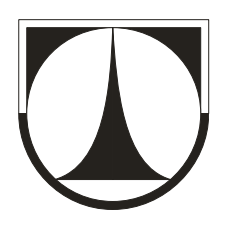

# **TECHNICKÁ UNIVERZITA V LIBERCI**

Fakulta mechatroniky a mezioborových inženýrských studií

# **DIPLOMOVÁ PRÁCE**

Nalezení efektivního způsobu čištění vrstev s nízkou propustností

LIBEREC 2005 MICHAL BALATKA

## **Prohlášení**

 Byl jsem seznámen s tím, že na moji diplomovou práci se plně vztahuje zákon č. 121/2000 Sb. O právu autorském, zejména pak §60 – školní dílo.

 Beru na vědomí, že Technická univerzita v Liberci (TUL) nezasahuje do mých autorských práv užitím mé diplomové práce pro vnitřní potřebu TUL.

 Užiji-li diplomovou práci nebo poskytnu-li licenci k jejímu využití, jsem si vědom povinnosti informovat o této skutečnosti TUL. V tomto případě má TUL právo požadovat ode mne úhradu nákladů, které vynaložila na vytvoření díla, až do jejich skutečné výše.

 Diplomovou práci jsem vypracoval samostatně s použitím uvedené literatury a na základě konzultací s vedoucím diplomové práce a konzultantem.

V Liberci dne 20. května 2005

Michal Balatka

## **Poděkování**

 Touto cestou bych chtěl poděkovat vedoucímu mojí diplomové práce RNDr. Janu Novákovi PhDr. za odborné vedení a poskytování pravidelných konzultací.

 Další poděkování patří Ing. Haně Čermákové CSc., Ing. Ladislavu Kastlovi a Ing. Jiřímu Mužákovi PhDr., kteří rovněž určitým způsobem přispěli ke zkvalitnění průběhu práce a korektuře samotných textů.

## **Abstrakt**

 Dílčím problémem při odstraňování následků chemické těžby uranu v Severních Čechách je vyčištění málo propustného souvrství fukoidových pískovců v nadloží velmi dobře propustných vrstev rozpadavých pískovců.

 Pomocí simulačních modelů byl testován průběh sanace s použitím různých technologií. K těmto účelům byl vytvořen modelovací systém. Ten zahrnuje model proudění a transportu v horninovém prostředí a nadstavbové aplikace, umožňující snadné zadávání technologických variant a zpracování výsledků. Prováděla se rovněž citlivostní analýza na některé méně objasněné parametry fukoidových pískovců.

 Efektivnost technologií se hodnotila na základě výsledků nákladového modelu. Jako kritérium při rozhodování o efektivnosti byly zvoleny průměrné jednotkové náklady. Softwarovou podporu hodnocení představuje ekonomická nadstavba. V té je implementován nákladový model a celá řada dalších užitečných nástrojů.

 Optimální způsoby sanace se hledaly pro úseky s různě velkou rozlohou a intenzitou kontaminace. Přitom byly variantně voleny požadavky na cílovou zbytkovou koncentraci. Bylo zjištěno, že výběr efektivní technologie závisí jak na velikosti úseku, tak na množství kontaminantů, které je třeba odstranit. Na základě provedených testů byly formulovány obecné zákonitosti volby technologických postupů v konkrétních případech.

#### **Abstract**

 A rock environment was polluted after In Situ Leaching of uranium in north Bohemia. Partial problem of remediation is clearing of less permeable strata of fucoid sandstones in overburden more permeable strata.

 The courses of different clearing methods were tested by simulation models. It was created modeling system on purpose of this counts. System contains model of flow and transport in rock environment. It contains also new shell applications, which allow easy design of clearing methods and better work with results. It was also executed sensitivity analysis of some environment parameters, which are not known deep.

 Effectiveness of methods was evaluated using results of costs model. The unit cost per quantity removed contamination were choosen as a criterion for selection of optimal methods. Economical shell represents software support for evaluation. It contains costs model and other useful tools.

 Optimal methods of clearing were found for areas with various level of contamination and various extent. They were opted requirements of clearing with various target concentrations. It was found out, that select of optimal method depends on extent of area and on quantity stuff, which must be removed. They were formed general principles to options of clearing methods for particular cases.

## **Obsah**

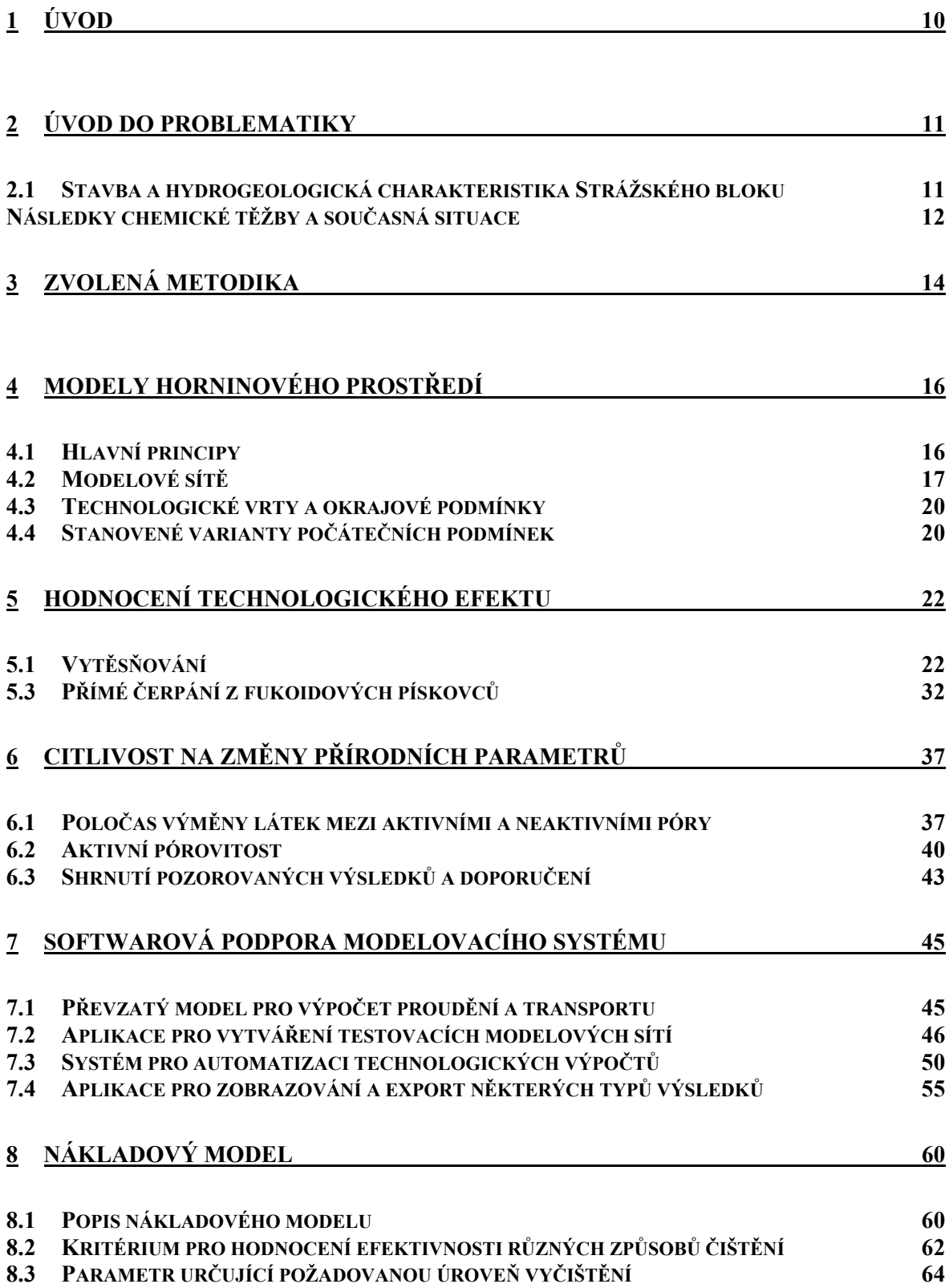

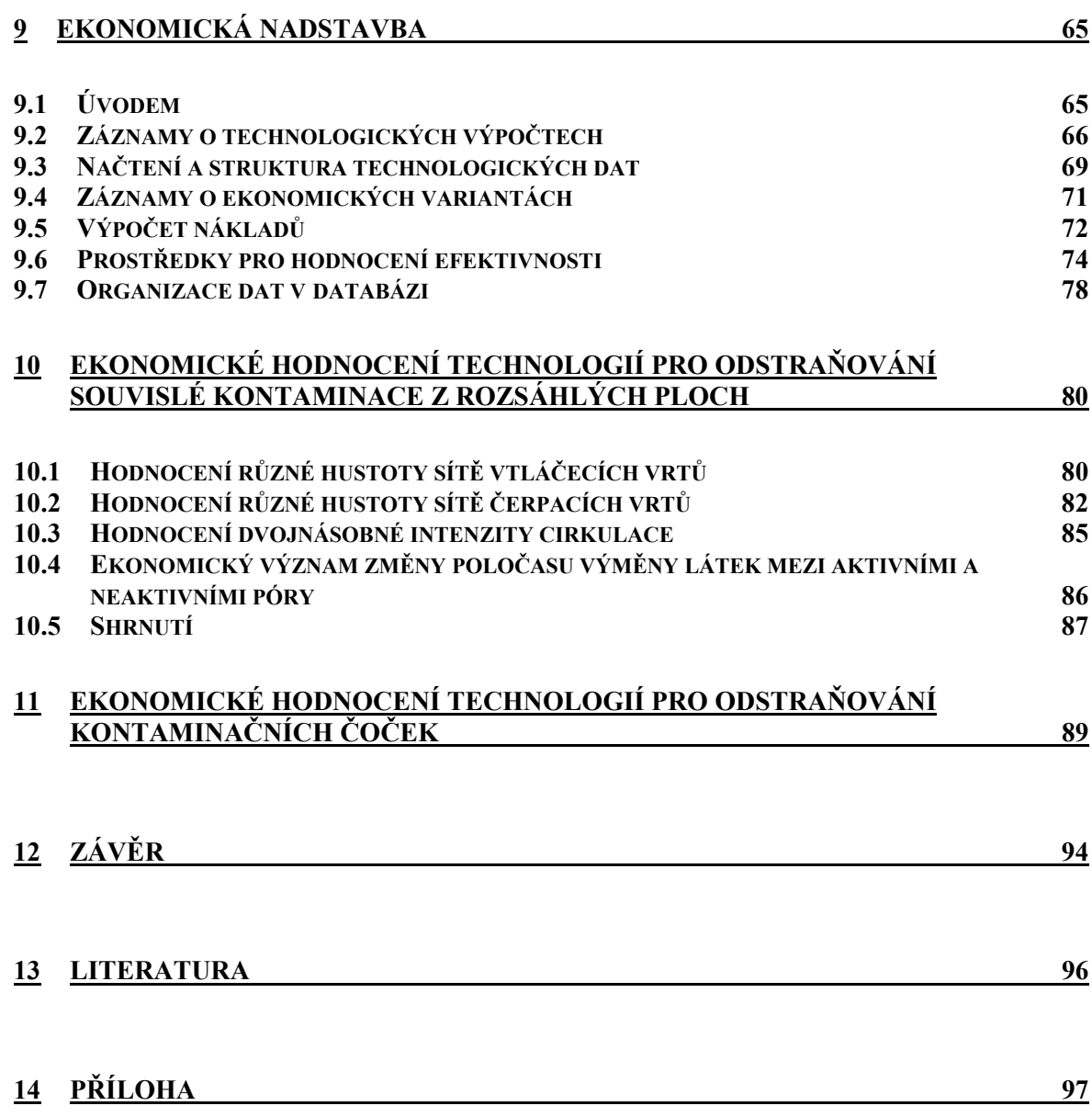

## **1 Úvod**

 Chemická těžba uranu na ložisku Stráž v severních Čechách měla za následek rozsáhlou kontaminaci podzemních vod v cenomanských sedimentech. Následná sanace musí proběhnout v dobře i špatně propustných vrstvách. Čištění špatně propustných vrstev (fukoidové pískovce) přitom představuje daleko složitější problematiku, které je třeba věnovat zvláštní pozornost.

 Technologie čištění jsou založeny na čerpání kontaminovaných vod na povrch, kde se roztoky dále zpracují. Čerpání může být podpořeno vytěsňováním kontaminace vtláčením vody nebo technologických roztoků do kontaminovaných vrstev. Konkrétní způsob čištění pak spočívá v lokalizaci vtláčecích a čerpacích vrtů a v řízení jejich průtoku.

 Cílem této diplomové práce je vytvořit prostředky k hodnocení efektivnosti různých technologií na vyčištění fukoidových pískovců a následně toto hodnocení provádět. Jedná se o řešení komplexní úlohy, která zasahuje do mnoha vědních oborů. K úspěšnému řešení bylo třeba zvládnout:

- hlavní principy hydrogeologie a modelování těchto procesů,
- problematiku sanace horninového prostředí,
- základy ekonomického modelování,
- moderní informační technologie, zejména některý z prostředků pro vývoj aplikací

 K vyhodnocení jednotlivých způsobů čištění bylo nutné zjistit vývoj množství látek v podzemí i v čerpaných roztocích v průběhu sanace. Chování kontaminace se zjišťovalo pomocí simulace proudění a transportu látek na modelech horninového prostředí. Modelové výpočty se prováděly za podpory modelovacího systému, který je složen z převzatých a nově vytvořených softwarových aplikací.

 Efektivnost různých způsobů sanace se hodnotila na základě výsledků nákladového modelu, který slouží k výpočtu časového vývoje nákladů na čištění. Nákladový model je součástí vytvořené ekonomické nadstavby, která představuje softwarovou podporu sloužící k hodnocení efektivnosti jednotlivých způsobů sanace.

 Vyhodnocení efektivnosti testovaných technologií najdeme v závěrečných kapitolách. Výsledkem práce je rovněž zjištění závislosti výběru efektivní technologie sanace na charakteru zasažené plochy a cílových požadavcích vyčištění. Na základě provedených testů byly formulovány obecné zákonitosti volby technologických postupů v konkrétních případech.

## **2 Úvod do problematiky**

#### **2.1 Stavba a hydrogeologická charakteristika Strážského bloku**

 Strážský blok je geologický útvar ležící při severním okraji české křídové tabule. Zaujímá plochu zhruba

 $240 \text{ km}^2$  a tvoří poměrně samostatnou jednotku, kterou ohraničují četné tektonické poruchy a útvary z podzemních vyvřelin. Jako celá česká křída se skládá ze sedimentů, které se zde usazovaly v dobách, kdy tato oblast tvořila součást mořského dna.

 Statigrafie geologických vrstev je patrná z obrázku (2.1). Blok je tvořen třemi horizonty sedimentů: cenoman, spodní turon a střední turon. Podloží je tvořeno především metamorfovanými horninami a vzhledem k nadložním strukturám je prakticky nepropustné.

 Spodní část cenomanu tvoří rozmyv. Jedná se o vrstvu, která se skládá hlavně z říčních a jezerních pískovců a prachovců. Je velmi variabilní co do složení, tak i co do mocnosti (0,5 – 3 m). Nad rozmyvem se nachází vrstva rozpadavých pískovců. Tyto pískovce jsou charakteristické zejména svojí vysokou propustností a nesoudržnou strukturou, podle které dostaly svůj název. Jejich mocnost se pohybuje od 15 do 30 metrů. Právě v jejich spodních vrstvách se nacházejí i ložiska uranu. Potom následuje mocné souvrství fukoidových pískovců. Jejich mocnost je poměrně stálá, pohybuje se od 38 do 45 metrů a jejich struktura je od rozpadavých pískovců velmi odlišná. Jsou také alespoň o řád méně propustné. Cenomanské pískovce tvoří kolektor, který obsahuje zvodeň s napjatou hladinou. Její piezometrická hladina by za normálních okolností v některých místech dosahovala až nad úroveň terénu.

 Spodní turon je tvořen kalovými vápenci, slínovci a slinitými prachovci. Tyto horniny mají oproti fukoidovým pískovcům o čtyři řády menší propustnost. Představují tak poloizolátor, který je příčinou napjaté hladiny v cenomanské zvodni. Potom následuje svrchní turon. Jeho bázi reprezentují především písčito-prachovité pískovce mocnosti 10 až 20 m, nad kterými je vyvinuto mocné souvrství dobře propustných kvádrových pískovců. Na většině plochy Strážského bloku již tyto pískovce dosahují až k povrchu. Propustná část turonu rovněž tvoří kolektor, který obsahuje zvodeň s volnou hladinou. Turonská zvodeň je využívána jako zdroj pitné vody a většinou dosahuje až k povrchu, kde souvisí s hladinami vodních toků.

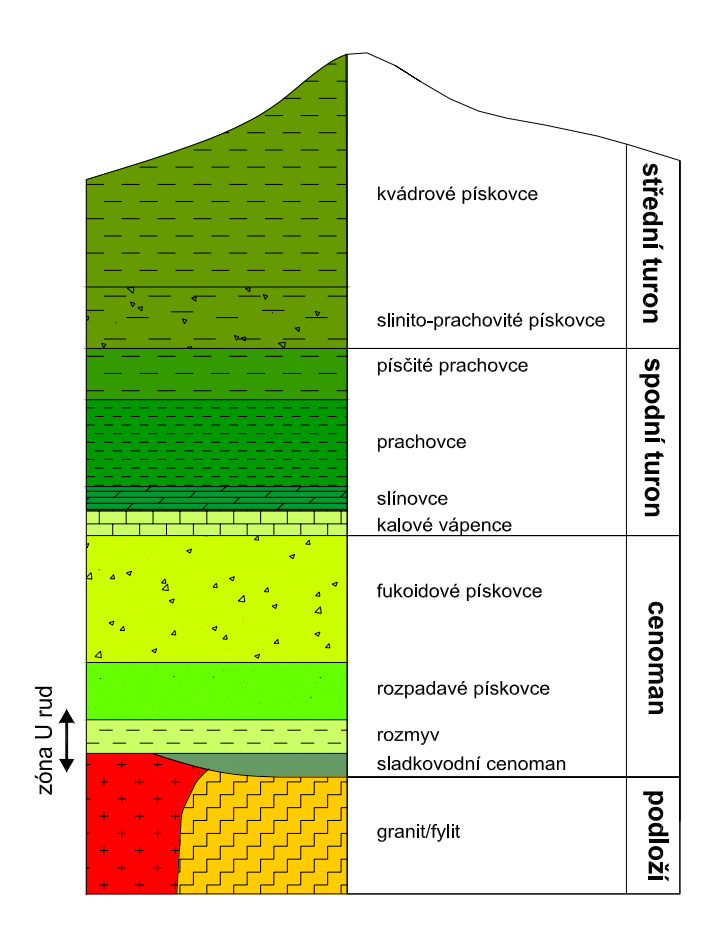

*Obrázek 2.1: Statigrafie Strážského bloku* 

#### **Následky chemické těžby a současná situace**

 Uran se ve Strážském bloku začal těžit koncem šedesátých let minulého století. Vedle klasické důlní těžby na ložisku Hamr probíhaly i první pokusy s chemickou těžbou. Při této technologii byl k ložisku soustavou vtláčecích vrtů přiveden roztok s reakčním činidlem, které představovala zejména kyselina sírová. Roztok obsahoval také kyselinu dusičnou jako oxidační činidlo a všechny rozpuštěné látky, které v něm po separaci uranu zůstaly. Pomocí sítě čerpacích vrtů byl roztok obohacený o rozpuštěné minerály včetně uranu dopraven na povrch k dalšímu zpracování. Několik vyluhovacích polí bylo rovněž otevřeno na ložisku Hamr, ale hlavní objem těžby představovalo ložisko Stráž, na kterém se těžba plně rozeběhla v první polovině 70. let. Těžba zde probíhala až do konce roku 1995. Od té doby se uran těží již pouze v rámci sanace.

 Ložiska uranu se vyskytují v rozmyvu a zejména ve spodních částech rozpadavých pískovců. Do těchto míst byly také vtláčeny technologické roztoky, které způsobily rozsáhlou kontaminaci spodních částí cenomanské zvodně. Z politických důvodů nebyla navíc vůle k využívání některých postupů, při kterých by následky chemické těžby byly mnohonásobně menší. Postupem času kontaminace vlivem fyzikálních pochodů pronikla i do o řád méně propustných fukoidových pískovců, které s těžbou původně vůbec nesouvisely. V současné době představuje kontaminovaná plocha cenomanu 24 km<sup>2</sup>. Celkový objem kontaminovaných vod činí 180 mil. m<sup>3</sup>. Množství rozpuštěných látek v cenomanu činí 4.8 mil. t. Z toho přes 60% kontaminace obsahují rozpadavé pískovce a asi 35% se nachází právě ve fukoidových pískovcích. Největší zastoupení mají látky  $SO_4^2$  3.9 mil. t, Al 420 tis. t, Fe 110 tis. t, NH<sub>4</sub><sup>+</sup>90 tis. t, NO<sub>3</sub> 50 tis. t.

 Cenomanská zvodeň se sice pro svoji zvýšenou radioaktivitu jako zdroj pitné vody v této oblasti ani před zahájením těžby nikdy nevyužívala, ale i přesto je její sanace nutná. Hlavním důvodem je napjatá hladina cenomanu, jejíž piezometrická výška místy převyšuje hladinu turonské zvodně, která přitom představuje hlavní zdroj pitné vody v oblasti. Riziko představují především špatně vyplněné prostory mezi pažnicemi a okolní horninou u velkého počtu vrtů. Vlivem těchto nedostatků hrozí, že voda z cenomanské zvodně i s kontaminací pronikne skrze spodní turon do zdrojů pitných vod. Celkový počet vrtů v oblasti je přitom kolem 15 tisíc. Ve Strážském bloku se rovněž nachází mnoho tektonických poruch, které rovněž mohou představovat vyšší riziko průniku kontaminace do turonské zvodně. Z dlouhodobého hlediska je tedy sanace nevyhnutelná. Materiál spodnoturonského izolátoru je totiž v důsledku zmíněných nehomogenit částečně propustný a k určité výměně vody mezi turonskou a cenomanskou zvodní tak dochází. V řádu několika set roků by tak došlo ke kontaminaci rozsáhlých zdrojů pitných vod a závažné kontaminaci vodních toků.

 Sanace cenomanu se provádí postupným odčerpáváním kontaminovaných vod. Na povrchu tyto vody putují do chemické stanice, kde dochází k separaci uranu. Uran se stále ještě louží vlivem přítomnosti kyselých roztoků v cenomanu. Jeho separace je nutná kvůli podstatnému snížení radioaktivity v roztoku. Koncentrace uranu jsou navíc stále dostatečné na to, aby se vyplatilo jeho další zpracování. Roztoky zbavené uranu jsou dále transportovány k sanačním technologiím na konečné zpracování. V současné době se počítá s dvěma technologiemi – neutralizace vápnem a odpařování vody s následnou výrobou kamence.

## **3 Zvolená metodika**

 Hlavní pozornost při sanaci horninového prostředí je zaměřena na souvrství rozpadavých pískovců. V jejich prostoru se totiž nachází největší část kontaminace. Jsou také velmi dobře propustné a proto by čerpání kontaminovaných vod nemělo představovat žádné větší potíže.

 Specifickou problematiku tvoří kontaminace ve vrstvách fukoidových pískovců. Tyto vrstvy mají výrazně odlišnou strukturu a jsou v průměru minimálně o řád méně propustné. Skutečnost, že se souvrství fukoidových pískovců vyskytuje v těsném sousedství s velmi dobře propustnými rozpadavými pískovci, sanaci málo propustných vrstev komplikuje. Snahou podzemní vody je totiž méně propustné struktury v sousedství těch dobře propustných obtékat. Rozpuštěné látky se tak špatně propustnou horninou pohybují výrazně pomaleji.

 Čištění fukoidových pískovců stejným postupem, jaký se používá u rozpadavých pískovců, by několikanásobně překročilo plánovanou dobu pro sanaci horninového prostředí a neúměrně by se prodražilo. Proto bylo třeba zvolit k čištění cenomanské zvodně ve fukoidových pískovcích samostatný přístup a na matematických modelech zhodnotit optimální způsoby sanace pouze v rámci těchto vrstev.

 Nejprve byly sestaveny modely cenomanského kolektoru. Modely mohou být značně idealizované, protože vlastnosti vrstev co do struktury i mocnosti jsou u fukoidových pískovců relativně stálé. Navíc naší snahou je hodnotit různé typy technologií a ne čištění konkrétních úseků.

 V dalších krocích byl sledován technologický efekt zvolených technologií na různých typech kontaminace. Každá technologie je určena způsobem využití sítí vtláčecích a čerpacích vrtů. Pro čištění fukoidových pískovců bylo testováno velké množství postupů, které můžeme rozdělit do tří hlavních skupin :

- vytěsňování (vtláčení roztoků do horních vrstev fukoidových pískovců a čerpání z rozpadavých pískovců)
- přímé čerpání z fukoidových pískovců
- přímé čerpání z fukoidových pískovců s vtláčením

 Musela být také prověřena citlivost modelu na některé nepříliš spolehlivě známé parametry horninového prostředí, aby byla získána představa o přesnosti interpretovaných výsledků.

 Výpočet proudění a transportu látek v podzemí byl prováděn na modelovém aparátu převzatém ze s. p. DIAMO. K výpočetním prostředkům byly pro konkrétní požadavky této práce sestaveny nadstavbové aplikace. Ty byly určeny především pro vytváření idealizovaných modelů cenomanského kolektoru, dále k automatizaci technologických výpočtů a k manipulaci s jejich výsledky. Pro získané technologické výsledky bylo rovněž třeba zvolit vhodný systém archivace.

 K řešení nákladů spojených se sanací fukoidových pískovců byla realizována ekonomická nadstavba. V nadstavbě je implementován nákladový model zahrnující položky, které jsou specifické pouze pro sanaci fukoidových pískovců. Náklady na čištění cenomanu jako celku zde zahrnuty nejsou.

 Ekonomická nadstavba v sobě dále zahrnuje celou řadu užitečných prostředků. Technologické i vypočtené ekonomické výsledky archivuje do databáze. Poskytuje užitečné nástroje pro jejich sledování včetně grafických výstupů. Obsahuje také důležitý nástroj pro snadný výběr efektivních technologií.

 Jako kritérium pro hodnocení efektivnosti různých technologií čištění pro danou kontaminaci a daný požadavek na vyčištění byly zvoleny průměrné jednotkové náklady na kilogram kontaminace odstraněné z fukoidových pískovců.

 Efektivnost jednotlivých technologií se hodnotila pro různě velké zasažené plochy od malých kontaminačních čoček, až po rozsáhlé plochy se souvislou kontaminací. V rámci těchto ploch se hledaly optimální technologie pro různě velká odstraňovaná množství. Množství látek vyváděné z fukoidových pískovců je přitom určeno úrovní kontaminace a cílovými požadavky na vyčištění.

 Cílové požadavky na vyčištění nejsou dosud pro fukoidové pískovce stanoveny. Role ekonomicky nejvýhodnější technologie se přitom může se změnou cílového požadavku na vyčištění měnit. Proto bylo třeba stanovit podle uvedeného kritéria efektivní technologie pro širší interval cílových požadavků.

15

## **4 Modely horninového prostředí**

#### **4.1 Hlavní principy**

 Základem sestavených modelů cenomanského kolektoru je čerpací vrt, pomocí kterého je odčerpávána kontaminace z idealizovaného čtvercového úseku. Půdorys tohoto úseku znázorňuje obrázek (4.1).

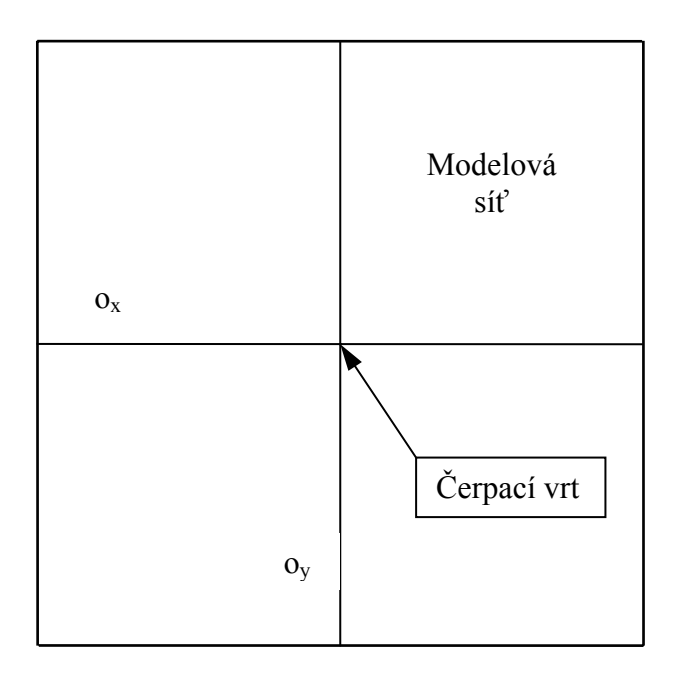

*Obrázek 4.1: Půdorys idealizovaného úseku* 

Oblast je symetrická podle os o<sub>x</sub> a o<sub>v</sub>. Symetrie se vztahuje na všechny vlastnosti bez výjimky. Jedná se o parametry horninového prostředí, rozložení sítě vtláčecích vrtů, hydraulické poměry na okraji a samozřejmě i o rozložení kontaminace. Symetrii splňuje i čerpací vrt, který se nachází přesně uprostřed úseku.

 Vlastnosti horninového prostředí jsou v rámci všech vrstev stálé. Statigrafie idealizovaného úseku je patrná z obrázku (4.2). Každý úsek je tvořen celkem ze 13 modelových vrstev. Vrstvy R1 – R5 představují dvě geologické vrstvy rozpadavých pískovců a vrstvy F1 – F13 reprezentují 5 částečně odlišných geologických vrstev fukoidových pískovců. Výška každé modelové vrstvy je 3 m.

|                    |                    | parametr       |                           |                |       |              |          |
|--------------------|--------------------|----------------|---------------------------|----------------|-------|--------------|----------|
|                    | modelové<br>vrstvy | $k_{x}$        | $\mathsf{k}_{\mathsf{v}}$ | $k_{\rm z}$    | $n_a$ | $n_{\Sigma}$ | $\alpha$ |
|                    | F <sub>13</sub>    | 0.6            | 0.6                       | 0.3            | 0.08  | 0.32         | 180      |
|                    | F <sub>12</sub>    |                |                           |                |       |              |          |
|                    | F <sub>11</sub>    |                |                           |                |       |              |          |
|                    | F <sub>10</sub>    | 0.3            | 0.3                       | 0.15           | 0.08  | 0.32         | 180      |
| fukoidové pískovce | F <sub>9</sub>     |                |                           |                |       |              |          |
|                    | F <sub>8</sub>     |                |                           |                |       |              |          |
|                    | F7                 | 0.5            | 0.5                       | 0.25           | 0.08  | 0.32         | 180      |
|                    | F <sub>6</sub>     |                |                           |                |       |              |          |
|                    | F <sub>5</sub>     |                |                           |                |       |              |          |
|                    | F <sub>4</sub>     | 0.05           | 0.05                      | 0.02           | 0.04  | 0.32         | 720      |
|                    | F <sub>3</sub>     |                |                           |                |       |              |          |
|                    | F <sub>2</sub>     | 0.5            | 0.5                       | 0.25           | 0.08  | 0.32         | 180      |
|                    | F <sub>1</sub>     |                |                           |                |       |              |          |
| rozpadavé pískovce | R <sub>5</sub>     | 4              | $\overline{\mathbf{4}}$   | $\overline{2}$ | 0.1   | 0.25         | 120      |
|                    | R <sub>4</sub>     |                |                           |                |       |              |          |
|                    | R <sub>3</sub>     |                |                           |                |       |              |          |
|                    | R <sub>2</sub>     | $\overline{2}$ | $\overline{2}$            | $\overline{1}$ | 0.1   | 0.25         | 120      |
|                    | R <sub>1</sub>     |                |                           |                |       |              |          |

*Obrázek 4.2: Vlastnosti modelových vrstev* 

Význam parametrů je následující :

 $k_{x,y,z}$  propustnosti ve směrech x, y, z (m/den)

- ηa aktivní pórovitost
- ηΣ celková pórovitost
- α poločas výměny látek mezi aktivními a neaktivními póry (dny)

#### **4.2 Modelové sítě**

 Z důvodů symetrie výše popsaného idealizovaného úseku postačovalo pracovat s modelem, který řeší pouze jeho čtvrtinovou plochu. Symetrie totiž zajistila, že proudové pole a následný transport rozpuštěných látek se budou rovněž chovat symetricky. Celkové bilance látek vyčerpaných nebo zbylých v podzemí na jeden čerpací vrt potom už jen stačí vynásobit čtyřmi. Zvoleny byly dva přístupy k sestavení modelové sítě čtvrtiny úseku :

 Pokud zvolený úsek představoval lokální kontaminační čočku nebo okraj rozsáhlé kontaminované oblasti, byla zvolena "otevřená síť". Její půdorys představuje obrázek (4.3).

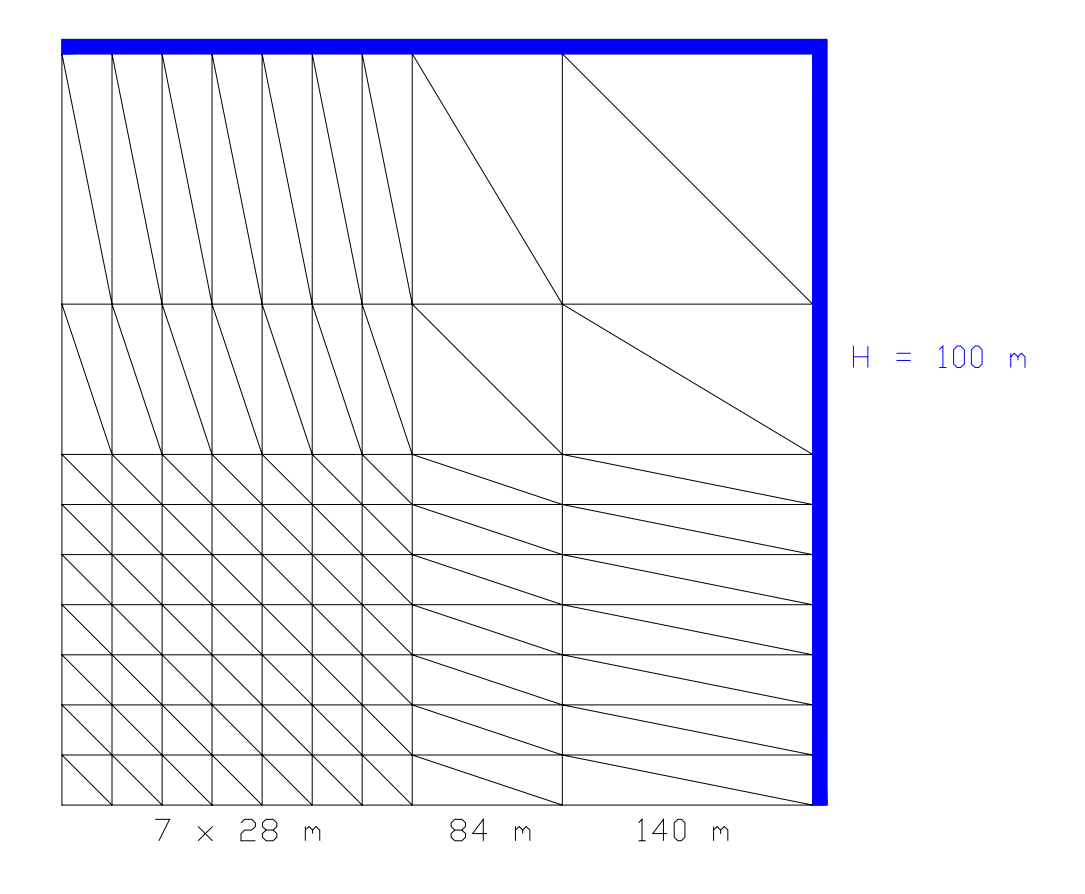

*Obrázek 4.3: Půdorys otevřené modelové sítě*

 Zájmová oblast se čtvercovým půdorysem je tvořena ze 49 čtverců o délce strany 28 m rozmístěných v blízkosti čerpacího vrtu (levý dolní roh na obrázku 4.3). Zbytek (většina plochy) má za úkol pouze dostatečně vzdálit Dirichletovu podmínku od zájmové oblasti.

 Jak již bylo řečeno, spodní i horní hranice cenomanského kolektoru jsou nepropustné. Proto jsou na stěny všech elementů souvisejících s oběma podstavami předepsány nulové Neumannovy podmínky, které zajistí přes tyto stěny nulový průtok. Tlak, který působí na okraj modelové sítě, potom představuje Dirichletova podmínka, která je dána piezometrickou výškou vodní hladiny s hodnotou 100 m, Uvedená výška se vztahuje ke spodní podstavě modelové sítě. Dirichletova podmínka tak zajišťuje hydraulickou souvislost s okolím, proto dostala tato síť i svůj název "otevřená".

 Potíže nastanou, pokud by Dirichletova podmínka byla umístěna příliš blízko čerpacího vrtu. Piezometrická hladina v jeho okolí totiž vlivem čerpání poklesne a dochází tak k vytvoření tzv. depresního kužele. Pokud tedy například předepíšeme výšku 100 m na stěně některého z vnějších elementů, v reálném prostředí bude v těchto místech tato výška o něco menší. Čím více se budeme od čerpacího vrtu vzdalovat, tím bude rozdíl mezi realitou a modelem menší a výpočty přesnější. Ideální případ by nastal, kdybychom předepsanou hydraulickou výšku umístili v modelu tak daleko od čerpacího vrtu, kde se pokles hladiny v reálné situaci již vůbec neprojevuje. Proto není Dirichletova podmínka předepsána přímo na okraj zájmové oblasti, ale až na okraj rozsáhlé oblasti, která ji obklopuje. Na obrázku (4.3) je Dirichletova okrajová podmínka znázorněna modrým pruhem.

 Také bylo již uvedeno, že proudění ve všech čtyřech částech modelovaného úseku bude probíhat stejným způsobem a to symetricky podle os (ve 3D rovině)  $o_x$  a  $o_y$ . Proto i průtoky přes stěny symetrie budou z obou stran stejné. Z toho plyne, že výsledný průtok v jakémkoliv místě těchto rovin bude právě nulový. Tato důležitá situace je v modelové síti zohledněna aplikací nulové Neumannovy podmínky na stěny všech okrajových elementů, které souvisejí s oběma rovinami symetrie modelované oblasti.

 Nyní si představme velmi rozsáhlou, teoreticky však až nekonečnou kontaminovanou plochu, kterou tvoří naprosto stejné na sobě "nalepené" buňky, v podobě modelového úseku podle obrázku (4.1). Jako model čtvrtiny takto chápaného úseku byla navržena "uzavřená síť" s půdorysem podle obrázku (4.4).

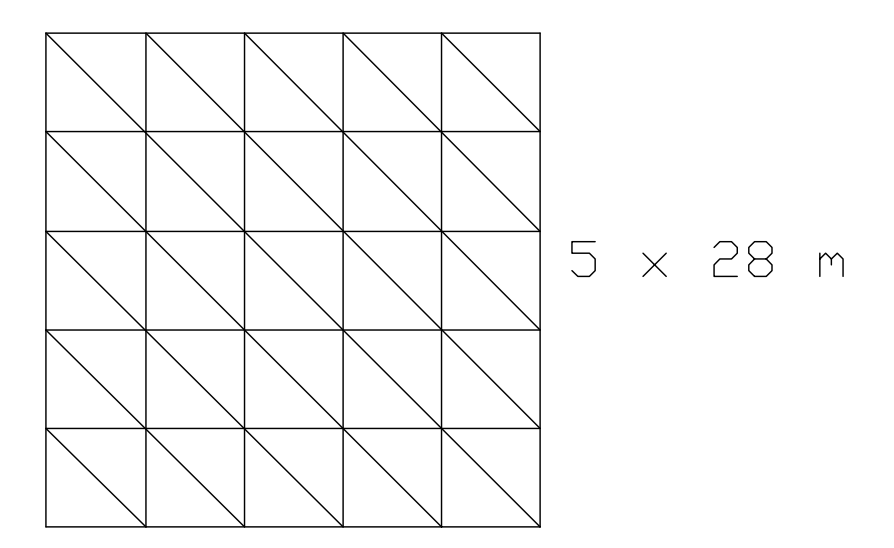

*Obrázek 4.4: Půdorys uzavřené modelové sítě*

 Tentokrát je její zájmová oblast tvořena celou plochou a na okraj modelu je předepsána nulová Neumannova podmínka. Protože proudová pole v každých dvou sousedních úsecích budou symetrická, budou průtoky přes stěny tvořící hranice mezi oběma úseky stejně velké, ale opačné. Jejich algebraický součet bude tedy vždy nulový. Jedná se tedy

o stejnou analogii jako u průtoku přes hraniční stěny mezi jednotlivými čtvrtinami v rámci úseku. Žádná kontaminovaná plocha není samozřejmě ve skutečnosti nekonečná, a proto je možné tento přístup bez větších chyb využít pouze v dostatečné vzdálenosti od okraje zasažené oblasti. Kromě uzavřené sítě na obrázku (4.4) se později ukázalo jako nutné provádět výpočty i na jiných uzavřených sítích, které se lišily v počtech čtvercových modulů na stranu.

 Závěrem této kapitoly je ještě třeba zdůraznit, že uvedené modely neberou v úvahu samotné přirozené proudění v cenomanské zvodni. Proudění vlivem provozu čerpacích i vtláčecích vrtů je totiž zcela dominantní.

#### **4.3 Technologické vrty a okrajové podmínky**

 Technologické vrty jsou do modelové sítě vnášeny pomocí okrajových podmínek. Realizují se jako kladný (vtláčení) nebo záporný (čerpání) průtok do těžišť elementů, které se nacházejí ve vrstvách nad sebou, kde je vrt otevřen. Na každý element tak může připadat pouze jeden vrt.

 Jak již víme, na idealizovaný úsek podle obrázku (4.1) připadá vždy jeden čerpací vrt, který je umístěn v jeho středu. V modelových sítích se jedná o čerpací vrt se čtvrtinovým objemem čerpaného roztoku. Je umístěn v rohu, který tvoří střed zkoumaného úseku.

 Z předešlého odstavce je patrné, že lokalizace vrtu v modelové síti je přímo závislá na její geometrii. Po ukončení chemické těžby bylo rozhodnuto, že sítě technologických vrtů budou zajištěny a ponechány pro možné budoucí využití v rámci sanace. Vzdálenosti mezi nimi jsou ve většině případů 28 metrů, což právě představuje i délky stran čtverců, které tvoří zájmové oblasti v obou popsaných modelových sítích.

 Způsob čištění části cenomanského kolektoru není v modelu při dané kontaminaci tedy určený ničím jiným, než jsou právě okrajové podmínky.

#### **4.4 Stanovené varianty počátečních podmínek**

 Kontaminace se v modelové síti vyjadřuje pomocí počátečních podmínek. Každému elementu jsou přiřazeny počáteční koncentrace definovaných látek, které v systému vystupují. Naše úloha je postavena na sledování jediné látky, která představuje veškerou kontaminaci ve fukoidových pískovcích jako celek. Následující tabulka představuje šest stanovených variant počátečních podmínek pro tuto látku. Jednotlivé typy těchto podmínek vystihují různé stupně kontaminace fukoidových pískovců v různých místech zasažené oblasti.

|                    |                   | varianty počátečních podmínek |    |    |    |    |    |
|--------------------|-------------------|-------------------------------|----|----|----|----|----|
|                    | modelové<br>wstwy | 1                             | 2  | з  | 4  | 5  | 6  |
|                    | F13               | 50                            | 40 | 25 | 20 | 15 | 10 |
|                    | F12               |                               |    |    |    |    |    |
|                    | F11               |                               |    |    |    |    |    |
| fukcidové pískovce | F10               | 50                            | 40 | 25 | 20 | 15 | 10 |
|                    | F9                |                               |    |    |    |    |    |
|                    | F <sub>8</sub>    |                               |    |    |    |    |    |
|                    | F7                | 50                            | 40 | 30 | 25 | 20 | 15 |
|                    | F6                |                               |    |    |    |    |    |
|                    | F <sub>5</sub>    |                               |    |    |    |    |    |
|                    | F4                | 50                            | 20 | 15 | 10 | 15 | 10 |
|                    | F <sub>3</sub>    |                               |    |    |    |    |    |
|                    | F <sub>2</sub>    | 50                            | 50 | 40 | 40 | 25 | 25 |
|                    | F1                |                               |    |    |    |    |    |
| rozpadavé pískovce | R <sub>5</sub>    | 0                             | 0  | 0  | 0  | O  | 0  |
|                    | R4                |                               |    |    |    |    |    |
|                    | R <sub>3</sub>    |                               |    |    |    |    |    |
|                    | R <sub>2</sub>    |                               |    |    |    |    |    |
|                    | R1                |                               |    |    |    |    |    |

*Obrázek 4.5: Varianty počátečních podmínek* 

 Je patrné, že kontaminace je značně proměnlivá. Mnohem nižší je její úroveň na novějších polích, kde bylo pažení vrtů značně lepší a cirkulace roztoku byla menší.

 Na tomto místě je také třeba zdůraznit, že uvedené počáteční koncentrace platí pro aktivní i neaktivní pórovitosti. Ke kontaminaci fukoidových pískovců došlo v období těžby, tedy před více než 10 lety, takže lze předpokládat, že koncentrace v obou typech pórů jsou již vyrovnané.

### **5 Hodnocení technologického efektu**

#### **5.1 Vytěsňování**

 Jak již bylo uvedeno, většina kontaminace po chemické těžbě se nachází v pórovém prostoru rozpadavých pískovců. V jejich vrstvách jsou rovněž otevřeny vrty pro čerpání kontaminovaných vod. Pro sanaci bude využito velké množství starých čerpacích vrtů, které dříve sloužily pro čerpání roztoků v rámci chemické těžby. V současnosti se však budují i vrty nové. Pořízení nového čerpacího vrtu je přitom finančně velmi nákladné. Proto byly zjišťovány způsoby, jak dostat kontaminaci z málo propustných fukoidových pískovců do dobře propustných rozpadavých pískovců a vyčerpat ji z vrtů, které již existují.

 Technologii, která umožňuje přesun kontaminace z fukoidových do rozpadavých pískovců, označujeme jako vytěsňování. Základem je vtláčení vody do horních částí fukoidových pískovců, aby zde došlo ke zvýšení tlaku. V rozpadavých pískovcích dojde naopak k poklesu hladin, který je zapříčiněn provozem čerpacích vrtů. Vlivem takto vzniklého hydraulického spádu v cenomanské zvodni se roztoky s kontaminací začnou stahovat z fukoidových pískovců do rozpadavých pískovců, odkud jsou čerpány na povrch.

 Testovány byly základní tři varianty vytěsňování, které se liší v hustotě sítě vtláčecích vrtů a v intervalu jejich otevření. Sledovány byly procesy u obou typů modelových sítí, V této práci jsou však publikovány výsledky hodnocení technologického efektu pouze na uzavřené síti popsané v předchozí kapitole.

 Okrajové podmínky tří základních variant vytěsňování znázorňují obrázky (5.1/1), (5.1/2) a (5.1/3). Hodnoty uvedené u intervalů otevření uvádějí průtoky jednotlivých vrtů v m<sup>3</sup>/den. V dalších textech jsou varianty označeny jako OKE1, OKE2 a OKE3.

 Element v levém dolním rohu s červenou barvou představuje vždy čtvrtinu čerpacího vrtu. V ostatních vybarvených elementech jsou umístěny vtláčecí vrty. Horní a pravá strana představují okraje, kde buňka modelované oblasti sousedí s dalšími buňkami. Pomocí vrtů umístěných v těchto okrajích se tak voda vtláčí do obou buněk. Tato skutečnost je modelována polovičním průtokem do těchto vrtů, oproti vrtům umístěným uvnitř plochy modelované buňky. Je-li vrt umístěn v pravém horním elementu, podílí se na vtláčení do čtyř buněk. Jeho průtok je tedy nastaven na jednu čtvrtinu.

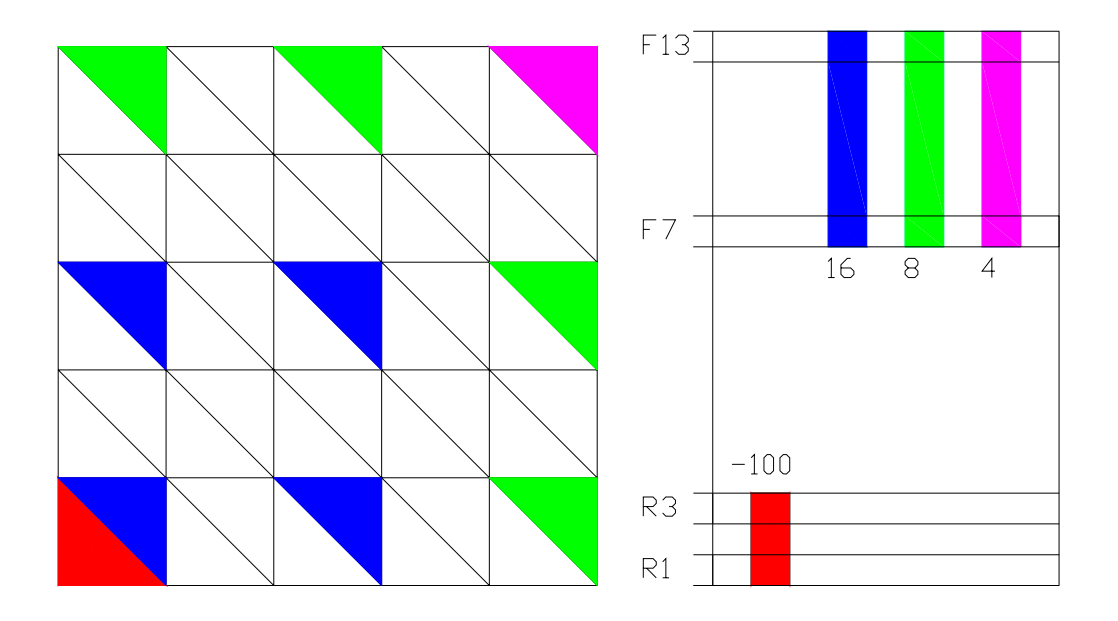

*Obrázek 5.1/1: Řídká síť vrtů – označení OKE1* 

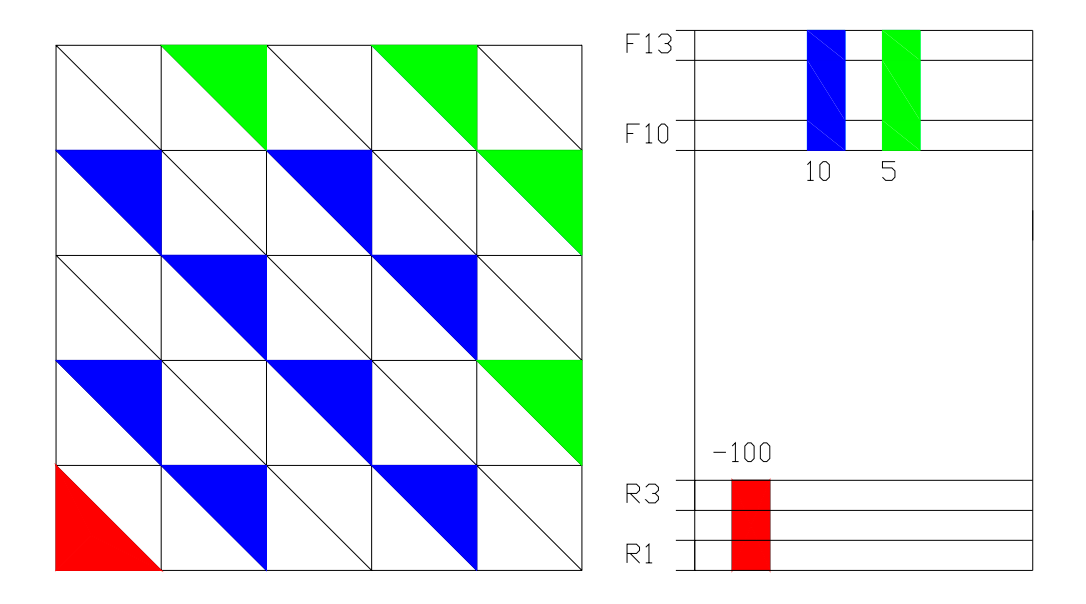

*Obrázek 5.1/2: Střední hustota sítě vrtů – označení OKE2* 

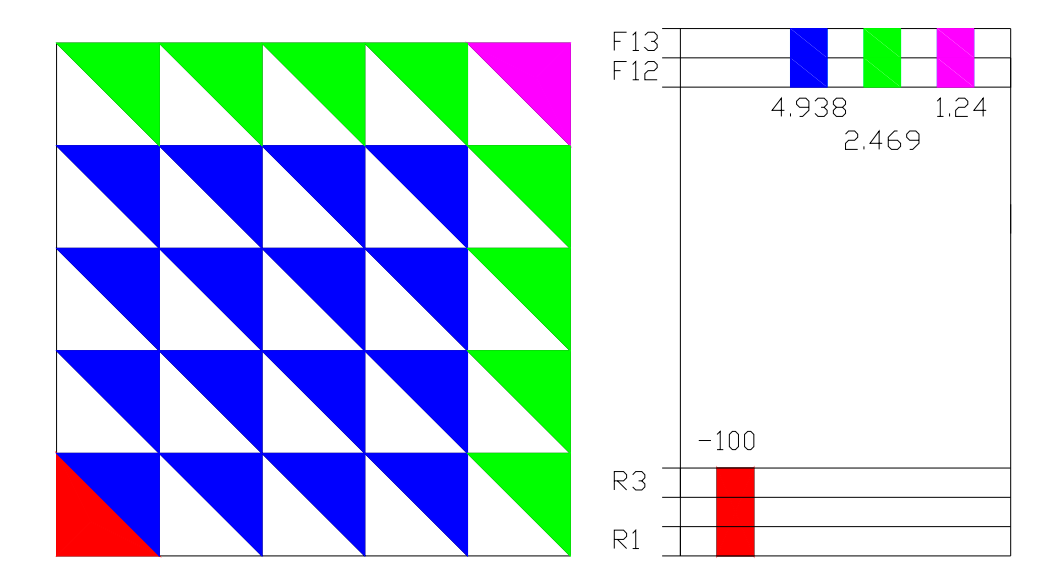

*Obrázek 5.1/3: Největší hustota sítě vrtů – označení OKE3* 

 V praxi představuje důležitou vlastnost vtláčecího vrtu jeho jímavost. Jedná se o objem, který je vrt schopen pojmout za jednotku času. Jímavost roste s délkou intervalu jeho otevření. Tato skutečnost je respektována i na uvedených typech okrajových podmínek. Jímavost však bohužel závisí i na celé řadě dalších vlivů jako jsou technologie spojené s pořízením a provozem vrtu a na mnoha jiných často náhodných vlivech. Tyto vlivy přitom nelze žádným dostatečně přesným matematickým prostředkem popsat. Může se tedy stát, že dva sousední vrty se stejnými intervaly otevření mohou mít jímavosti i velmi odlišné. Skutečností však je, že čím kratší je interval otevření, tím více také stoupá riziko menší jímavosti, než byl původní požadavek. Proto jsou u řidších vrtných sítí, kde na každý vrt připadá větší objem vtláčeného roztoku, voleny delší intervaly otevření.

 První test byl proveden na porovnání technologického efektu všech tří variant pro jednotlivé typy kontaminace (počátečních podmínek – dále někdy jen POP s číslem podle tabulky (4.5)). Výsledky pro POP1 (nejsilnější počáteční koncentrace látek) představuje obrázek (5.2).

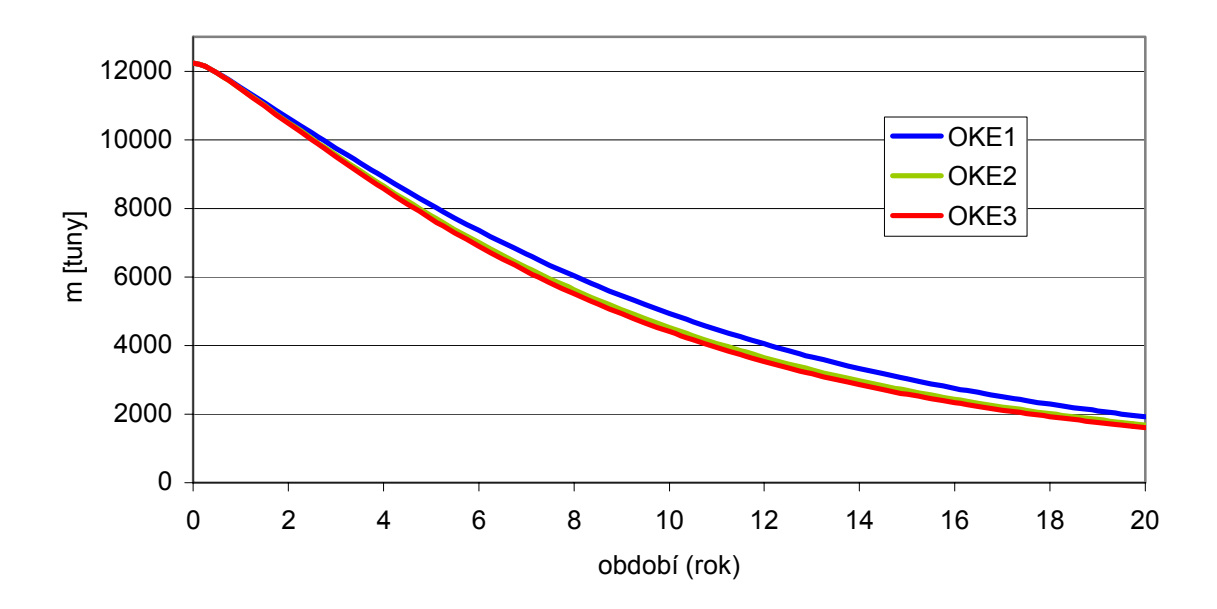

*Obrázek 5.2/1: Porovnání pro POP1 – zbytkové množství* 

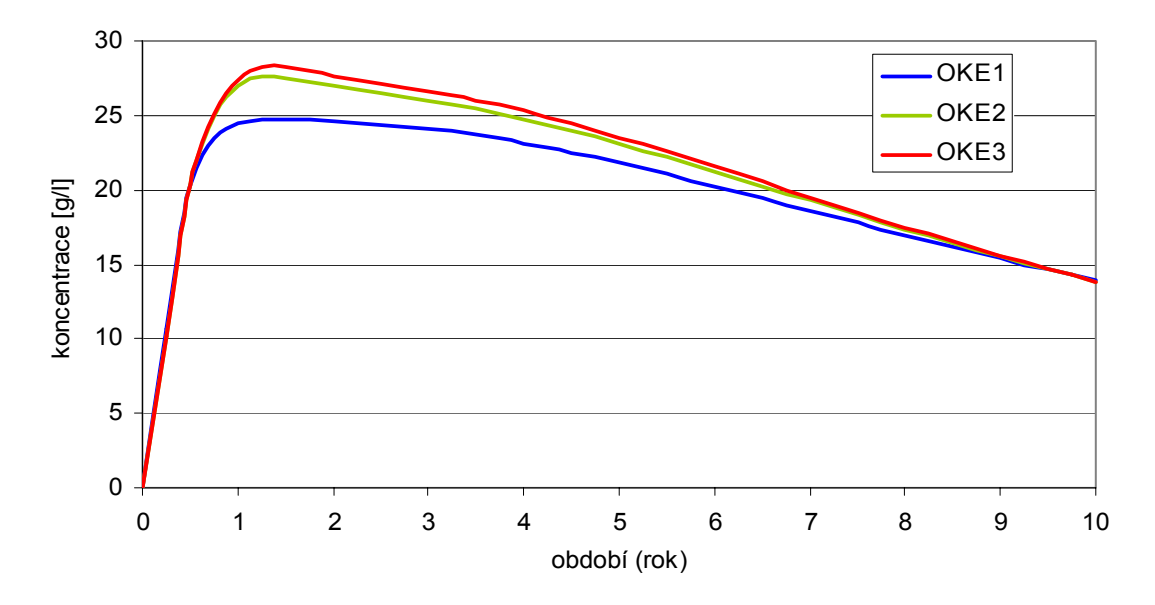

*Obrázek 5.2/2: Porovnání pro POP1 – těžená koncentrace* 

 Z grafů je patrné, že testované způsoby vytěsňování se od sebe příliš neliší. Nejrychleji kontaminace ubývá s nejhustší sítí vtláčecích vrtů (varianta OKE3). Za ní s minimálním odstupem následuje varianta s poloviční hustotou vtláčecích vrtů (varianta OKE2). Jako nejpomalejší se ukazuje varianta se čtvrtinovou hustotou vtláčecích vrtů (varianta OKE1), která dosáhne polovičního množství kontaminace zhruba o rok později než varianty OKE2 a OKE3.

 Stejné výpočty byly provedeny i pro všechny ostatní varianty počátečních podmínek. Na obrázku (5.3) jsou znázorněny výsledky pro variantu POP6.

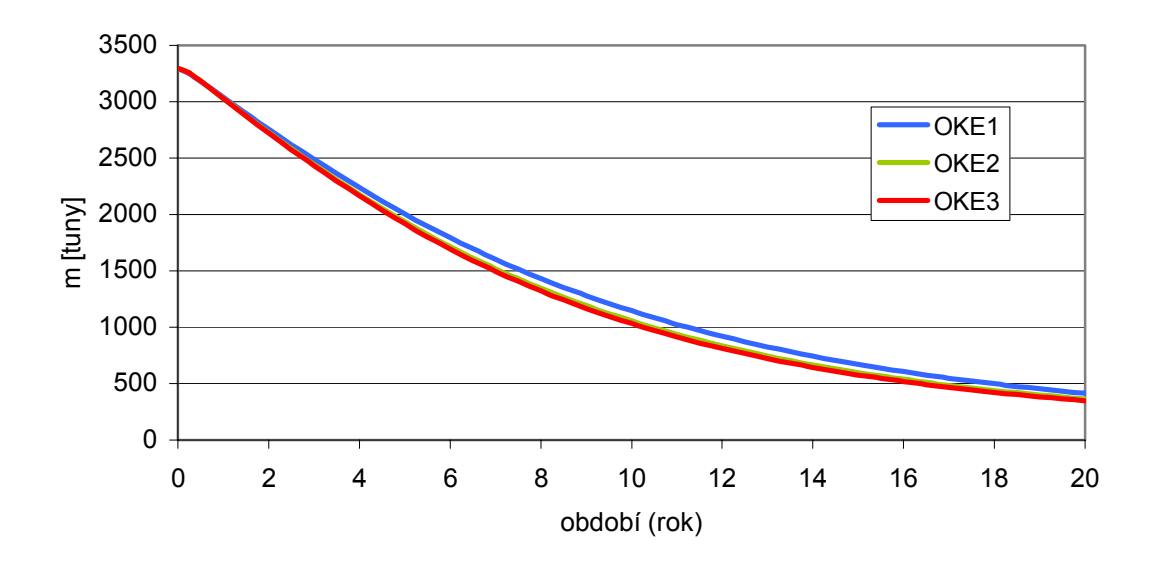

*Obrázek 5.3/1: Porovnání pro POP6 – zbytkové množství* 

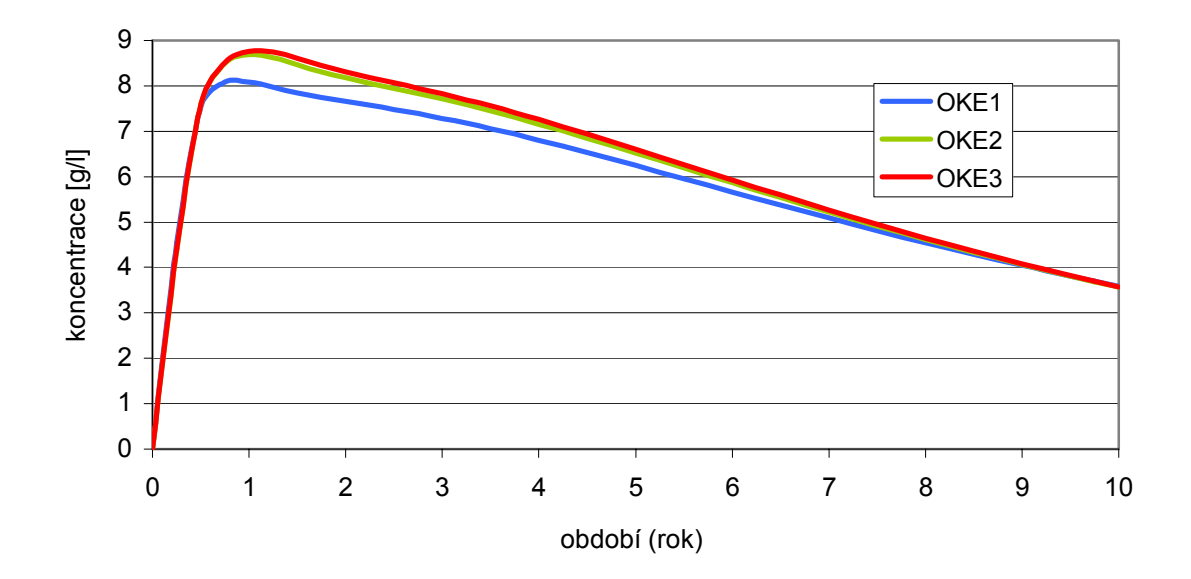

 *Obrázek 5.3/2: Porovnání pro POP6 – těžená koncentrace* 

 Je vidět, že vztah mezi variantami okrajových podmínek se prakticky nezměnil. Opět nejrychlejší je varianta OKE3, těsně za ní následuje varianta OKE2 a s výraznějším odstupem na konci je varianta OKE1. Při porovnávání u variant POP2 až POP5 byl charakter výsledků opět stejný. Z hlediska množství čerpaných látek se zdá, že výběr varianty vytěsňování je co do technologického efektu prakticky nezávislý na charakteru kontaminace podle obrázku (4.5).

 Dalším provedeným testem bylo srovnání tří modifikací varianty OKE3 pro kontaminaci POP1 a POP6. Modifikace nejhustší sítě vrtů se liší v intervalu otevření vtláčecích vrtů. Intervaly otevření jsou následující : F7 – F13, F10 – F13 a F12 – F13. Jinými slovy se jedná o porovnání výhodnosti intervalů vtláčení všech tří variant s nejhustší sítí vtláčecích vrtů. Na obrázku (5.4) jsou tyto modifikace porovnány pro kontaminaci podle POP1.

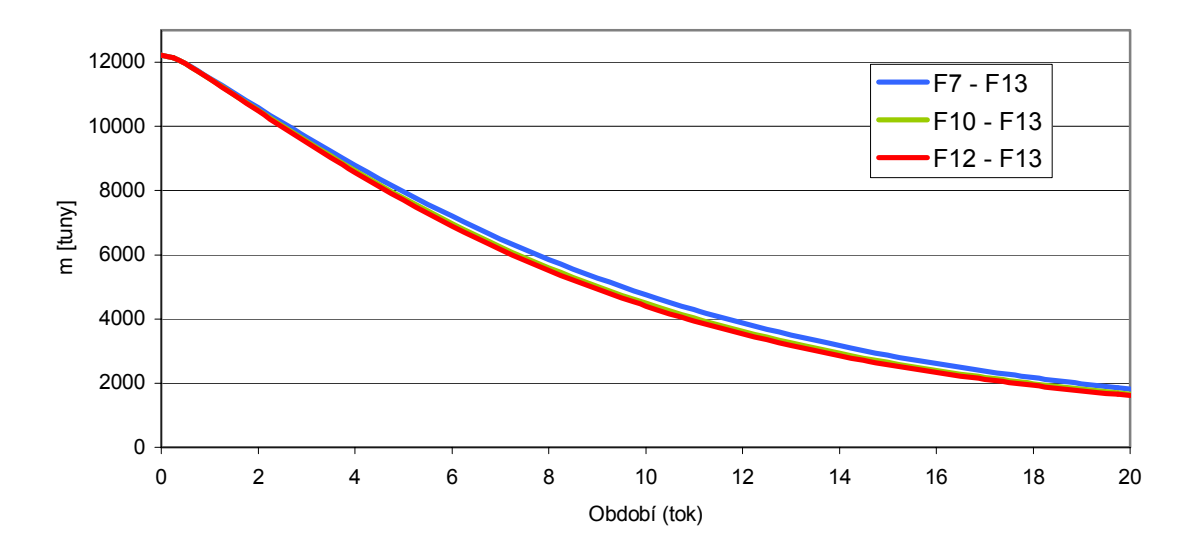

*Obrázek 5.4/1: Různé intervaly otevření u OKE3 pro POP1 - zbytkové množství* 

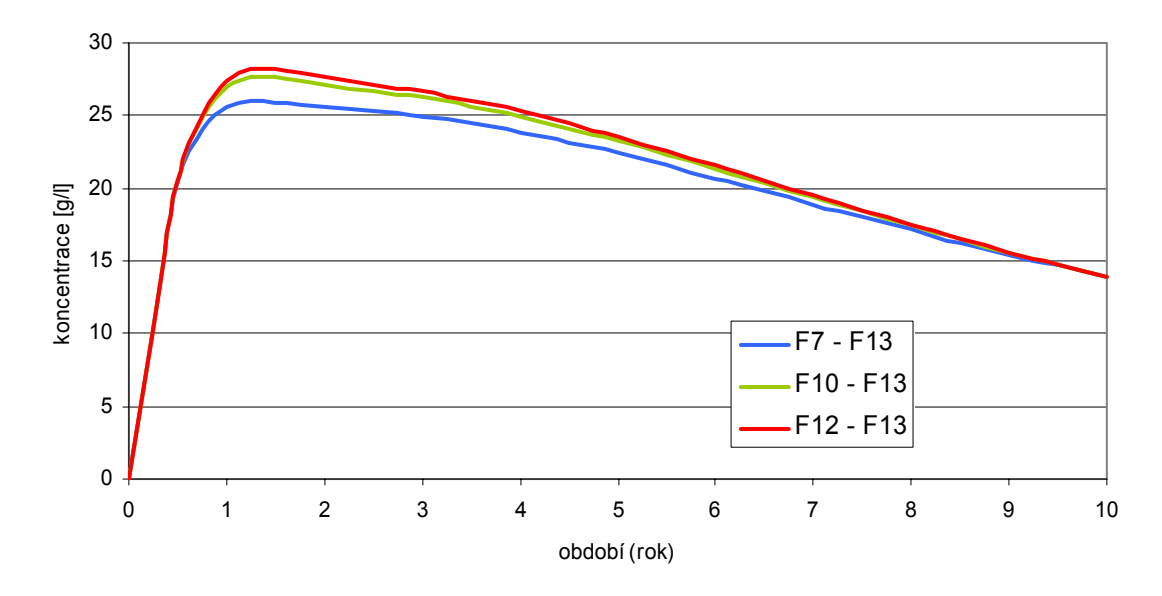

*Obrázek 5.4/2: Různé intervaly otevření u OKE3 pro POP1 – těžená koncentrace* 

 Jako nejrychlejší se jeví původní varianta OKE3, která má vrty otevřeny v nejkratších intervalech F12 – F13. Podle odstupu varianty s nejdelším intervalem se ukazuje, že interval otevření vtláčecích vrtů má na vytěsňování látek patrně větší vliv než hustota jejich sítě. Stejné srovnání, které bylo provedeno pro kontaminaci POP6, mělo shodným kvalitativní výsledek. Při otevření vrtů pouze těsně pod stropem cenomanu je hydraulický spád mezi fukoidovými a rozpadavými pískovci vzhledem k ostatním variantám nejvyšší. Tato skutečnost je zřejmě i příčinou uvedeného výsledku.

 Staré čerpací vrty, které budou využívány v rámci sanace, jsou z hlediska modelu otevřeny ve vrstvách R1 až R3. Nově pořizované vrty se otevírají v intervalu R1 až R5. Pomocí dalšího testu je třeba prověřit odlišnosti technologického efektu při čerpání kontaminace, která pochází z fukoidových pískovců, ze starého nebo nového vrtu. Při kontaminaci POP1 byl proveden srovnávací výpočet pro variantu OKE3 a její modifikaci, která spočívala v intervalu otevření čerpacího vrtu ve vrstvách R1 – R5. Výsledek srovnání popisuje tabulka na obrázku (5.5).

|            |          | zbylé množství (tuny) |                 | těžená koncentrace (g/l) |         |                  |  |
|------------|----------|-----------------------|-----------------|--------------------------|---------|------------------|--|
| <b>Rok</b> | R1 – R3  | R1-R5                 | Odchylka<br>V(% | R1 – R3                  | R1 – R5 | Odchylka<br>v(%) |  |
| 0          | 12230,40 | 12230,40              | 0,00            | 0,00                     | 0,00    | 0,00             |  |
|            | 11482,43 | 11468,75              | 0,12            | 27,42                    | 27,49   | 0,26             |  |
| 2          | 10474,11 | 10461,80              | 0,12            | 27,63                    | 27,57   | 0,23             |  |
| 3          | 9502,19  | 9492,46               | 0,10            | 26,63                    | 26,55   | 0,28             |  |
| 4          | 8572,08  | 8565,06               | 0,08            | 25,30                    | 25,22   | 0,30             |  |
| 5          | 7700,23  | 7695,73               | 0,06            | 23,53                    | 23,47   | 0,28             |  |
| 6          | 6897,44  | 6895,07               | 0,03            | 21,55                    | 21,49   | 0,25             |  |
| 7          | 6167,77  | 6167,10               | 0,01            | 19,50                    | 19,46   | 0,22             |  |
| 8          | 5510,85  | 5511,47               | 0,01            | 17,51                    | 17,47   | 0,18             |  |
| 9          | 4923,61  | 4925,18               | 0,03            | 15,61                    | 15,59   | 0, 15            |  |
| 10         | 4401,49  | 4403,69               | 0,05            | 13,86                    | 13,84   | 0,11             |  |
| 11         | 3939,12  | 3941,74               | 0,07            | 12,26                    | 12,25   | 0,07             |  |
| 12         | 3530,90  | 3533,75               | 0,08            | 10,81                    | 10,81   | 0,05             |  |
| 13         | 3171,26  | 3174,19               | 0,09            | 9,52                     | 9,52    | 0,01             |  |
| 14         | 2854,87  | 2857,79               | 0,10            | 8,37                     | 8,37    | 0,01             |  |
| 15         | 2576,75  | 2579,58               | 0,11            | 7,36                     | 7,36    | 0,05             |  |

*Obrázek 5.5: Tabulka srovnání dvou intervalů otevření čerpacího vrtu* 

 Z tabulky je patrné, že otevření čerpacího vrtu v jednom z uvedených intervalů nemá na technologický efekt prakticky žádný vliv. Zbylá množství u základní varianty se totiž od její modifikace liší o méně než 1,3 desetiny procenta a koncentrace látek v těženém roztoku o méně než 3 desetiny procenta. V praxi tyto hodnoty nepředstavují žádný významnější rozdíl, který má smysl brát v úvahu. Podobné rozdíly byly zjištěny i u ostatních variant počátečních podmínek. Využití starých čerpacích vrtů s kratším intervalem otevření by tedy v rámci vytěsňování látek z fukoidových pískovců mělo plně dostačovat.

 Provedeno bylo také několik výpočtů s dvojnásobnou cirkulací roztoků, kdy bylo vtláčeno i čerpáno 200 m<sup>3</sup> za den. Obrázek (5.6) ukazuje srovnání OKE3 pro POP1 s oběma hodnotami cirkulace.

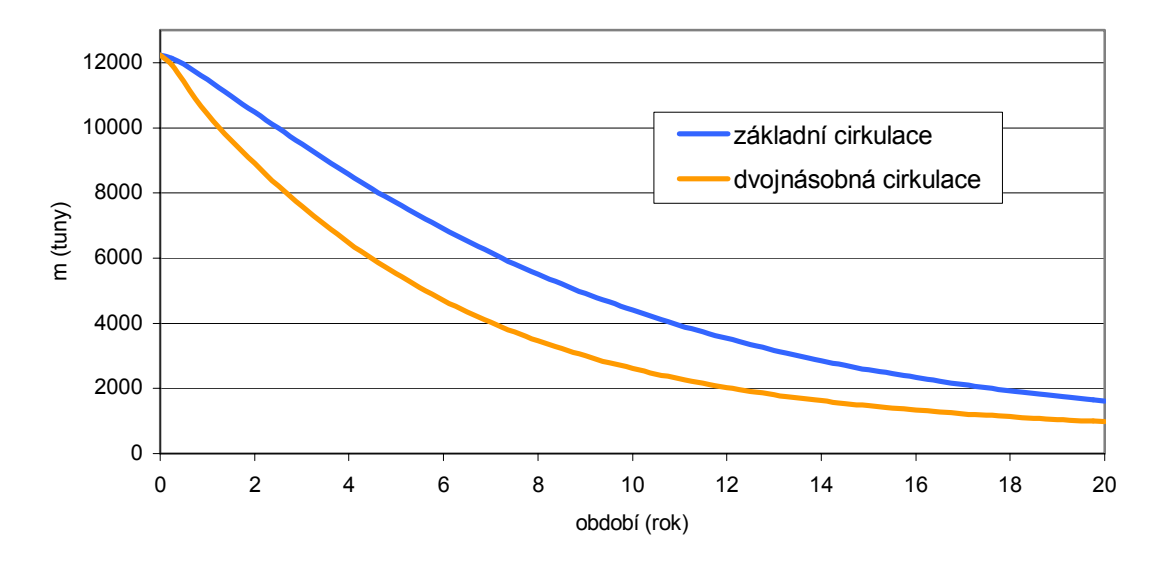

*Obrázek 5.6/1: Srovnání dvou cirkulací – zbylá množství* 

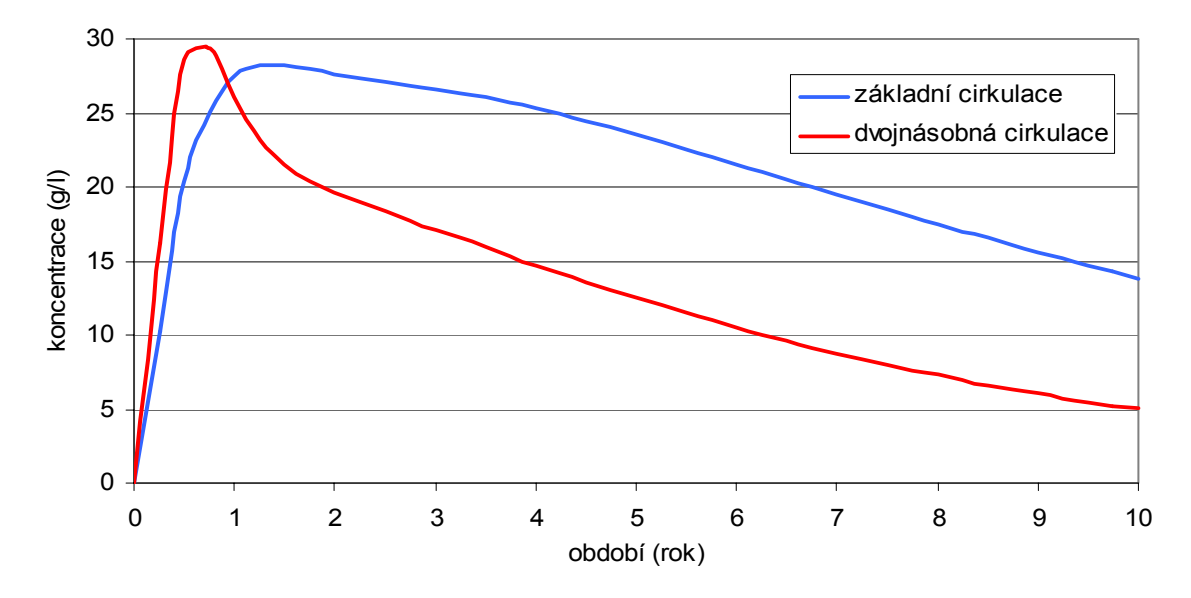

*Obrázek 5.6/2: Srovnání dvou cirkulací – těžená koncentrace* 

 Například poloviční úroveň zbytkové kontaminace bude dosažena zhruba o třetinu času dříve, než při cirkulaci 100 m<sup>3</sup>/den. Dvojnásobná cirkulace je již technologicky hůře zvládnutelná. Hlavní příčinou toho, že při dvojnásobné cirkulaci není dosaženo i dvojnásobně rychlejšího transportu, je nejspíše i skutečnost, že přes tři čtvrtiny pórového prostoru fukoidových pískovců tvoří neaktivní póry. Výměnu látek mezi aktivními

a neaktivními póry totiž nezajišťuje proudění, ale především jejich difúze. U dvojnásobné cirkulace se také opět zvyšuje riziko, že nastanou potíže s jímavostí vtláčecích vrtů.

 Podobné testy na vytěsňování byly prováděny i na otevřené modelové síti s kontaminací kolem čerpacího vrtu na ploše 5 x 5 čtvercových modulů. Kvalitativní charakter výsledků pro jednotlivé varianty okrajových podmínek a typy kontaminace dosahoval podobných výsledků. Rozdíl je zejména v celkových bilancích zbytkového množství a těžených látek.

 Pokud by v otevřené síti nebyl v činnosti jediný vrt, výšku vodní hladiny by udávala pouze Dirichletova podmínka na okraji modelu. Vtláčení vody do fukoidových pískovců probíhá pouze na kontaminované ploše, kde vlivem tohoto vtláčení dochází ke zvýšení hladiny. Mezi okrajem modelu a kontaminovanou plochou tak ve fukoidových pískovcích nastane mírný hydraulický spád. I přes svoji velmi nízkou hodnotu (několik cm na 1 m) se tento spád stává příčinou toho, že menší množství látek není vytěsněno do rozpadavých pískovců, ale postupně se pohybuje k okraji modelu. Nejedná se přitom o žádná závratná množství. Navíc je třeba zdůraznit, že koncentrace se s časem postupně snižují, až jsou naprosto zanedbatelné.

 Názorně jsou rozdíly mezi technologickým efektem vytěsňování na obou typech modelových sítí demonstrovány pomocí obrázku (5.7). U obou typů sítí zachycuje výsledky pro jednoduchou a dvojnásobnou cirkulaci.

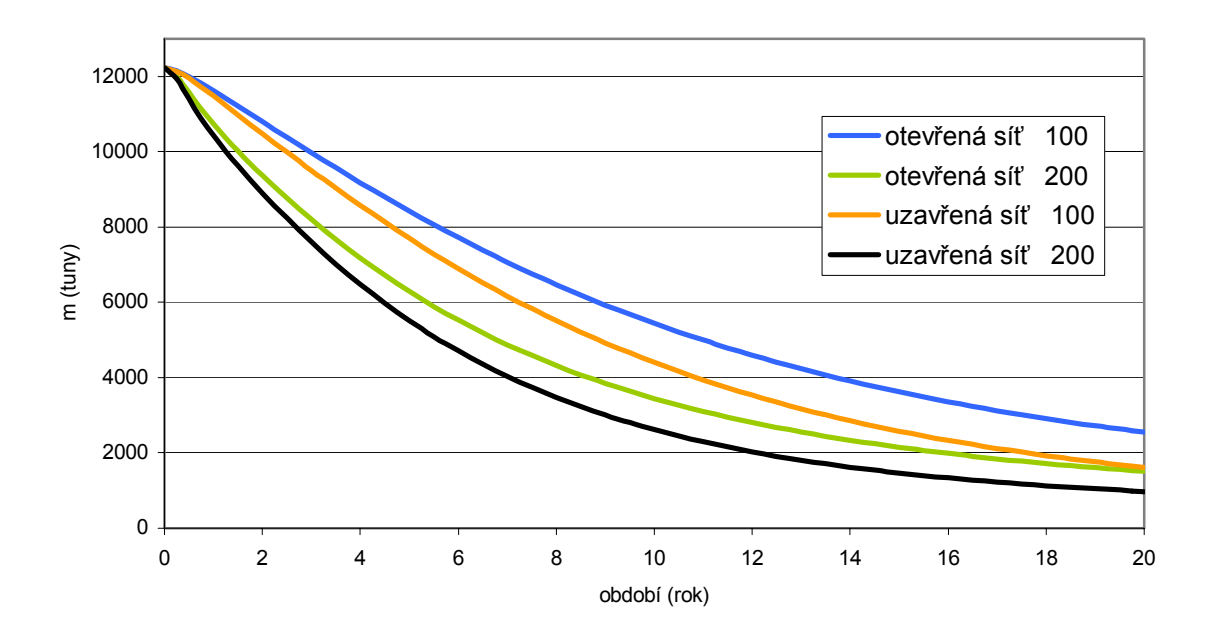

*Obrázek 5.7/1: Dva typy cirkulace na otevřené a uzavřené síti – zbytková množství* 

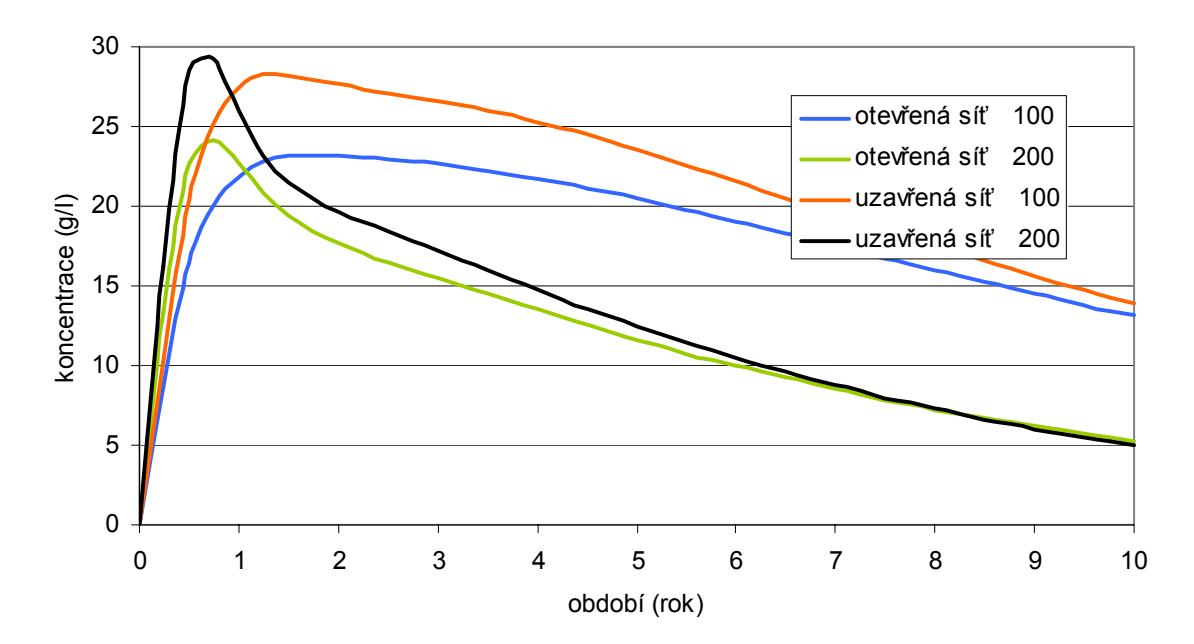

*Obrázek 5.7/2: Dva typy cirkulace na otevřené a uzavřené síti – těžené koncentrace* 

 V průběhu některých testů byl také sledován vývoj množství kontaminace v různých místech modelovaného prostředí. Na obrázku (5.8) je zobrazen úhlopříčný řez uzavřenou sítí. Čerpací vrt je otevřen při levém okraji ve třech spodních vrstvách. Obrázek představuje mapu rozložení koncentrací při nejsilnější testované kontaminaci (POP1) po deseti letech vytěsňování. Každá barva představuje rozsah koncentrací s maximální hodnotou uvedenou ve vysvětlivkách.

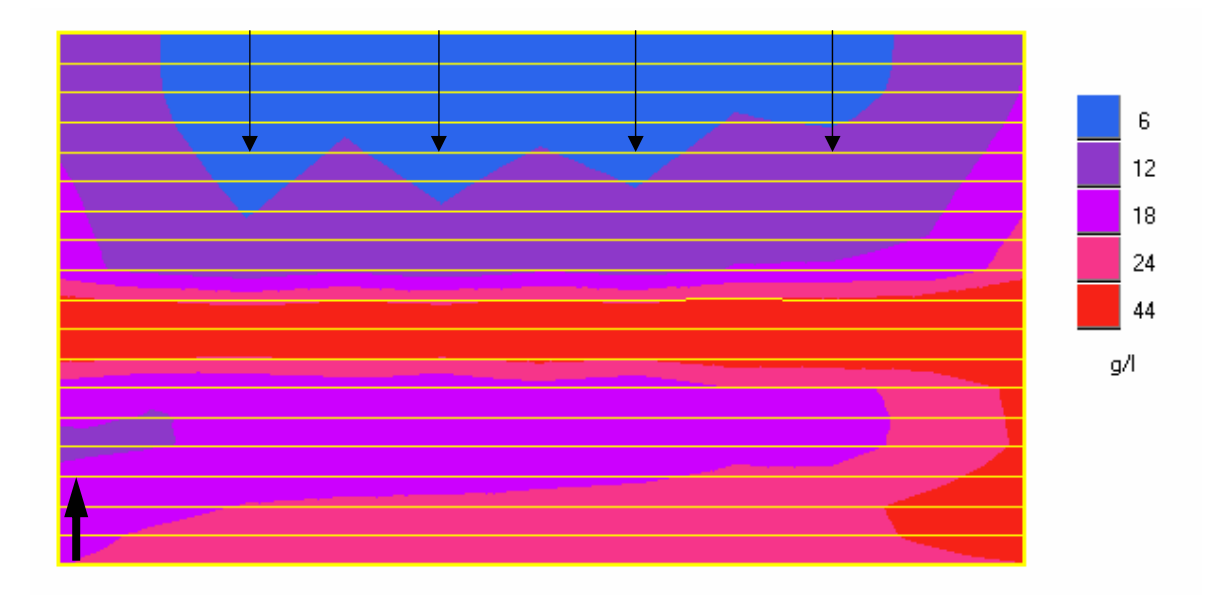

*Obrázek 5.8: Úhlopříčný řez uzavřenou modelovou sítí s dvojnásobným převýšením* 

 Z obrázku je patrné, že se kontaminace postupně přesunuje směrem od horních vrstev fukoidových pískovců k rozpadavým pískovcům. Charakter těchto map pro různě silnou kontaminaci i hustoty sítí vtláčecích vrtů je přitom velmi podobný.

#### **5.3 Přímé čerpání z fukoidových pískovců**

 Tento způsob spočívá v otevření čerpacího vrtu přímo pod stropem cenomanského kolektoru. Kontaminované vody se tak čerpají přímo z fukoidových pískovců. Technologie vyžaduje pořízení nových vrtů, protože žádný ze starých vrtů k tomuto účelu nelze využít.

 Přímé čerpání bylo testováno pouze na menších kontaminovaných plochách, které označujeme jako kontaminační čočky. Ty se nacházejí zejména v okolí některých skupin technologických vrtů po chemické těžbě na novějších vyluhovacích polích se značně nesouvislou kontaminací. Pro různé typy kontaminace s různě velkými plochami se provádělo hodnocení na dvou technologických variantách:

- Samostatné čerpání z fukoidových pískovců
- Čerpání z fukoidových pískovců s vtláčením na okraji kontaminace

 Výpočty byly realizovány na otevřené modelové síti. Následující obrázek představuje okrajové podmínky pro kontaminovanou plochu o rozloze 5x5 čtvercových modulů s vtláčením na okraji této kontaminace.

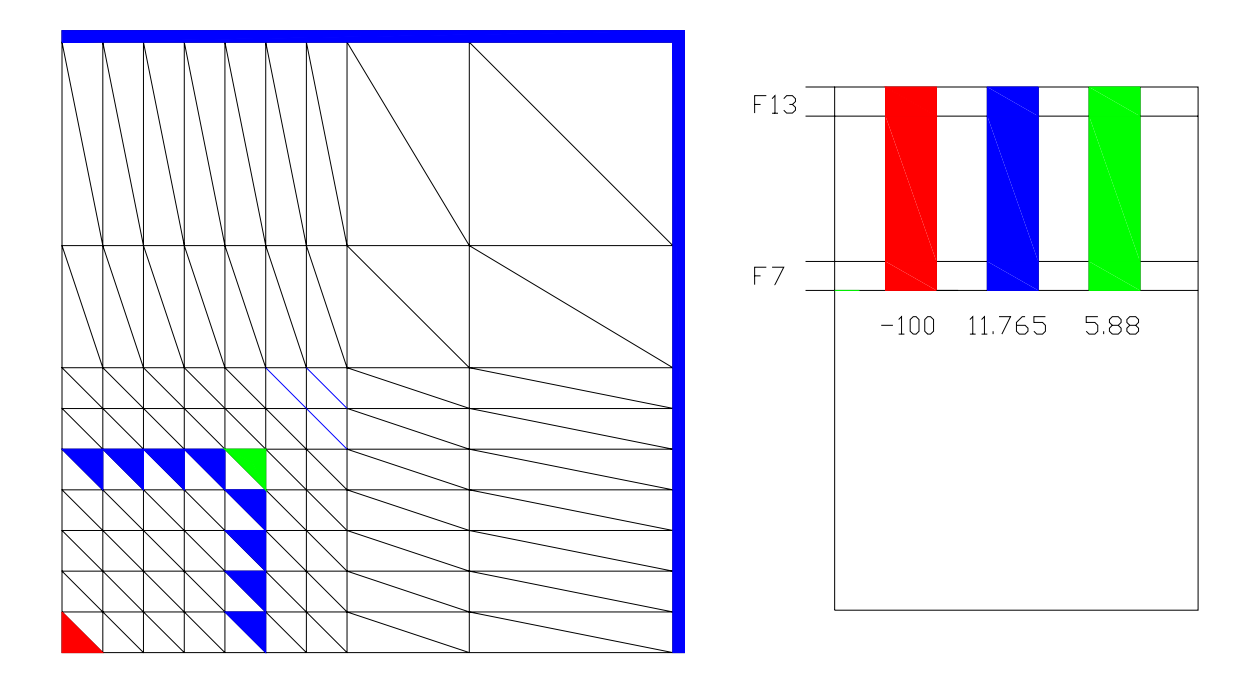

*Obrázek 5.9: Čerpání z plochy 5x5 čtvercových modulů (280x280 m) s vtláčením*

 Ještě připomeňme, že oba typy modelových sítí popsaných v kapitole 4 představují pouze čtvrtinu modelovaného úseku. Proto strana uvedené čtvercové kontaminované plochy nečiní 140 m, ale 280 m. Velikost kontaminované plochy se bude v dalším popisu vztahovat k ploše modelové sítě, tedy jedné čtvrtině modelovaného úseku.

 Na obrázku (5.10) potom vidíme porovnání samostatného čerpání a čerpání s vtláčením na okraji. Z obrázků je patrné, že technologický efekt je u samostatného čerpání vyšší než u čerpání s vtláčením na okraji kontaminace.

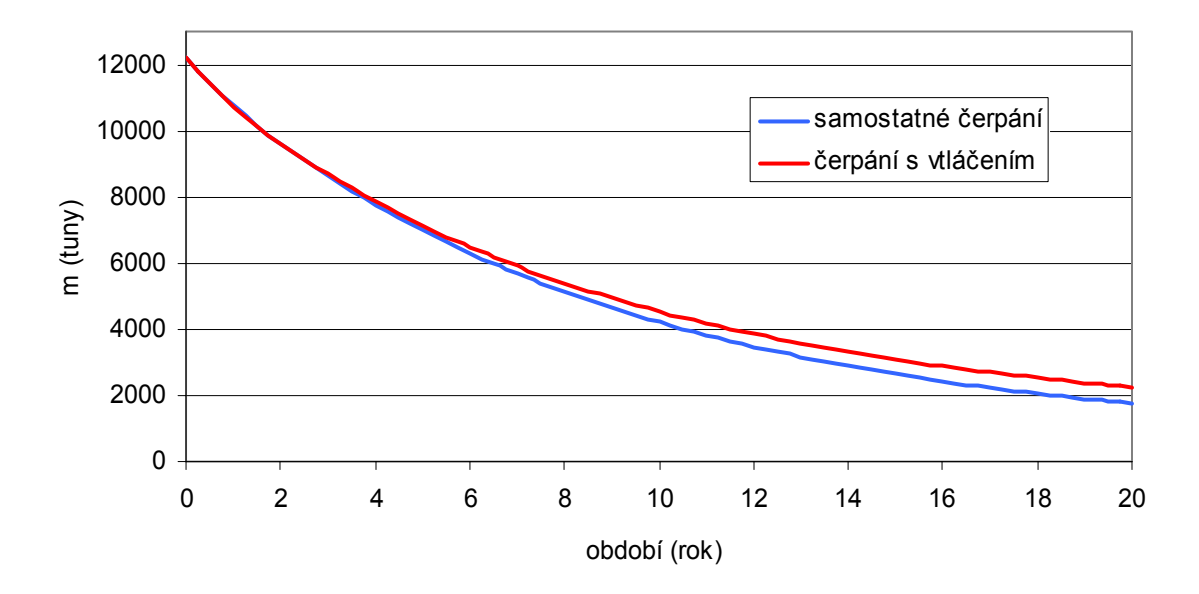

*Obrázek 5.10/1: Čerpání z plochy 5x5 modulů – zbytkové množství* 

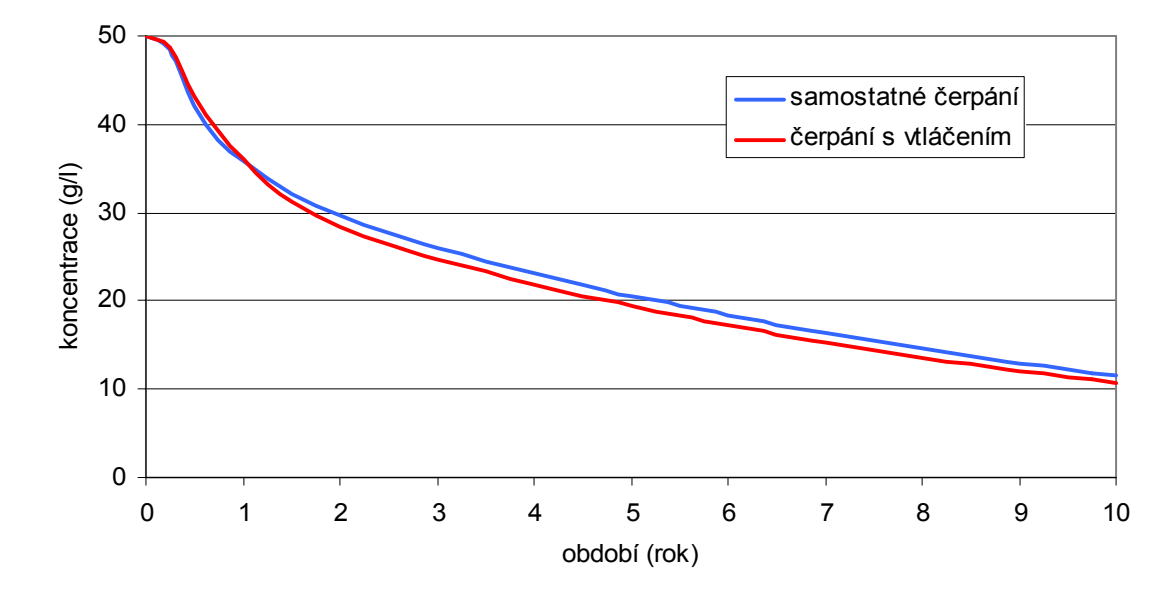

*Obrázek 5.10/2: Čerpání z plochy 5x5 modulů – těžené koncentrace* 

 Další obrázek (5.11) opět znázorňuje okrajové podmínky pro přímé čerpání s vtláčením na okraji tentokrát pro plochu 7 x 7 čtverců.

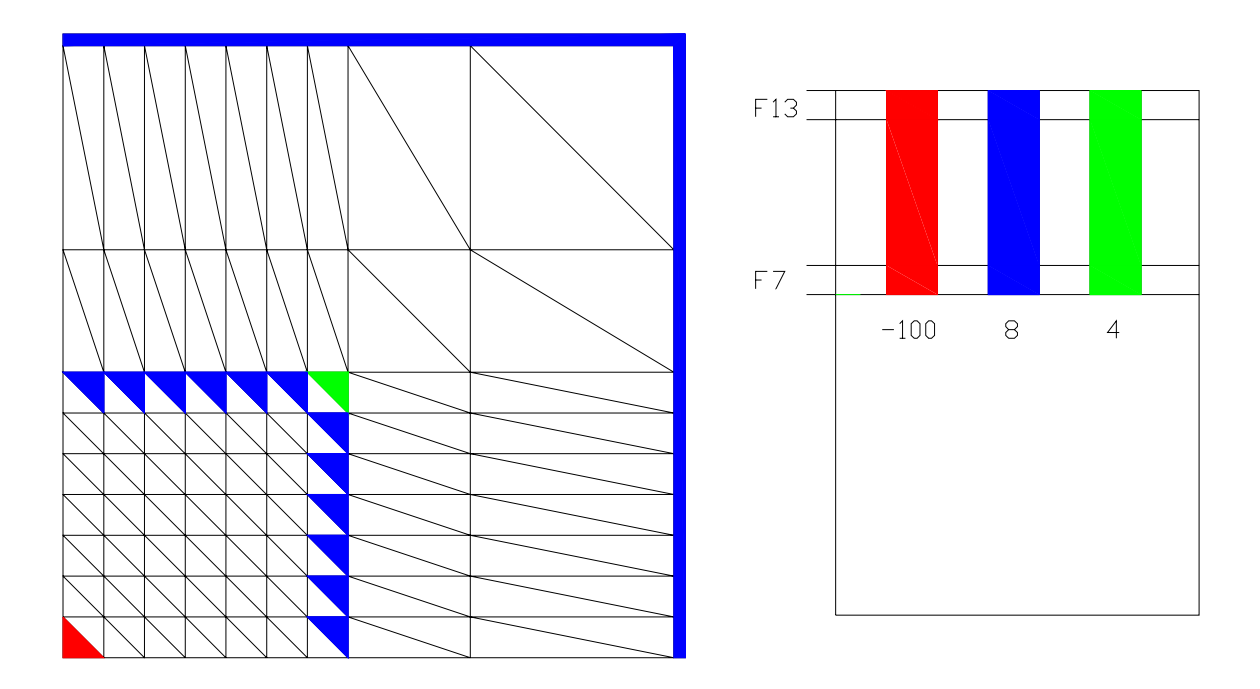

*Obrázek 5.11: Čerpání z plochy 7x7 čtvercových modulů (392x392 m) s vtláčením* 

 Jak můžeme pozorovat na následujících grafech, pořadí technologických efektů se změní. Čerpání s vtláčením na okraji kontaminace dosahuje lepšího efektu než jen samostatné čerpání.

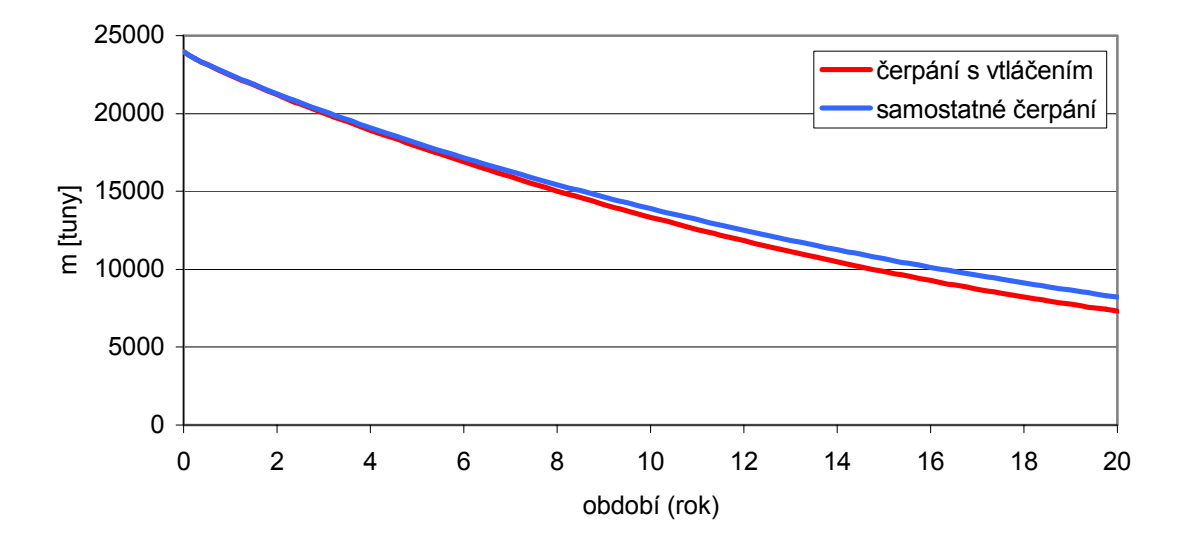

*Obrázek 5.12/1: Čerpání z plochy 7x7 – zbytkové množství* 

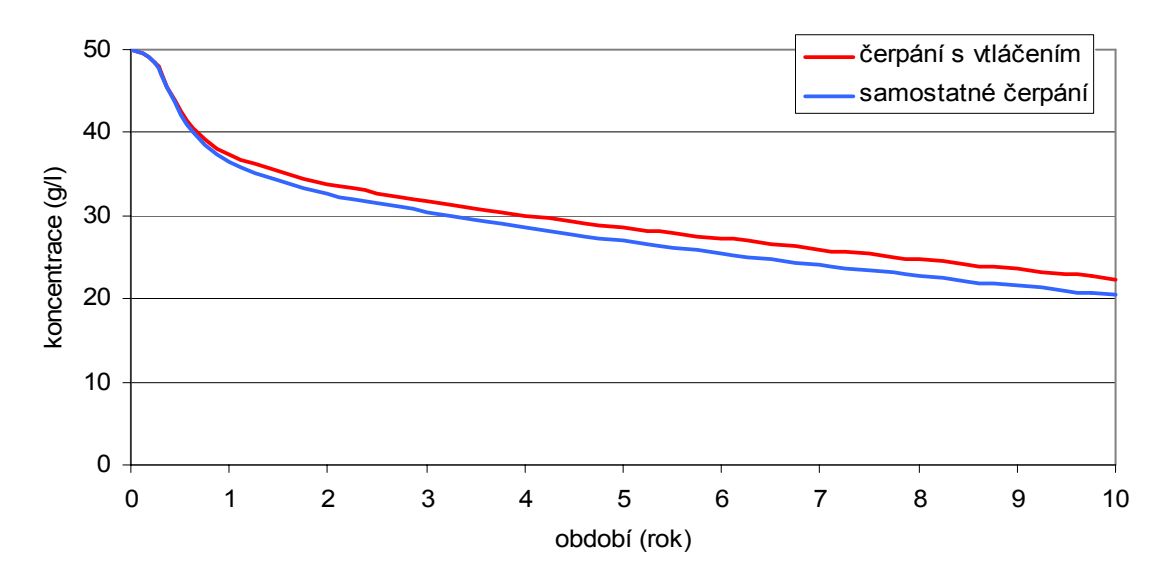

*Obrázek 4.12/2: Čerpání z plochy 7x7 – těžená koncentrace* 

 Uvedené testy byly prováděny pro variantu nejsilnější kontaminace. Stejný kvalitativní charakter měly i výsledky s ostatními typy kontaminace. U plochy 6 x 6 čtverců dávaly oba způsoby čerpání prakticky stejný výsledek. Na ploše 4 x 4 čtverců se jako nejrychlejší způsob ukazuje opět samostatné čerpání. U plochy 3 x 3 čtverců již bylo testováno pouze samostatné čerpání. Zde totiž na jeden vrt připadl příliš velký objem vtláčení, který je technologicky nerealizovatelný.

 Obrázek (5.13) znázorňuje úhlopříčný řez plochou 6 x 6 čtverců v zájmové oblasti otevřené sítě. Řez je opět veden zleva směrem od čerpacího vrtu. Představuje rozložení kontaminace při vtláčení na okraji plochy 5 x 5 po deseti letech sanace.

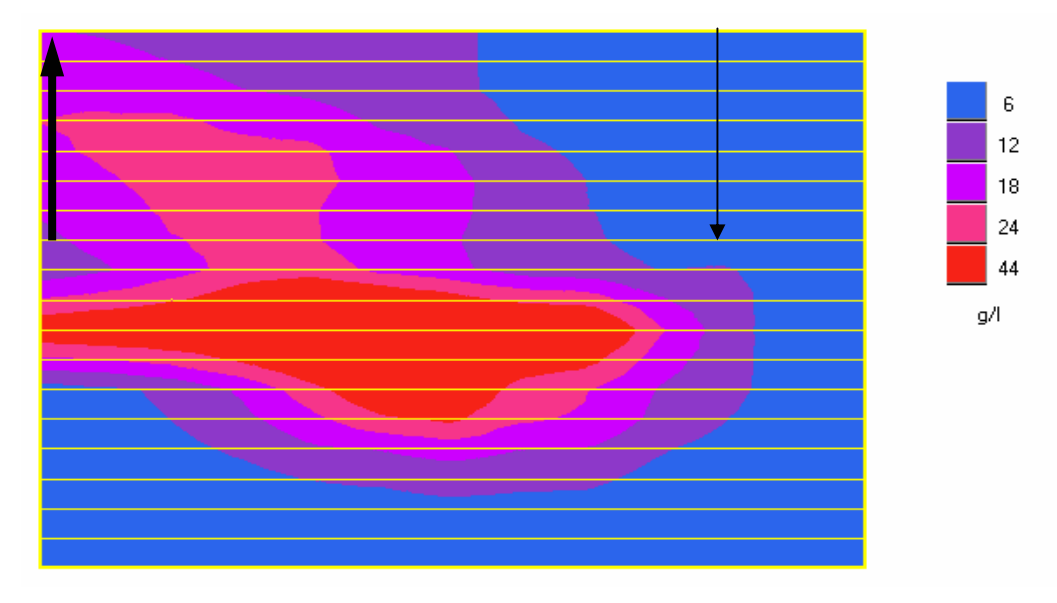

*Obrázek 5.13: Úhlopříčný řez plochou 6x6 zájmové oblasti otevřené modelové sítě s trojnásobným převýšením* 

 Při přímém čerpání z fukoidových pískovců se v kontaminované oblasti rozvine depresní kužel. Jeho střed s nejnižší hladinou se nachází v místě s čerpacím vrterm. Vzniklý hydraulický spád má za následek stahování kontaminovaných vod právě k tomuto vrtu. Vtláčení na okraji zasažené oblasti má spád mezi čerpacím vrtem a kontaminací ještě zvýšit a transport látek by měl být rychlejší. Vlivem vtláčení jsou však části kontaminovaných vod rovněž vytěsňovány do rozpadavých pískovců a nepatrná část se rovněž dostane za okraj původní kontaminace. Z uvedených pozorování je zřejmé, že výhodnost vtláčení na okraji kontaminace je díky nežádoucím vedlejším jevům diskutabilní a závisí zejména na velikosti kontaminační čočky. Stejně jako u vytěsňování se ukázalo, že technologický efekt u přímého čerpání z fukoidových pískovců je opět zcela nezávislý na typu kontaminace.

## **6 Citlivost na změny přírodních parametrů**

 Různé parametry horninového prostředí jsou v zasažené oblasti určeny s odlišnou přesností. Navíc se vlastnosti fukoidových pískovců v různých místech mohou mírně odlišovat. Bylo tedy třeba prošetřit, jakým způsobem se změna určitého parametru projevuje v rozdílech technologického efektu. Všechny testy byly prováděny na uzavřené modelové síti při vytěsňování (vtláčení do fukoidových pískovců a čerpání z rozpadavých pískovců). Hlavní pozornost byla směřována k citlivosti modelu na poločas výměny látek mezi aktivními a neaktivními póry.

#### **6.1 Poločas výměny látek mezi aktivními a neaktivními póry**

 Transport látek mezi aktivními a neaktivními póry je zajišťován pomocí jejich difúze. Rychlost této výměny se udává jako její poločas v počtech dnů. Parametr dosud není příliš prozkoumán, protože jeho měření je velmi obtížné. Navíc je zde skutečnost, že neaktivní pórovitost tvoří více jak tři čtvrtiny celkového pórového prostoru fukoidových pískovců. Při prověřování citlivosti modelu na tento parametr byly fukoidové pískovce rozděleny na dvě části.

 Nejprve byla sledována citlivost modelu na vrstvu představovanou modelovými vrstvami F3 a F4. Tato vrstva má totiž v rámci fukoidových pískovců specifické vlastnosti. Její neaktivní pórovitost zaujímá 7/8 celkového prostoru a poločas difúze je mnohem delší. Rovněž i její propustnost je daleko menší. Na obrázcích (6.1) jsou grafy s technologickými výsledky pro uvedené hodnoty poločasu difúze.

 Na první pohled je z grafů patrné, že čím méně látek v cenomanu zbývá, tím více se odlišná rychlost difúze podepisuje na rozdílech ve zbylém množství i těžené koncentraci. Pokud bychom chtěli odstranit třetinu kontaminace, dostáváme se na rozdíly kolem půldruhého roku s poločasy 180 a 1080 dnů. Takový čas již nelze z praktických důvodů zanedbávat. Také lze pozorovat mírný náznak toho, že s rostoucí hodnotou poločasu je citlivost na poločas menší.

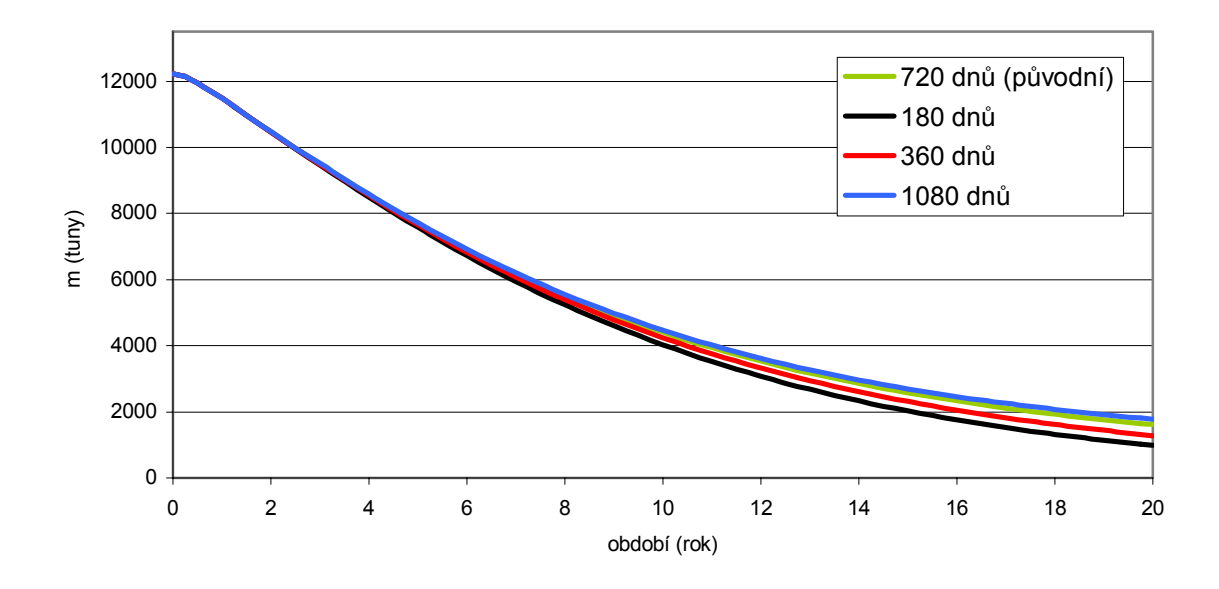

*Obrázek 6.1/1: Vývoj zbytkového množství pro různé poločasy difúze ve vrstvách F3 a F4* 

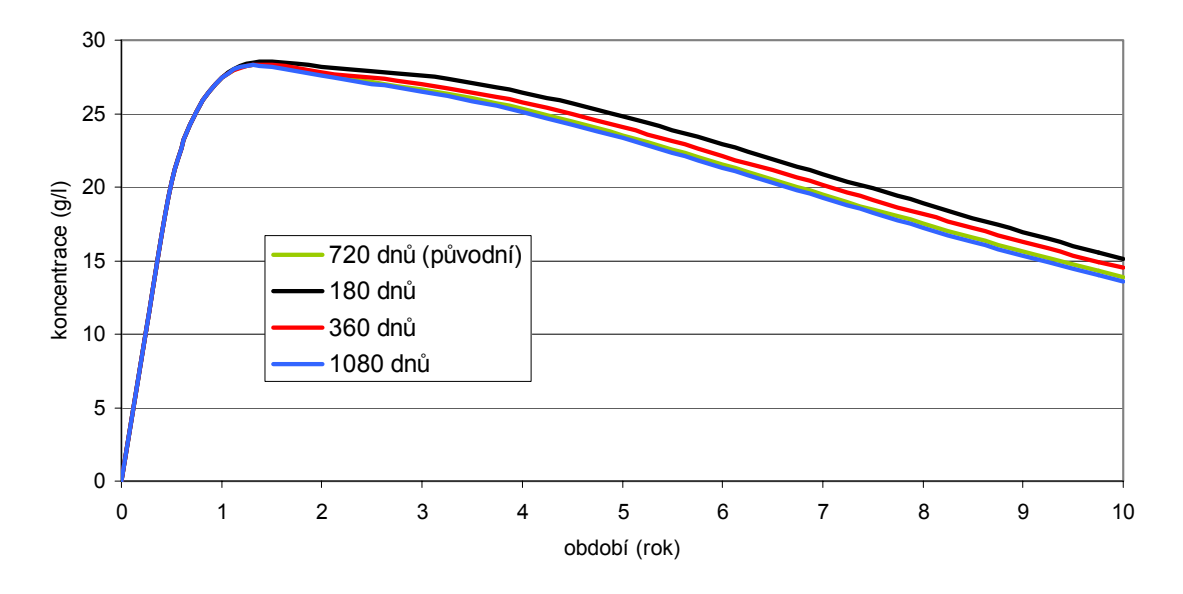

*Obrázek 6.1/2: Vývoj těžené koncentrace pro různé poločasy difúze ve vrstvách F3 a F4* 

 I bez pohledu na uvedené grafy je jasné, že pro vysoké hodnoty poločasů budou výsledky konvergovat k jediné křivce. Kdyby byl totiž poločas difúze například 8000 nebo 16000 dnů, výměna látek mezi aktivními a neaktivními póry v námi sledovaném období 10 až 20 let prakticky nenastane.

 Dosud uvedené výsledky zvýšily nutnost prověřit citlivost poločasu difúze na ostatních vrstvách fukoidových pískovců. Vrstvám F3 a F4 byla ponechána původní hodnota. Výsledky výpočtů pro vybrané poločasy představuje obrázek (6.2).
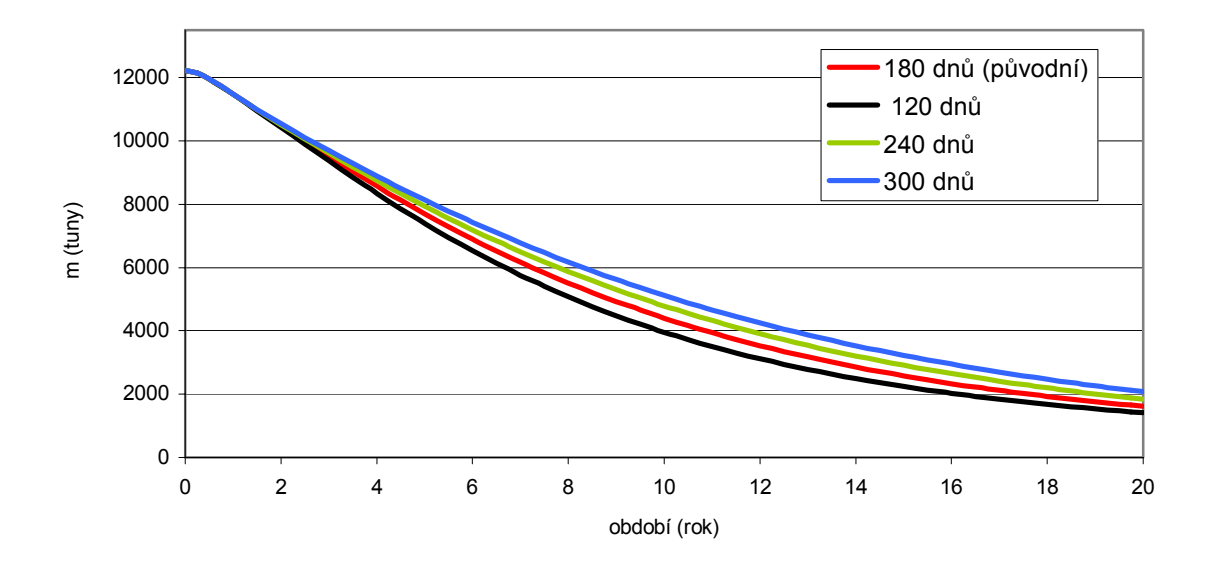

*Obrázek 6.2/1: Zbytkové množství pro různé poločasy difúze v ostatních vrstvách fukoidových pískovců*

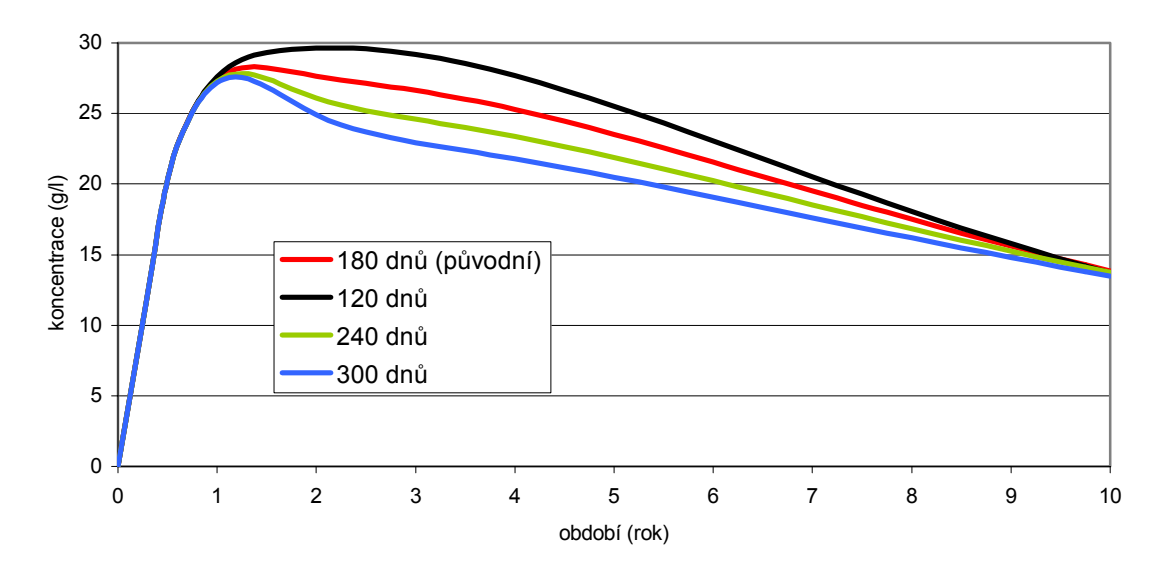

*Obrázek 6.2/2: Těžená koncentrace pro různé poločasy difúze v ostatních vrstvách fukoidových pískovců*

 Z uvedených grafů vyplývá, že pokud se tedy pravděpodobné hodnoty poločasu pohybují kolem 180 dnů, bude třeba ho určit s daleko vyšší přesností. Například vytěžením třetiny kontaminace se dostáváme s hodnotami 120 a 240 dnů na rozdíly kolem dvou let.

 Celkově lze tedy říci, že v předpokládaném oboru hodnot má změna poločasu difúze ve fukoidových pískovcích na průběh sanace podstatný dopad. Rozdíly v technologickém efektu se do určité doby zvyšují s rostoucím časem. To je dáno především tím, že transport látek v rámci aktivních pórů je daleko rychlejší, než jejich výměna mezi aktivními

a neaktivními póry. V prvních obdobích tak převládá hlavně odstraňování kontaminace především z aktivních pórů. V pozdějších obdobích je již původní kontaminace těchto pórů převážně odstraněna a dominantním dějem se stává výměna látek mezi aktivními a neaktivními póry. Aktivní póry tak začínají sloužit zejména jako transportní cesty mezi místem čerpání a neaktivními póry. Pomocí dalších výpočtů bylo zjištěno, že dopad poločasu na technologický efekt je prakticky nezávislý na charakteru kontaminace.

### **6.2 Aktivní pórovitost**

 Každému elementu jsou v modelu přiřazeny hodnoty celkové a aktivní pórovitosti. Neaktivní pórovitost je potom dána rozdílem těchto dvou hodnot. Citlivost modelu na různá zastoupení aktivní pórovitosti je prověřována v souvislosti s poločasem difúze. Čím menší je totiž pórovitost aktivní vzhledem k stálé celkové pórovitosti, tím více je technologický efekt poločasem difúze ovlivňován.

 Prověřování citlivosti modelu na tento parametr v rámci fukoidových pískovců bylo opět rozděleno na dvě samostatné části. Obrázek (6.3) ukazuje srovnání technologického efektu pro různé hodnoty aktivní pórovitosti v modelových vrstvách F3 a F4.

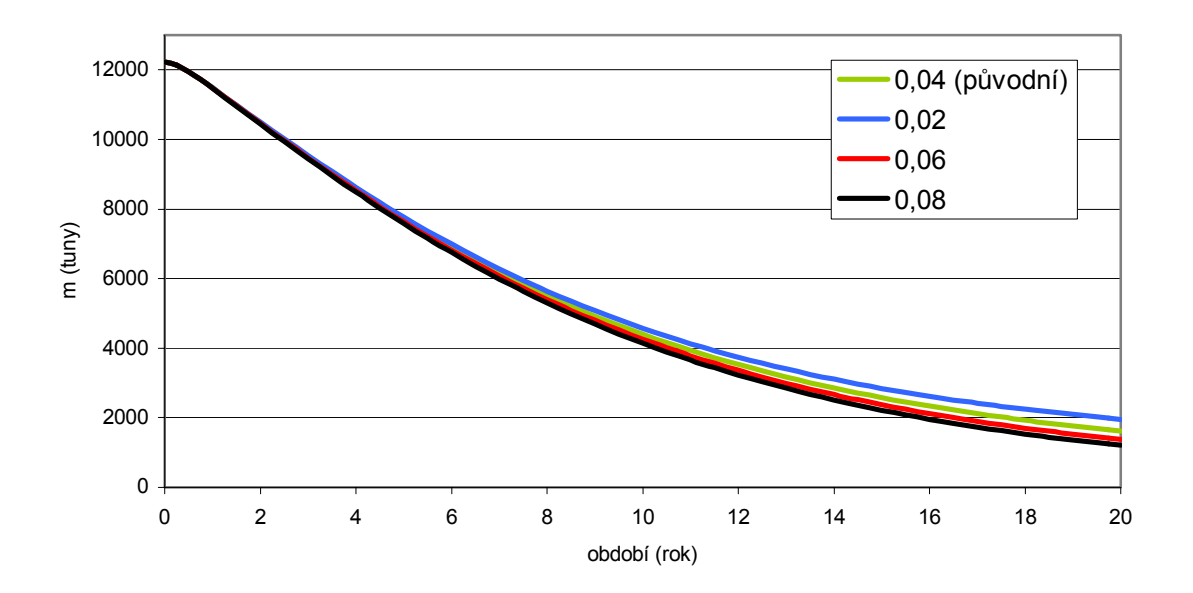

*Obrázek 6.3/1: Vývoj zbytkového množství pro různé hodnoty aktivních pórovitostí ve vrstvách F3 a F4* 

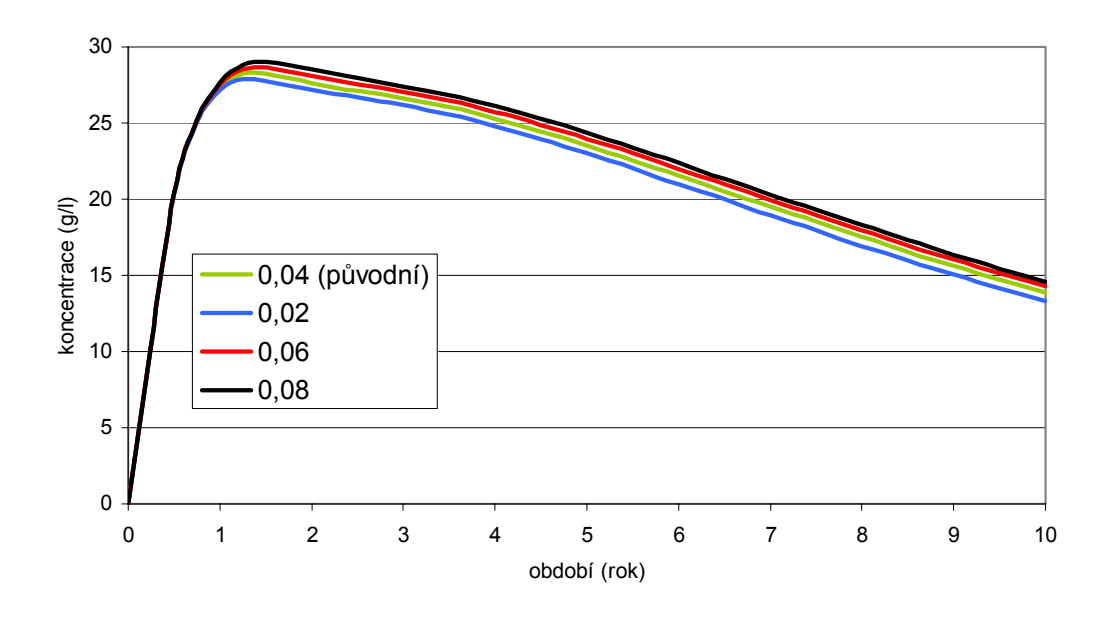

*Obrázek 6.3/2: Vývoj těžené koncentrace pro různé hodnoty aktivních pórovitostí ve vrstvách F3 a F4* 

 Z grafů je patrné, že s klesajícím podílem aktivní pórovitosti (s rostoucím podílem neaktivní pórovitosti) klesá i technologický efekt. S klesajícím zastoupením aktivních pórů je z grafů rovněž patrný náznak, že se citlivost na tento parametr v řádu sledovaných hodnot zvyšuje.

 Obrázek (6.4) ukazuje porovnání průběhů technologického efektu pro různé hodnoty aktivní pórovitosti fukoidových pískovců s výjimkou modelových vrstev F3 a F4.

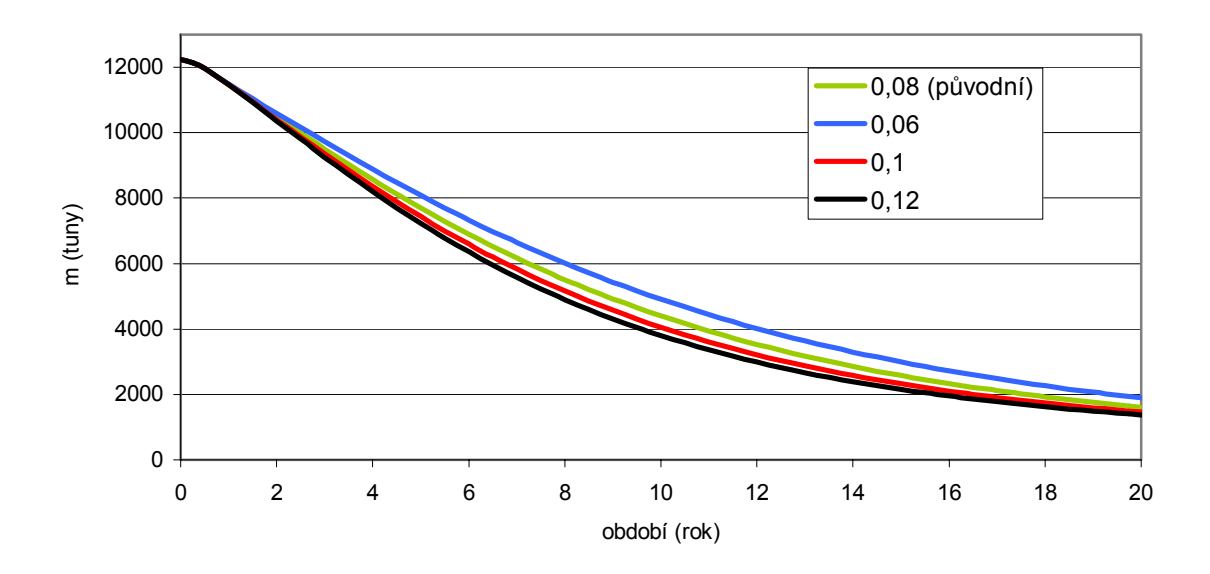

*Obrázek 6.4/1: Zbytkové množství pro různé hodnoty aktivní pórovitosti v ostatních vrstvách fukoidových pískovců*

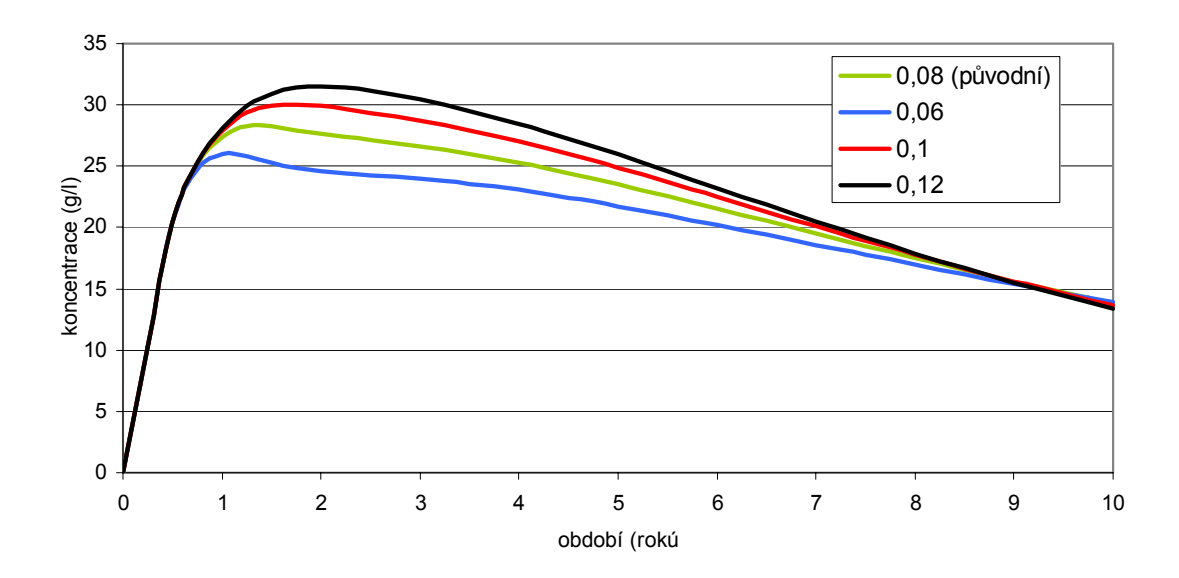

*Obrázek 6.4/2: Těžená koncentrace pro různé hodnoty aktivní pórovitosti v ostatních vrstvách fukoidových pískovců*

 Také z těchto grafů je patrné, že s klesajícím zastoupením aktivní pórovitosti se rychlost čerpání kontaminace snižuje. Zároveň s tím roste v oboru testovaných hodnot i citlivost modelu na tento parametr.

 Pokud bychom chtěli odstranit například polovinu kontaminace, dostaneme rozdíl okolo dvou let, pokud by zastoupení aktivní pórovitosti bylo 6% nebo 12%. Značné rozdíly jsou patrné i mezi koncentracemi kontaminace v těženém roztoku. Těžená koncentrace může mít přitom značný dopad na výběr vhodné povrchové technologie pro likvidaci kontaminace.

 Nakonec se v souvislosti s touto problematikou vraťme k obrázku (5.8) z minulé kapitoly, na kterém je úhlopříčný řez uzavřenou sítí. Mapa na tomto obrázku představuje rozložení průměrných kontaminací v aktivních a neaktivních pórech. Následující dva obrázky zachycují stejný výsledek jako obrázek (5.8) ovšem odděleně pro oba typy pórů. V aktivních pórech se kontaminace řídí charakterem proudového pole, to znamená, že klesá shora dolů. V neaktivních pórech se řídí hlavně poločasem výměny látek. Pokles koncentrací ve směru dolů je přerušen vysokými hodnotami v málo propustných modelových vrstvách.

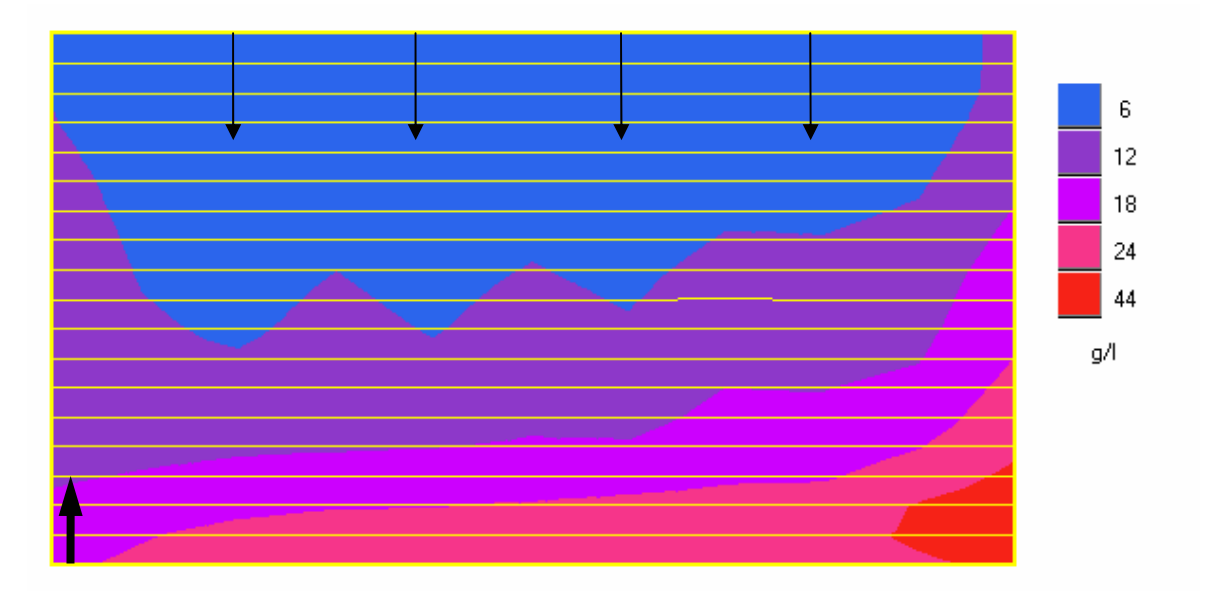

*Obrázek 6.5: Rozložení kontaminace v aktivních pórech* 

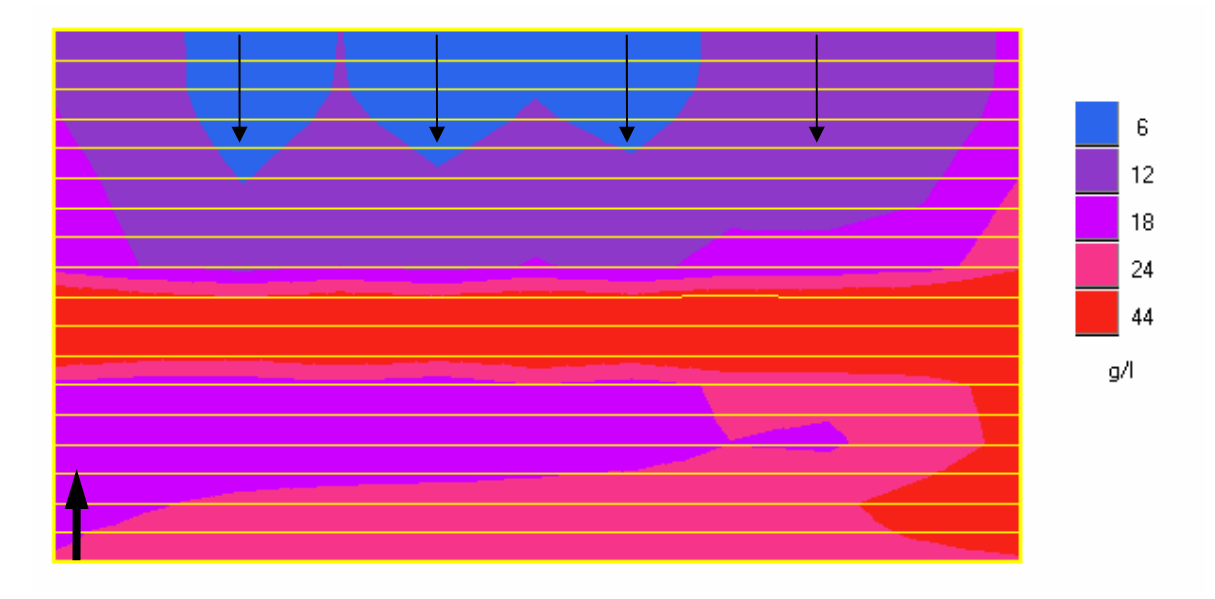

*Obrázek 6.6: Rozložení kontaminace v neaktivních pórech.* 

# **6.3 Shrnutí pozorovaných výsledků a doporučení**

 Z uvedených pozorování jsou patrné některé skutečnosti. S klesající hodnotou zastoupení aktivních pórů se zvyšuje nutnost přesnějšího určení neaktivní pórovitosti. To je dáno především skutečností, že se vedle proudění při transportu významně uplatňují procesy spojené s výměnou látek mezi aktivními a neaktivními póry. Rychlost této výměny určuje poločas difúze. Vliv jeho nepřesnosti představuje rovněž významný prvek nejistoty v popisovaném ději.

 Přesnost, s kterou by se sledované parametry měly určit, bude záviset především na výsledcích ekonomických modelů, které z technologických výsledků vycházejí. Jde o to, aby například finanční prostředky vynaložené na prozkoumání parametrů nebyly nakonec stejné nebo dokonce vyšší než prostředky ušetřené díky tomuto průzkumu při samotné sanaci. Přesnosti těchto parametrů mohou mimo jiné ovlivňovat také přesnost určení doby, kdy bude dosaženo požadované úrovně vyčištění.

 Za předpokladu vysoké pravděpodobnosti, že se sledované parametry pohybují v rozmezí sledovaných hodnot, byla stanovena předběžná obecná doporučení pro stanovení přesnosti určení jejich hodnot. Poločas výměny látek mezi aktivními a neaktivními póry u specifické geologické vrstvy s velmi nízkou propustností by bylo vhodné určit s přesností na stovky dnů. Aktivní pórovitost této vrstvy pak s přesností na jednotky procent. Poločas u ostatních vrstev by bylo vhodné určit alespoň s přesností na desítky dnů a aktivní pórovitost na polovinu procenta.

# **7 Softwarová podpora modelovacího systému**

## **7.1 Převzatý model pro výpočet proudění a transportu**

 K řešení procesů v horninovém prostředí byl určen model používaný ve s. p. DIAMO, který vznikl ve spolupráci s Technickou univerzitou v Liberci. Jedná se o trojrozměrný model, který je založen na metodě konečných prvků. Elementy mají tvar pětistěnů s obecně nakloněnými trojúhelníkovými podstavami. Model je tvořen dvěma aplikacemi. První z nich (soubor GEN\_FLOW.EXE) je určena pro výpočet proudového pole, druhá (soubor GEN\_TRAN.EXE) potom řeší transport látek. Vstup i výstup potřebných dat je u obou programů prováděn prostřednictvím souborů. Pro pochopení dalších textů je třeba popsat význam typů těchto souborů.

 Oba programy používají jako vstupní data informace o modelové síti, jejíž struktura je uložena ve čtyřech souborech, které se musí nacházet ve stejném adresáři a kromě přípony musí nést stejné názvy. To, jaké informace soubor o síti obsahuje, je dáno právě příponou, která má jeden z následujících významů:

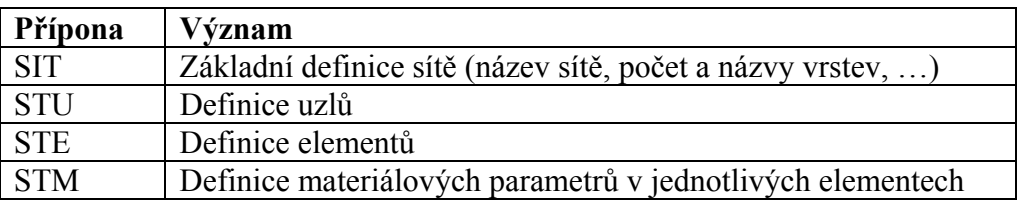

 Aplikace řešící proudové pole dále načítá soubor s okrajovými podmínkami. Výsledné proudové pole je uloženo v souboru 00-00000.HDM do adresáře s okrajovými podmínkami. Všechny úlohy, které jsou v této práci na modelu řešeny, počítají se stacionárním prouděním. Pro řešení transportu se potom kromě sítě načítají počáteční podmínky a zmiňované proudové pole, jehož umístění je vyžadováno v adresáři s okrajovými podmínkami. Model umí řešit transport látek v prostoru s aktivní i neaktivní pórovitostí. Počáteční podmínky se pro oba typy pórovitosti zadávají odděleně. Soubory s uvedenými informacemi mají tyto přípony:

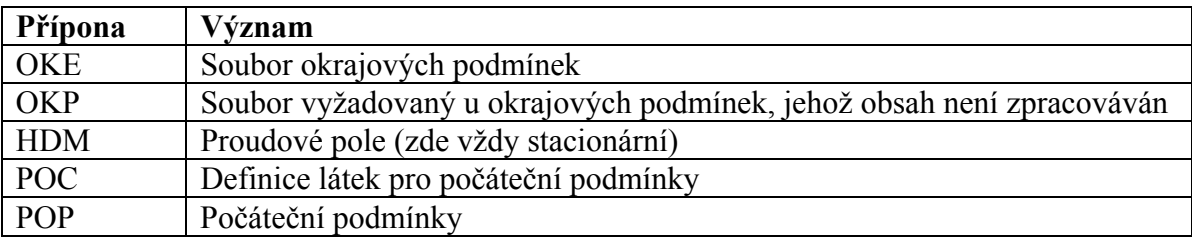

 Oba programy GEN\_FLOW a GEN\_TRAN jsou konzolové aplikace bez uživatelského prostředí, které běží pouze po dobu výpočtu. Jejich povinným parametrem v příkazovém řádku je soubor s příponou MMF, který představuje scénář výpočtu. MMF má formát klasických INI souborů operačního systému WINDOWS. Ve scénáři jsou uvedeny cesty k modelové síti a okrajovým i počátečním podmínkám. Dále jsou zde uvedeny informace o parametrech výpočtu, informace o formátu a umístění výsledků transportu, některé materiálové parametry a další údaje, které však pro nás vzhledem k charakteru řešené úlohy nemají význam.

 Výsledky časového vývoje látek počítané programem GEN\_TRAN mohou být uloženy v různých podobách, které si rovněž můžeme určit ve scénáři. Typy výstupních souborů používaných v úlohách této práce mají následující význam :

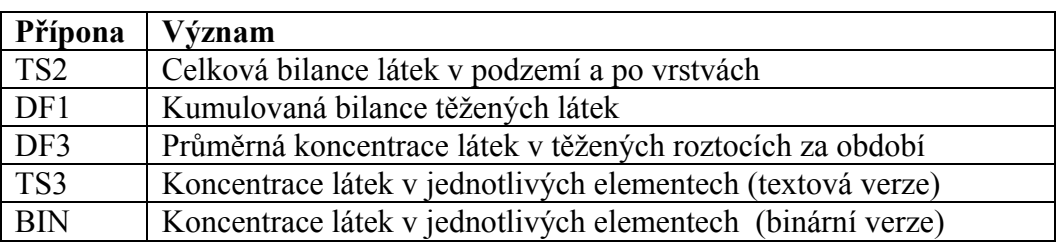

 Protože obě aplikace jsou určeny pouze pro provedení výpočtů a nedisponují žádným uživatelským rozhraním, vyvstala nutnost vytvořit toto rozhraní formou pomocných aplikací. Tyto aplikace jsou specializovány na konkrétní problematiku a zajišťují snadný přístup ke vstupním i výstupním datům obou popsaných programů. Všechny dále popsané aplikace byly vytvořeny ve vývojovém prostředí Delphi.

# **7.2 Aplikace pro vytváření testovacích modelových sítí**

 První aplikace zajišťuje sestavení idealizovaných čtvercových sítí včetně okrajových a počátečních podmínek. Po spuštění se na obrazovce nejprve objeví dialogov box pro výběr pracovního adresáře. Po jeho potvrzení se již zobrazí hlavní okno aplikace, v jehož prostoru se objeví tři formuláře.

 Informace o modelové síti jsou pro aplikaci ukládány do souborů s příponami GCT, které mají opět formát jako klasické INI soubory pod operačním systémem WINDOWS. Každý takový soubor obsahuje vždy jednu sekci nazvanou SIT, která uchovává informace o modelové síti. Dále obsahuje libovolný počet sekcí OKEn, kde "n" je pořadové číslo jdoucí od nuly. Tyto sekce obsahují informace o jednotlivých variantách okrajových podmínek. Protože celý systém je úzce specializován pro potřeby této práce, jedná se konkrétně o informace o vrtech a případné Dirichletově podmínce na dvou stěnách sítě. Poslední skupina sekcí, kterou soubor obsahuje, má názvy POPn, kde "n" je opět číslo začínající od nuly. Každá z těchto sekcí nese informace o variantě počátečních podmínek.

 Skupinám uvedených sekcí odpovídá vždy jeden z formulářů v okně aplikace. Prvním z nich je formulář s popisem sítě. V rámci jednoho otevřeného GCT souboru musí být modelová síť vždy právě jedna. V levé části formuláře se nastavuje počet elementů na hranu čtvercového půdorysu sítě a délky stran těchto elementů v metrech, které s touto stěnou souvisejí. V tabulce, která zaujímá většinu plochy formuláře, se potom nastavují názvy, výšky a materiálové parametry jednotlivých vrstev modelu. Parametr "Cesta" obsahuje adresář, do kterého bude síť vygenerována. Adresář je třeba zadávat jako relativní cestu, která se vztahuje k pracovnímu adresáři. Ten si vybereme při startu aplikace nebo přímo v nabídce. Položka "Jméno souboru" obsahuje název čtveřice souborů SIT, STU, STE a STM, které sestavíme pomocí tlačítka "Generuj".

|              |                    |                               |                |    |                     |       |                |                 |         |         | Generátor čtvercové sítě - C: \language \Borland \Delphi5 \Projects \Di 40 |                           |
|--------------|--------------------|-------------------------------|----------------|----|---------------------|-------|----------------|-----------------|---------|---------|----------------------------------------------------------------------------|---------------------------|
| Popis sítě   |                    | Program                       |                |    |                     |       |                |                 |         |         |                                                                            |                           |
| Sít          |                    | Okraj, podmínky Poč, podmínky |                |    | Zobrazit rozmístění |       |                |                 |         |         |                                                                            |                           |
|              |                    |                               |                |    |                     |       |                |                 |         |         |                                                                            |                           |
| <b>亦 Síť</b> |                    |                               |                |    |                     |       |                |                 |         |         |                                                                            | $ -\vert\Box\vert \times$ |
|              |                    |                               |                |    |                     |       |                |                 |         |         |                                                                            |                           |
| Rel cesta    | I. \sit            |                               |                |    | Jméno souboru A_sqr |       |                |                 | Generuj |         |                                                                            |                           |
|              | Počet elm. stěny 9 | $\vert \cdot \vert$           | Počet vrstev   | 18 | $\vert \cdot \vert$ | Popis |                | ctvercova sit A |         |         |                                                                            |                           |
| elm.         | Délka              | Číslo                         | Název          |    | mocnos! Typ mat K x |       | K y            | K z             | P. a.   | P. sum. |                                                                            |                           |
| 1.           | 28                 | $\bf{0}$                      | <b>R1</b>      | 3  | 0                   | 2     | 2              | 1               | 0.1     | 0.25    |                                                                            |                           |
| 2.           | 28                 | 1                             | B <sub>2</sub> | 3  | 0                   | 2     | $\overline{2}$ | 1               | 0.1     | 0.25    |                                                                            |                           |
| 3.           | 28                 | $\overline{c}$                | R <sub>3</sub> | 3  | 0                   | 4     | 4              | $\overline{c}$  | 0.1     | 0.25    |                                                                            |                           |
| 4.           | 28                 | 3                             | <b>R4</b>      | 3  | 0                   | 4     | 4              | $\overline{2}$  | 0.1     | 0.25    |                                                                            |                           |
| 5.           | 28                 | 4                             | <b>R5</b>      | 3  | 0                   | 4     | 4              | 2               | 0.1     | 0.25    |                                                                            |                           |
| 6.           | 28                 | 5                             | F <sub>1</sub> | 3  | 1                   | 0.5   | 0.5            | 0.25            | 0.08    | 0.32    |                                                                            |                           |
| 7.           | 28                 | 6                             | F <sub>2</sub> | 3  | 1                   | 0.5   | 0.5            | 0.25            | 0.08    | 0.32    |                                                                            |                           |
| $\bf{8}$     | 84                 | $\overline{\mathbf{r}}$       | F3             | 3  | $\overline{2}$      | 0.05  | 0.05           | 0.02            | 0.04    | 0.32    |                                                                            |                           |
| 9.           | 140                | 8                             | F4             | 3  | 2                   | 0.05  | 0.05           | 0.02            | 0.04    | 0.32    |                                                                            |                           |
|              |                    | $\overline{9}$                | F5             | з  | 1                   | 0.5   | 0.5            | 0.25            | 0.08    | 0.32    |                                                                            |                           |
|              |                    | 10                            | F <sub>6</sub> | 3  | 1                   | 0.5   | 0.5            | 0.25            | 0.08    | 0.32    |                                                                            |                           |
|              |                    | 11                            | F7             | 3  | 1                   | 0.5   | 0.5            | 0.25            | 0.08    | 0.32    |                                                                            |                           |
|              |                    | 12                            | F8             | 3  | 1                   | 0.3   | 0.3            | 0.15            | 0.08    | 0.32    |                                                                            |                           |
|              |                    | 13                            | F <sub>9</sub> | 3  | 1                   | 0.3   | 0.3            | 0.15            | 0.08    | 0.32    |                                                                            |                           |
|              |                    | 14                            | F10            | з  | 1                   | 0.3   | 0.3            | 0.15            | 0.08    | 0.32    |                                                                            |                           |
|              |                    | 15                            | F11            | 3  | 1                   | 0.6   | 0.6            | 0.3             | 0.08    | 0.32    |                                                                            |                           |
|              |                    | 16                            | F12            | 3  | 1                   | 0.6   | 0.6            | 0.3             | 0.08    | 0.32    |                                                                            |                           |
|              |                    | 17                            | F13            | 3  | 1                   | 0.6   | 0.6            | 0.3             | 0.08    | 0.32    |                                                                            |                           |
|              |                    |                               |                |    |                     |       |                |                 |         |         |                                                                            |                           |

*Obrázek 7.1: Formulář s informacemi o modelové síti* 

 Největší část formuláře s okrajovými podmínkami zaujímá tabulka s informacemi o vrtech. Jsou zde uvedeny jejich pozice, intervaly otevření, průtoky a kódové označení vody, která přes vrt protéká. Parametr "Tlak na okraji" udává hodnotu Dirichletovy podmínky v metrech, v případě, že je předepsána. Parametr "Voda přes okraj" potom udává číslo vody, která je na Dirichletovu podmínku určena. V případě, že tato podmínka předepsána není, nemá tento parametr žádný význam. Na formuláři je možno manipulovat vždy pouze s jednou variantou okrajových podmínek. Pro výběr nebo vytvoření nových variant slouží tlačítko "Seznam". Po jeho stisknutí se objeví dialogový box se seznamem všech variant okrajových podmínek, které soubor GCT obsahuje. Po označení potřebných okrajových podmínek stačí stisknou tlačítko "Zavřít" a na formuláři se objeví požadovaná varianta. Prostřednictvím tohoto dialogového boxu je dále možno okrajové podmínky odstraňovat, měnit jim názvy nebo vytvářet nové. Parametr "Cesta" má stejný význam jako u sítě. Parametr "Soubor" udává název souborů s příponami OKE a OKP, kam budou okrajové podmínky uloženy po stisknutí tlačítka "Generuj". Veškeré údaje o okrajových podmínkách jsou přitom uloženy v souboru typu OKE. Soubor OKP je generován pouze z formálních důvodů. Přestože ho aplikace GEN\_FLOW vyžaduje, jeho obsah je zcela ignorován. V našem případě je jeho obsah naplněn pouze relativním odkazem na modelovou síť.

| Popis sítě<br>Síť |        | Program<br>Okraj, podmínky Poč, podmínky   |                         |   | Zobrazit rozmístění     |                            |                   |                | Generátor čtvercové sítě - C:\language\Borland\Delphi5\Projects\Di 40 |                  |
|-------------------|--------|--------------------------------------------|-------------------------|---|-------------------------|----------------------------|-------------------|----------------|-----------------------------------------------------------------------|------------------|
|                   |        | A Okrajové podmínky - A OKE cer. z F 7 x 7 |                         |   |                         |                            |                   |                |                                                                       | $ \Box$ $\times$ |
|                   |        |                                            |                         |   | Soubor                  |                            |                   |                |                                                                       |                  |
|                   | Sznam  | Rel. cesta Abke                            |                         |   |                         |                            | A_okecFx7         |                | Generuj                                                               |                  |
| V Tlak na okraji  |        |                                            |                         |   |                         |                            |                   |                |                                                                       |                  |
| Seznam vrt:       |        | 100                                        |                         |   | Počet vrtů $\boxed{14}$ |                            | Voda přes okraj 0 |                |                                                                       |                  |
|                   |        |                                            |                         |   |                         |                            |                   |                |                                                                       |                  |
| číslo             | Název  |                                            | poloha X poloha Y S / J |   |                         | od vrství do vrství Průtok |                   | Typ vody       |                                                                       |                  |
| 1 čer.            | vit 1  | $\bf{0}$                                   | 0                       | J | 11                      | 17                         | $-100$            | $\overline{2}$ |                                                                       |                  |
| $\overline{2}$    | vit 2  | 0                                          | 6                       | s | 11                      | 17                         | 8                 | 1              |                                                                       |                  |
| 3                 | vit 3  | 6                                          | 0                       | s | 11                      | 17                         | 8                 | 1              |                                                                       |                  |
| 4                 | vit 4  | 1                                          | 6                       | s | 11                      | 17                         | 8                 | 1              |                                                                       |                  |
| 5                 | vit 5  | 6                                          | 1                       | s | 11                      | 17                         | 8                 | 1              |                                                                       |                  |
| 6                 | vrt 6  | 2                                          | 6                       | s | 11                      | 17                         | 8                 | 1              |                                                                       |                  |
| 7                 | vrt 7  | 6                                          | 2                       | s | 11                      | 17                         | 8                 | 1              |                                                                       |                  |
| 8                 | vrt 8  | з                                          | 6                       | s | 11                      | 17                         | 8                 | 1              |                                                                       |                  |
| 9                 | vrt 9  | 6                                          | 3                       | s | 11                      | 17                         | 8                 | 1              |                                                                       |                  |
| 10                | vit 10 | 4                                          | 6                       | s | 11                      | 17                         | 8                 | 1              |                                                                       |                  |
| 11                | vit 11 | 6                                          | 4                       | s | 11                      | 17                         | 8                 | 1              |                                                                       |                  |
| 12                | vit 12 | 5                                          | 6                       | S | 11                      | 17                         | 8                 | 1              |                                                                       |                  |
| 13                | vit 13 | 6                                          | 5                       | s | 11                      | 17                         | 8                 | 1              |                                                                       |                  |
| 14                | vrt 14 | 6                                          | 6                       | s | 11                      | 17                         | 4                 | 1              |                                                                       |                  |
|                   |        |                                            |                         |   |                         |                            |                   |                |                                                                       |                  |
|                   |        |                                            |                         |   |                         |                            |                   |                |                                                                       |                  |
|                   |        |                                            |                         |   |                         |                            |                   |                |                                                                       |                  |

*Obrázek 7.2: Formulář s okrajovými podmínkami* 

S formulářem okrajových podmínek souvisí ještě tlačítko "Zobrazit rozmístění", které se nachází v hlavní liště aplikace. Po jeho stisknutí se zobrazí dialogové okno s grafickým znázorněním lokalizace jednotlivých vrtů. Ke každému z těchto vrtů je připsána hodnota průtoku. Čerpací vrty jsou navíc barevně odlišeny od vtláčecích.

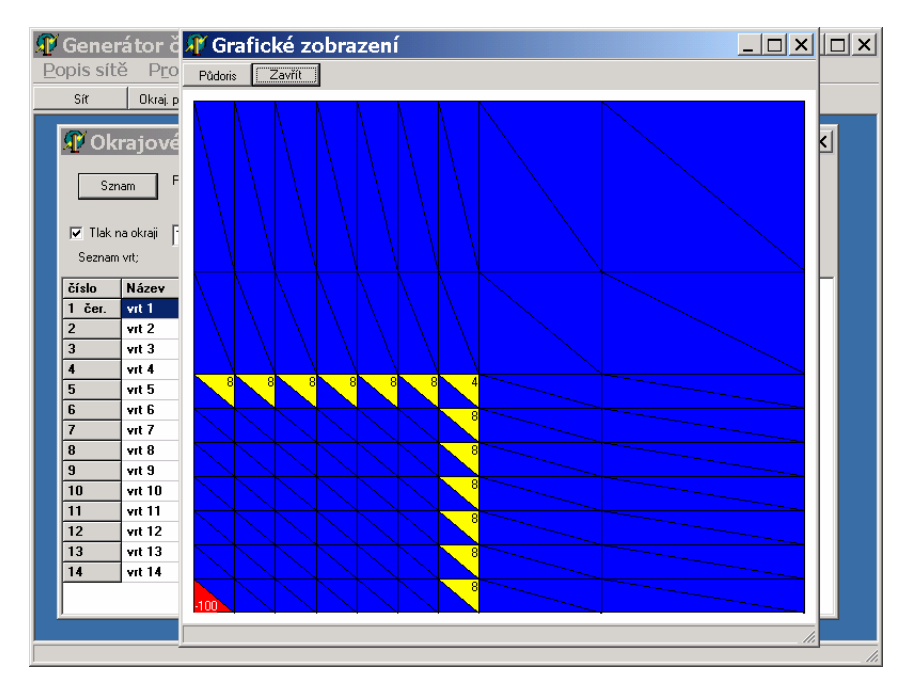

*Obrázek 7.3: Formulář s grafickým znázorněním sítě vrtů*

 Téměř celý obsah formuláře s počátečními podmínkami tvoří opět tabulka, jejíž řádky představují vrstvy modelové sítě. První sloupec udává velikost čtverce, který představuje kontaminovanou část modelu rozkládající se kolem čerpacího vrtu. Velikost je udána v počtech elementů na hranu půdorysu modelové sítě. Potom následují koncentrace definovaných látek. Ty jsou zadávány zvlášť pro prostor aktivních a neaktivních pórů. Definici látek lze měnit pomocí příslušného tlačítka nad tabulkou. Mezi variantami počátečních podmínek lze rovněž přecházet pomocí tlačítka "Seznam". Opět se zobrazí dialogový box, ve kterém je možno varianty počátečních podmínek také vytvářet a odstraňovat. Parametr "Cesta" má opět stejný význam jako u obou předešlých formulářů. Parametr "Soubor" představuje názvy souborů POC a POP, které budou vytvořeny po stisku tlačítka "Generuj". Celkem se jedná o dvě dvojice souborů. První dva popisují počáteční koncentrace látek v prostoru aktivních pórů, druhé dva, jejichž název je prodloužen o text "slow", popisují koncentrace látek v prostoru neaktivních pórů.

|                             |                         |                              |               |                     |          |                     |                    | A Generátor čtvercové sítě - C: \language \Borland \Delphi5 \Projects \Di   DX |
|-----------------------------|-------------------------|------------------------------|---------------|---------------------|----------|---------------------|--------------------|--------------------------------------------------------------------------------|
| Popis sítě                  |                         | Program                      |               |                     |          |                     |                    |                                                                                |
| Síť                         | Okraj, podmínky         |                              | Poč. podmínky | Zobrazit rozmístění |          |                     |                    |                                                                                |
|                             |                         |                              |               |                     |          |                     |                    |                                                                                |
|                             |                         | Počáteční podmínky - A POP 1 |               |                     |          |                     |                    | $ \Box$ $\times$                                                               |
|                             |                         |                              |               |                     |          |                     |                    |                                                                                |
| Seznam                      | Rel. cesta              | . <b>\pop</b>                |               | Soubor              | A_pop1   |                     | Generui            |                                                                                |
|                             |                         |                              |               |                     |          |                     |                    |                                                                                |
|                             | Koncentrace ve vrstvách |                              |               |                     |          | Změnit seznam látek |                    |                                                                                |
|                             |                         |                              |               |                     |          |                     |                    |                                                                                |
| vrstva                      | Polomer                 | RF A c/l                     | RFN q/l       | FA <sub>a</sub> /I  | FN q/l   | V A c/l             | VN <sub>q</sub> /l |                                                                                |
| 0. B1                       | 6                       | 50                           | 50            | 0                   | 0        | 0                   | 0                  |                                                                                |
| 1. R2                       | 6                       | 50                           | 50            | 0                   | 0        | 0                   | 0                  |                                                                                |
| 2. R3                       | 6                       | 50                           | 50            | 0                   | 0        | 0                   | 0                  |                                                                                |
| 3. B4                       | 6                       | 50                           | 50            | $\bf{0}$            | 0        | o                   | 0                  |                                                                                |
| 4. R5                       | 6                       | 50                           | 50            | 0                   | 0        | 0                   | 0                  |                                                                                |
| 5. F1                       | 6                       | 50                           | 50            | 50                  | 50       | 0                   | 0                  |                                                                                |
| 6.F2                        | 6                       | 50                           | 50            | 50                  | 50       | 0                   | 0                  |                                                                                |
| 7.F3                        | 6                       | 50                           | 50            | 50                  | 50       | 0                   | 0                  |                                                                                |
| 8.F4<br>9.F5                | 6<br>6                  | 50<br>50                     | 50<br>50      | 50<br>50            | 50<br>50 | 0                   | 0                  |                                                                                |
|                             |                         |                              | 50            | 50                  | 50       | 0                   | 0                  |                                                                                |
| 10. F <sub>6</sub><br>11.F7 | 6<br>6                  | 50<br>50                     | 50            | 50                  | 50       | 0<br>0              | 0<br>0             |                                                                                |
| 12. F <sub>8</sub>          | 6                       | 50                           | 50            | 50                  | 50       | U                   | n                  |                                                                                |
| 13. F9                      | 6                       | 50                           | 50            | 50                  | 50       | 0                   | 0                  |                                                                                |
| 14. F10                     | 6                       | 50                           | 50            | 50                  | 50       | 0                   | 0                  |                                                                                |
| 15, F11                     | 6                       | 50                           | 50            | 50                  | 50       | 0                   | 0                  |                                                                                |
| 16. F12                     | 6                       | 50                           | 50            | 50                  | 50       | 0                   | 0                  |                                                                                |
|                             |                         |                              |               |                     |          |                     |                    |                                                                                |
|                             |                         |                              |               |                     |          |                     |                    |                                                                                |

*Obrázek 7.4: Formulář s počátečními podmínkami* 

 Známým nedostatkem aplikace je skutečnost, že velikost GCT souboru by neměla překročit 64 KB a to zejména u řady operačních systémů WINDOWS 95/98/ME.

 Obsah všech tří formulářů se bezprostředně po startu nachází ve výchozím stavu. Tento stav představuje teoretické minimum informací o modelové síti a okrajových i počátečních podmínkách, které však nemá praktický význam. Rozšířením a modifikací těchto dat postupně sestavíme vlastní síť s okrajovými i počátečními podmínkami.

Nabídka "Popis sítě" v hlavním menu obsahuje položky s tímto významem :

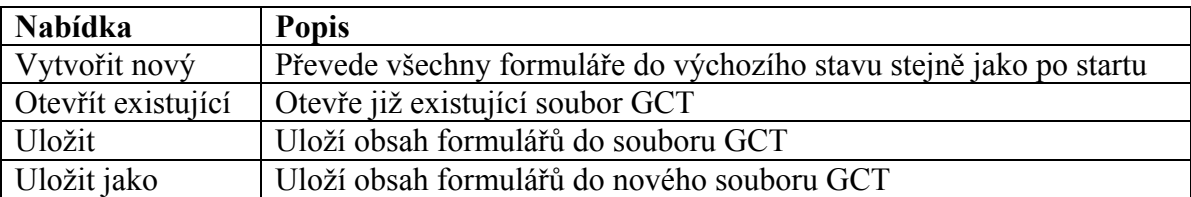

Aplikace obsahuje ještě nabídku "Program". Položka "Pracovní adresář" zobrazí stejný dialog pro nastavení pracovního adresáře, jako je tomu při startu aplikace. Položka "Konec" aplikaci ukončí.

## **7.3 Systém pro automatizaci technologických výpočtů**

 Pro hodnocení mechanismů uvolňování látek z fukoidových pískovců bylo na modelových sítích třeba provést značné množství výpočtů transportu látek. Každý takový výpočet vychází z jedné z kombinací okrajových a počátečních podmínek. Soubory s těmito výsledky je dále třeba vhodným způsobem pojmenovat a archivovat. Pro některé příležitosti je rovněž vhodné archivovat i proudová pole (soubory HDM). Nyní si představme, že pro jednu modelovou síť chceme provést výpočty pro tři varianty okrajových podmínek (dále občas jen OKE) a čtyři varianty počátečních podmínek (dále občas jen POP). Pouze v rámci jedné varianty OKE je nezbytné provést minimálně následující kroky:

- 1. nastavit první OKE, první POP, umístění a názvy výstupních souborů
- 2. spustit GEN\_FLOW
- 3. spustit GEN\_TRAN
- 4. nastavit druhé POP, umístění a názvy výstupních souborů
- 5. spustit GEN\_TRAN
- 6. nastavit třetí POP, umístění a názvy výstupních souborů
- 7. spustit GEN\_TRAN
- 8. nastavit čtvrté POP, umístění a názvy výstupních souborů
- 9. spustit GEN\_TRAN
- 10. V případě potřeby zachování proudového pole přejmenovat a zkopírovat na určené místo soubor 00-00000.HDM.

Tyto kroky je třeba provést i pro zbývající dvě varianty OKE. Pojem "Nastavit" znamená otevřít scénář (soubor MMF) a přepsat hodnoty příslušných parametrů. Naneštěstí nastavení cesty a názvu výstupního souboru TS2 poskytnutá verze programu GEN\_TRAN ignoruje. Soubor se totiž vždy pod jménem m-sum.TS2 ukládá do společného adresáře se scénářem. V našich úlohách se přitom jedná o nejdůležitější druh informace o vývoji množství látky v podzemí. Pokud je tedy výstup do TS2 vyžadován, přibude k výše uvedeným krokům ještě přesun a přejmenování souboru m-sum.TS2 po každém dokončení výpočtu transportu.

 Uvedený styl práce s modelem je časově velmi náročný a riziko, že se spleteme při přepisu některých dat ve scénáři nebo při přejmenování souborů, je vzhledem k velkému množství výstupních dat poměrně značné. Tyto zkušenosti vedly k nutnosti vytvořit aplikaci, která by všechny výše uvedené činnosti automatizovala. Její uživatelské rozhraní je přitom velmi jednoduché.

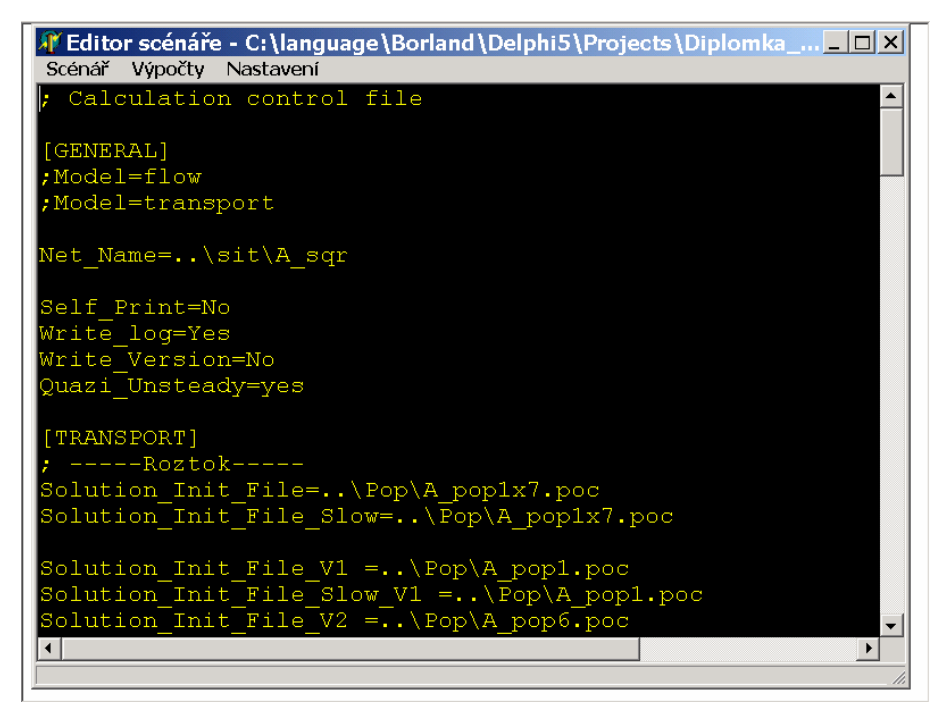

*Obrázek 7.5: Formulář aplikace pro automatizaci výpočtů*

 V podstatě se jedná o klasický ASCII editor určený pro soubory MMF. Nabídka "Scénář" poskytuje typické možnosti operací se soubory jako je založení nového scénáře, jeho otevření nebo uložení a konec aplikace. Pokud zvolíme položku založit nový, do okna editoru se načte šablona MMF souboru. Obsah této šablony je uložen v souboru NEWMMF.DAT, který se musí nacházet ve stejném adresáři jako soubor SCENAR.EXE. Obsah této šablony je možno libovolně modifikovat.

Nabídka "Výpočty" představuje samotný význam této aplikace a obsahuje tyto položky:

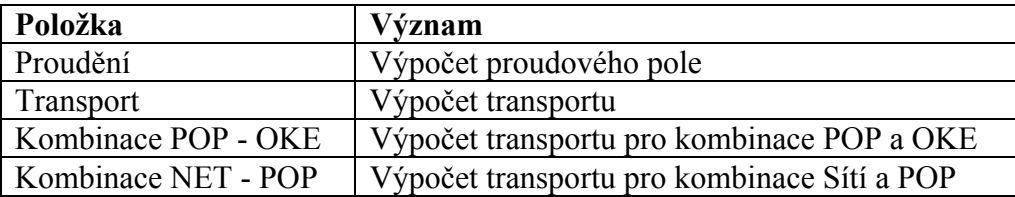

 Jako první krok po výběru jedné z těchto položek aplikace zkopíruje obsah adresáře FLOWTRAN na místo, ve kterém se nenachází právě používaný scénář. FLOWTRAN je adresář, který musí být umístěn na stejném místě jako soubor SCENAR.EXE. Obsahuje soubory GEN\_FLOW.EXE a GEN\_TRAN.EXE společně s potřebnými řešiči a knihovnou potřebnými k jejich běhu. Adresář, v kterém se prováděný scénář nachází, je poté nastaven jako pracovní.

U položky "Proudění" se neprovede nic jiného, než start programu GEN FLOW. Jako parametr je mu určen načtený MMF soubor. Podobným způsobem probíhá i provedení položky "Transport" s tím rozdílem, že je spuštěn program GEN\_TRAN.

 Před dalším výkladem si v následující tabulce popíšeme několik důležitých parametrů, které jsou obsaženy ve scénáři.

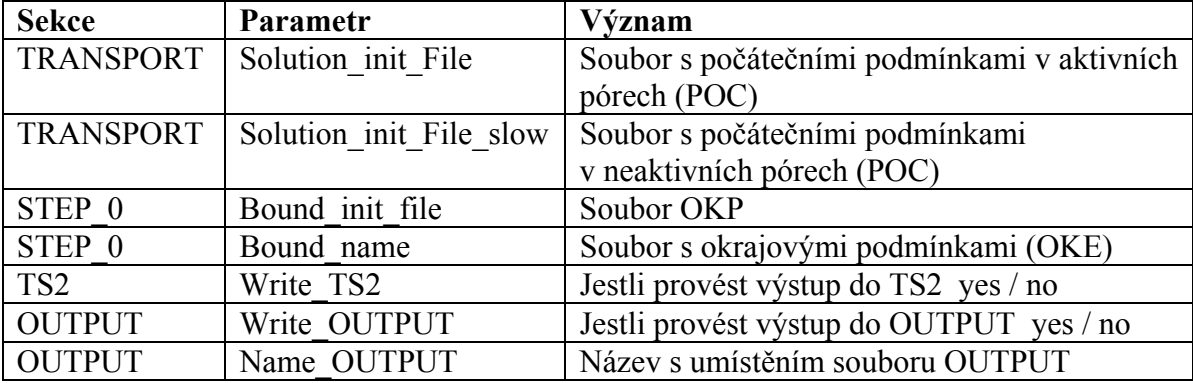

Slovo OUTPUT zastupuje jeden z názvů typů souborů TS3, BIN, DF1, DF2 a DF3.

Další položkou v nabídce "Výpočty" je "Kombinace POP – OKE". Pro provedení této operace byly do scénáře přidány nové parametry, které slouží výhradně pro účely popisované aplikace. První skupinou těchto parametrů jsou dvojice "Solution\_init\_File\_Vn" a "Solution\_init\_File\_Slow\_Vn" v sekci TRANSPORT. Písmeno "n" na konci obou názvů představuje číslo pořadí počátečních podmínek, které musí začínat od jedné. Počet dvojic těchto parametrů prakticky není omezen. Dalšími dvojicemi přidaných parametrů s libovolným počtem jsou "Bound init File Vn" a "Bound name Vn" v sekci STEP 0, kde "n" na konci obou názvů tentokrát představuje pořadí okrajových podmínek. I zde musí toto číslo začínat od jedné. Další sadou přidaných parametrů je "Direktory\_V" přidaný do sekcí STEP\_0, TS2, TS3, BIN, DF1, DF2 a DF3. Tyto parametry obsahují cestu, na kterou se budou ukládat výsledky výpočtů. V případě sekce STEP\_0 jde o ukládání proudových polí (soubory HDM). V ostatních případech se potom jedná o ukládání výsledků transportu do příslušných typů souborů. S výjimkou sekce STEP\_0, v které je "Direktory V" povinný vždy, jsou tyto parametry povinné pouze v případě, že je parametr "Write xxx" v příslušné sekci nastaven na hodnotu "yes".

Po spuštění hromadného výpočtu pomocí položky "Kombinace POP – OKE" se zobrazí dialogový box se zprávou o sestavení dávkového souboru. Dále se dotazuje, jestli chceme tento soubor spustit. Pokud zvolíme ano, otevře se konzolové okno s dotazem, jestli chceme zahájit výpočet. Pokud opět zvolíme ano, výpočet se rozeběhne. Po jeho úspěšném dokončení zjistíme že :

- Byly provedeny výpočty transportu všech kombinací POP a OKE uvedených v sekcích TRANSPORT a STEP\_0.
- Soubory TS2, TS3, DF1, DF2, DF3 nebo BIN dostaly názvy ve tvaru "Název POP" "název OKE".
- Názvy souborů HDM dostaly název podle příslušných OKE.
- Všechny výstupní soubory jsou uloženy do adresářů podle příslušných parametrů "Direktory V".

 Nyní popíšeme samotný mechanismus, kterým je tento hromadný výpočet zajišťován. V prvním kroku po jeho výběru v nabídce "Výpočty" dojde k vytvoření MMF souborů speciálně pro každou kombinaci POP a OKE. U každého z těchto scénářů jsou nastaveny již zmíněné parametry s cestami k počátečním a okrajovým podmínkám v sekcích TRANSPORT a STEP 0. Tyto kombinace se vytvářejí právě na základě parametrů "...Vn", které v obou sekcích musí uvádět vždy alespoň jednu variantu. Dále jsou nastaveny parametry "xxx name" v sekcích pro příslušnou formu výsledku transportu. Cílové umístění které tento parametr udává, se skládá z adresáře uvedeného v příslušném parametru "Direktory V" a názvu souboru. Název souboru je vytvořen automaticky následujícím způsobem:

"název POP" "název OKE". "přípona daného typu výsledku"

Stejný název má i každý vygenerovaný MMF soubor. Ostatní parametry jednotlivých scénářů jsou zkopírovány z původního scénáře, s kterým pracujeme.

 V druhém kroku aplikace sestaví program do dávkového souboru CBPOPOKE.BAT, který zajišťuje provádění výpočtů pro jednotlivé kombinace a kopírování příslušných souborů na určená místa. Při dotazu aplikace na spuštění dávkového skriptu máme na mysli právě program uložený v souboru CBPOPOKE.BAT. Jinak lze také říci, že program provádí stejné kroky, které byly uvedeny v rámci příkladu na začátku této kapitoly. Běh programu v souboru CBPOPOKE.BAT je na samotné aplikaci zcela nezávislý a spustit ho lze i později bez její účasti.

Poslední položkou v nabídce "Výpočty" je "Kombinace NET – POP". Tento nástroj slouží k výpočtu kombinací různých modelových sítí a počátečních podmínek, pro stálé okrajové podmínky. Z praktického hlediska se různými modelovými sítěmi myslí především rozdíly v parametrech horninového prostředí v souborech STM. Varianty POP jsou opět dány dvojicemi parametrů "Solution init file Vn" a "Solution init File Slow Vn" v sekci TRANSPORT. Varianty sítě jsou dány pomocí skupiny parametrů "Net Name Vn" v sekci GENERAL, kde "n" je číslo tradičně jdoucí od jedné. Dále do výpočtu kombinací vstupují ještě parametry "Direktory V", s kterými je nakládáno stejným způsobem jako u výpočtů kombinací POP a OKE.

 Po spuštění položky pro výpočet kombinací různých modifikací sítě a počátečních podmínek dojde v první fázi opět k vygenerování všech MMF souborů, které představují jednotlivé kombinace. Názvy souborů pro výstup výsledků transportu mají tentokrát tvar:

"název sítě" "název POP"."přípona daného typu výsledku"

Tímto názvem rovněž disponují i vygenerované scénáře. V dalším kroku je sestaven dávkový soubor CBNETPOP.BAT, který je určen k provádění podobného charakteru operací jako v předchozím případě.

 I při provádění těchto výpočtů je jedním z cílů uchovávat proudová pole. Cestu pro jejich kopírování opět nese parametr "Direktory V" v sekci STEP\_0. Názvy těchto HDM souborů mají následující tvar :

"název sítě" "název OKE".HDM

 Názvy všech výstupních souborů lze u obou typů automatizovaných výpočtů rozšířit o libovolný text. Pokud je v sekci GENERAL uveden parametr "Prefix V", názvy budou uvozeny textem, který představuje hodnota tohoto parametru.

## **7.4 Aplikace pro zobrazování a export některých typů výsledků**

 Třetí nadstavbová aplikace byla sestavena pro zpracování výsledků transportu uložených v souborech typu DF1, DF2, DF3 a TS2. Výsledky umí zobrazovat do grafů nebo exportovat do univerzálních textových souborů CSV pro zpracování v dalších aplikacích jako je například MS EXCEL nebo MATLAB.

 Po spuštění se na obrazovce objeví hlavní okno aplikace, v jehož prostoru se nacházejí dva formuláře. Tím prvním je editor pro tzv. plán grafu. Plán grafu má formát INI souboru s příponou GDS, který obsahuje informace o zdrojích zobrazovaných dat a způsobu jejich zobrazení. Druhým formulářem je tabulka se zobrazovanými hodnotami.

| T Zobrazení souborů DFx nebo TS2<br>Plán grafu Tabulka Grafy<br>Plán<br>Načíst data   Tabulka  <br>Next  <br>Preview                                                                                                    | $ \Box$ $\times$ |
|----------------------------------------------------------------------------------------------------|------------------|
| <b>A Plán: C:\language\Borland\Delphi5\Projects\Diplomka_22\Tech</b> □□×<br>[GRAF 1]<br>$window = 1$<br>$n$ azev = ts2 1x<br>$file name = .\1  B1 pop6 B1 oke4.ts2$<br>$latka = F$<br>$line width = 1$<br>color $red = 255$<br>$color$ green = $30$<br>$color blue = 0$ |                  |
| [GRAF 2]<br>$window = 1$<br>$n$ azev = ts2 2x<br>file name = $\sqrt{B1}$ pop6 B1 2xoke4.ts2<br>$latka = F$<br>$line width = 1$<br>color $red = 0$<br>$color$ green = 255                                                                                                |                  |

*Obrázek 7.6: Formulář s editorem pro plán grafu* 

Názvy sekcí, které popisují datové řady, mají tvar GRAF n, kde "n" je číslo jdoucí od jedné. Každá taková sekce nese informace o konkrétní datové řadě. Význam jednotlivých parametrů je popsán v následující tabulce:

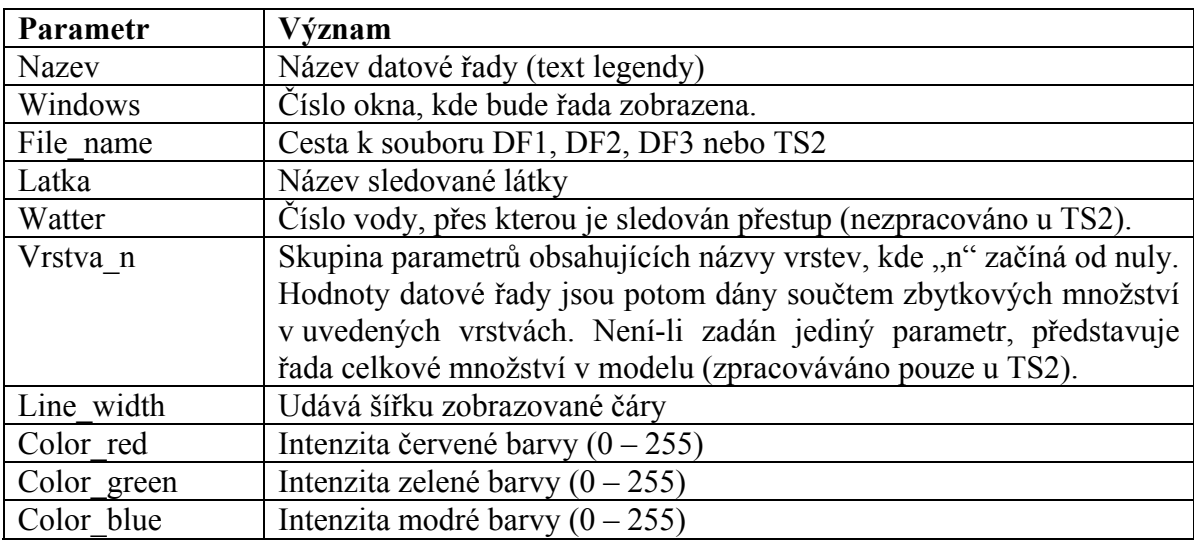

 Všechny datové řady, které plán grafu popisuje, nemusí být zobrazeny na jednu společnou plochu, ale lze je rozdělit mezi více formulářů. Formuláře se definují v sekci WINDOWS pomocí jediného parametru "Window n". Číslo "n" musí jít od jedné a představuje identifikátor každého formuláře. Hodnota parametru potom představuje název tohoto formuláře. Parametr "Window" u popisu datové řady prostřednictvím identifikátoru udává, do kterého formuláře se řada zobrazí. Pokud není zadán, řada se zobrazí do formuláře s identifikátorem jedna. Zrovna tak, pokud není definován žádný formulář pro vykreslení datových řad, vytvoří se vždy jeden formulář s identifikátorem jedna.

 Sekce DAYS definuje všechny časové okamžiky, které se budou ze souborů načítat do grafů. Obsahuje parametry "Step n", kde "n" je pořadové číslo období jdoucí od jedné. Hodnotou tohoto parametru je délka období v počtech dnů.

 V sekci DRAW jsou uložena nastavení společná pro všechny grafy. Parametry "Legenda x" a "Legenda y" představují umístění levého dolního rohu legendy. Obě souřadnice se udávají v procentech velikosti oken grafů. Nulové hodnoty obou parametrů umístí legendu do levého dolního rohu. Parametr "Draw from step" udává pořadové číslo období ze sekce DAYS, od kterého se budou všechny výsledky vykreslovat. V případě hodnoty nula jsou zobrazovány výsledky za všechna období včetně stavu v okamžiku zahájení transportu.

K otevření, uložení nebo vytvoření nového plánu (souboru GDS) slouží nabídka "Plán grafu". Pro vytvoření grafů a zobrazení dat do tabulky slouží tlačítko "Načíst data" nebo položka stejného názvu v nabídce "Tabulka". Po jeho stisku se do formuláře s tabulkou načtou požadované hodnoty a dojde k vytvoření definovaného počtu formulářů pro vykreslení grafů. Pokud není nalezen zdroj dat, látka s uvedeným názvem, není uveden typ vody, apod., načítání dat se zastaví a zobrazí se dialogový box s příslušným chybovým hlášením.

 Každé datové řadě v tabulce s hodnotami připadá jeden sloupec. Hlavičky sloupců obsahují hodnoty parametrů "název" z příslušných sekcí GRAF n. První sloupec na levé straně obsahuje časové okamžiky v počtech dnů, kterým odpovídají hodnoty jednotlivých datových řad v příslušných řádcích. Časové okamžiky jsou dány postupnou kumulací délek jednotlivých období uvedených v sekci DAYS. První řádek popisuje vždy stav v okamžiku zahájení výpočtu. Pořadí dalších řádků koresponduje s pořadovými čísly parametrů "STEP n". Ještě je třeba upozornit, že v rámci sjednocení jednotek jsou množství získávaná ze souborů DF1 a DF2 převáděna z kilogramů na tuny, stejně jako je tomu v souborech TS2. Velmi důležitou vlastností aplikace je možnost exportu tabulky do souboru typu CSV. Tento formát je velmi univerzální. Je znám ve spoustě tabulkových procesorů jako například MS Excel. Kromě toho s ním lze pracovat v libovolném textovém editoru. Export provedeme stisknutím položky "Export do CSV" v nabídce "Tabulka".

| Plán grafu<br>Plán |                       | Tabulka             | Grafy              |                    |         |                             |             |   |
|--------------------|-----------------------|---------------------|--------------------|--------------------|---------|-----------------------------|-------------|---|
|                    | Načíst data           | Tabulka<br>Next     | Preview            |                    |         |                             |             |   |
|                    |                       |                     |                    |                    |         |                             |             |   |
|                    | Tabulka Hodnot        |                     |                    |                    |         |                             | $-1$ $\Box$ |   |
| Den                | ts $2$ 1 $\times$ [t] | ts $2 2 \times [t]$ | $df1 1 \times [t]$ | $df1 2 \times [t]$ |         | df3 1 x [g/l] df3 2 x [g/l] |             |   |
| 0                  | 3292,8                | 3292,8              | n.                 | $\mathbf{u}$       | 0       | 0                           |             |   |
| 360                | 3030,209              | 2738,345            | 262,59             | 554.455            | 8,58231 | 7,77331                     |             | × |
| 720                | 2727,261              | 2305,906            | 565,539            | 986,894            | 8,27226 | 5,68917                     |             |   |
| 1080               | 2442.221              | 1940.644            | 850.579            | 1352.16            | 7.80288 | 4.87986                     |             |   |
| 1440               | 2175.635              | 1629.385            | 1117.17            | 1663.41            | 7.2626  | 4.14155                     |             |   |
| 1800               | 1931,116              | 1367.944            | 1361.68            | 1924,86            | 6,6304  | 3,46739                     |             |   |
| 2160               | 1710,314              | 1150,62             | 1582,49            | 2142.18            | 5,9673  | 2,87594                     |             |   |
| 2520               | 1513,12               | 971,223             | 1779,68            | 2321.58            | 5,31669 | 2,37059                     |             |   |
| 2880               | 1338.387              | 823,795             | 1954.41            | 2469.01            | 4,70313 | 1,94638                     |             |   |
| 3240               | 1184,426              | 702,955             | 2108,37            | 2589,84            | 4,13895 | 1,59461                     |             |   |
| 3600               | 1049,317              | 604,018             | 2243,48            | 2688,78            | 3,62898 | 1,30545                     |             |   |
| 3960               | 931.092               | 522,996             | 2361.71            | 2769.8             | 3,17354 | 1.0693                      |             |   |
| 4320               | 827,844               | 456,553             | 2464,96            | 2836.25            | 2,77038 | 0.877331                    |             |   |
| 4680               | 737,787               | 401,931             | 2555,01            | 2890,87            | 2,41585 | 0,721825                    |             |   |
| 5040               | 659.286               | 356.866             | 2633.51            | 2935.93            | 2.10567 | 0.596159                    |             |   |
| 5400               | 590.866               | 319.516             | 2701.93            | 2973.28            | 1.83535 | 0.494762                    |             |   |
| 5760               | 531.21                | 288.387             | 2761.59            | 3004.41            | 1.60048 | 0.413012                    |             |   |
| 6120               | 479,155               | 262,273             | 2813,64            | 3030,53            | 1,39689 | 0.347104                    |             |   |
| 6480               | 433,681               | 240,204             | 2859,12            | 3052.6             | 1,22073 | 0,293931                    |             |   |

*Obrázek 7.7: Formulář s tabulkou hodnot* 

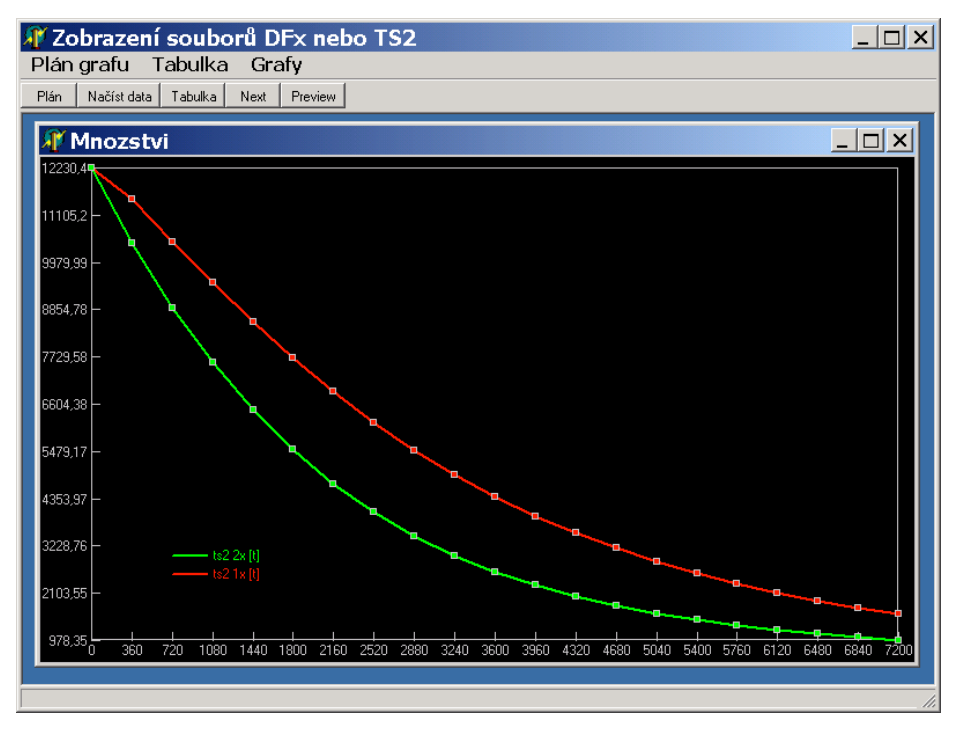

*Obrázek 7.8: Formulář s grafem* 

 Hlavička každého formuláře se zobrazenými grafy obsahuje hodnotu příslušného parametru "Window n" v sekci WINDOWS. Svislá osa s hodnotami je nastavena na takový rozsah, aby se maximální hodnota dotýkala horního okraje grafu a minimální hodnota časové osy. Rozsah vodorovné časové osy je dán obsahem sekce DAYS a parametrem "Draw from step" v sekci DRAW. Zobrazované hodnoty jsou prokládány lineární interpolací. Barva i šířka čáry jsou dány příslušnými parametry v sekcích GRAF\_n.

 Vývoj všech tří výše uvedených aplikací probíhal do jisté míry po celou dobu provádění technologických výpočtů a stále je otevřen. Zdrojové kódy bylo třeba psát s ohledem na nutnost jejich občasné modifikace nebo rozšíření. Požadavky se totiž průběžně v závislosti na získaných dílčích výsledcích měnily. Závěrem lze říci, že aplikace se plně osvědčily a jejich použití se ukázalo jako vhodné i nad rámec této diplomové práce.

# **8 Nákladový model**

# **8.1 Popis nákladového modelu**

 Ekonomická problematika je zaměřena na posouzení nákladů provozu technologií sanace fukoidových pískovců. Podkladem k sestavení nákladového modelu byly údaje účetnictví s. p. DIAMO. Tyto údaje i jejich struktura byly převzaty z podkladů globálního sanačního modelu, zpracovaného pro potřeby modelování sanace horninového prostředí po chemické těžbě.

 Celkové náklady sanace v nákladovém modelu jsou vztaženy k jednotkové ploše o rozloze 1 ha a tvoří je čtyři základní položky. V tabulce na obrázku (8.1) jsou uvedeny vstupní nákladové parametry ekonomického modelu, které charakterizují jeho strukturu.

| Skupina nákladů          | Vstupní nákladové parametry | Označ.         | Použité      |
|--------------------------|-----------------------------|----------------|--------------|
|                          |                             |                | hodnoty (Kč) |
| Jednorázové náklady      | Pořízení čerpacího vrtu     | C1             | 3 000 000    |
|                          | Vystrojení čerpacího vrtu   | C <sub>2</sub> | 830 000      |
|                          | Úprava vtláčecího vrtu      | C <sub>3</sub> | 60 000       |
|                          | Připojení vtláčecího vrtu   | C <sub>4</sub> | 20 000       |
| Vtláčení                 | Vtláčení 1 m <sup>3</sup>   | C <sub>5</sub> | 4,368        |
| Cerpání                  | Cerpání $1 \text{ m}^3$     | C6             | 7,108        |
| Provoz jednotkové plochy | Náklady na jeden rok na ha  | C7             | 440 000      |

*Obrázek 8.1: Nákladové parametry ekonomického modelu* 

 Vedle výše uvedených parametrů jsou dále pro výpočet vyžadovány i důležité technologické údaje, které popisuje tabulka na obrázku (8.2).

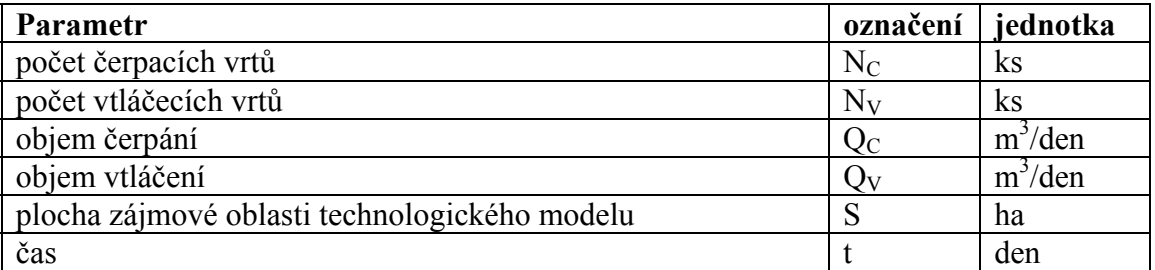

*Obrázek 8.2: Technologické parametry ekonomického modelu* 

 První skupinu nákladů tvoří jednorázové náklady. Představují náklady na přípravu sítě technologických vrtů, jsou investovány ještě před zahájením procesu a v jeho průběhu již nenarůstají. Zahrnují čtyři položky.

 Náklady na pořízení čerpacího vrtu představují prostředky na vyvrtání a následné zapažení vrtu. Tato položka se do modelu zahrnuje pouze v případě, kdy se jedná o čerpací vrt otevřený ve fukoidových pískovcích. Pokud je otevřen v rozpadavých pískovcích, jsou tyto náklady nulové, protože takto otevřené vrty jsou využívány zejména v rámci sanace rozpadavých pískovců.

 Náklady na vystrojení představují prostředky vynaložené na přípravu vrtu k čerpání. Je zde zahrnuta zejména cena čerpadla, připojení k elektrické síti a připojení k potrubním řadům.

 Staré vtláčecí vrty, které sloužily k těžbě a byly otevřeny v rozpadavých pískovcích, je třeba upravit ke vtláčení do vrstev fukoidových pískovců. Tato úprava představuje další položku jednorázových nákladů. Poslední položku nákladů vtláčení tvoří náklady na připojení vtláčecího vrtu k potrubí.

 Výpočet jednorázových nákladů na jednotkovou plochu se provádí podle následujícího vztahu:

$$
C_{\text{vrty}} = ( N_C(C1 + C2) + N_V(C3 + C4) ) / S \t (K\breve{c} / ha)
$$

 Další položky nákladového modelu označujeme jako provozní, protože souvisejí s provozem vyluhovacího pole.

 Náklady na vtláčení tvoří především náklady spotřeby elektrické energie při dopravě roztoků ke vtláčecím vrtům. Pokud na sledované ploše probíhá pouze samostatné čerpání, musí být parametr  $O_V$  roven nule. Náklady vynaložené na vtláčení na jednotkovou plochu od počátku čištění jsou dány vztahem:

 $C_V = Q_V$ . t. C5 / S (Kč / ha)

 Náklady na čerpání jsou spojeny s provozem čerpacích vrtů. Patří sem hlavně spotřeba elektrické energie a spotřeba materiálu na údržbu čerpadel a potrubí. Čerpání se do nákladů zahrnuje i v případě otevření čerpacího vrtu v rozpadavých pískovcích. V době, kdy se počítá s čištěním fukoidových pískovců, by totiž koncentrace roztoků v rozpadavých pískovcích měly již dosahovat nízkých hodnot. Čerpání tak prakticky bude probíhat pouze z důvodů sanace fukoidových pískovců. Náklady na čerpání z jednotkové plochy představuje vztah:

 $C_C = Q_C$ . t. C6 / S (Kč / ha)

 Pokud je již vyluhovací pole v provozu, je třeba dohlížet na chod jednotlivých zařízení a starat se o jejich údržbu bez ohledu na intenzitu cirkulace roztoků. Převážně tyto činnosti v sobě zahrnuje poslední skupina nákladů. Tyto náklady závisí pouze na době provozu a jejich výši na jednotkovou plochu určíme vztahem:

 $C_P = C7$ . t / 360 (Kč/ ha)

 Celkové náklady sanace vynaložené na jednotkovou plochu od počátku čištění k času *t* dostaneme součtem jednotlivých položek:

 $C = C_{\text{vrtv}} + C_V + C_C + C_P$  (Kč / ha)

# **8.2 Kritérium pro hodnocení efektivnosti různých způsobů čištění**

 Kritériem efektivnosti různých technologií na odstranění kontaminace z vrstev fukoidových pískovců byly stanoveny průměrné jednotkové náklady na kilogram odstraněného množství. Jsou dány vztahem:

 $P(t) = S \cdot C / m_{F\text{Pout}}(t) / 1000 \quad (K\text{\c{c}} / \text{kg})$ 

mFpout(t) množství kontaminace odstraněné z fukoidových pískovců v čase *t* (tuny)

 Hodnota kritéria vyjadřuje průměrné náklady vynaložené na odstranění jednoho kilogramu kontaminantů z vrstev fukoidových pískovců. Náklady se vztahují na časový interval od zahájení sledované technologie do doby *t*. Kritérium je zcela nezávislé na konkrétních plochách i charakteru jejich kontaminace.

 Stejně jako absolutní náklady rozlišujeme jednotkové náklady jednorázové a provozní. Typický průběh obou složek jednotkových nákladů v závislosti na množství odstraněné kontaminace ukazuje obrázek (8.3).

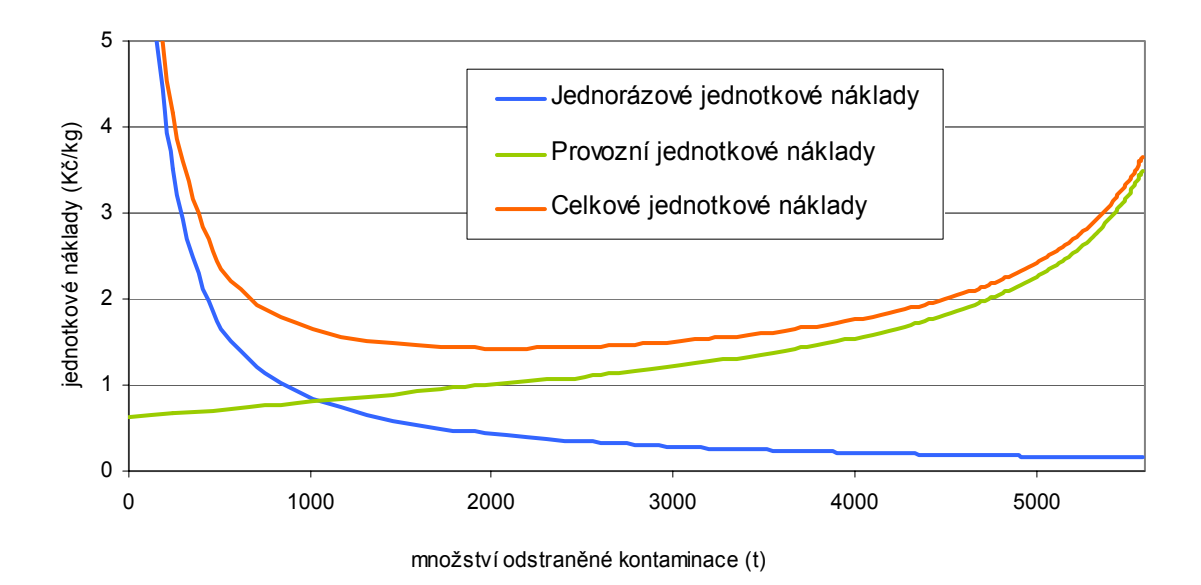

*Obrázek 8.3: Typický průběh jednotkových nákladů*

 Protože jednorázové náklady na přípravu technologických vrtů jsou v průběhu sanace stálé, podíl těchto nákladů na jeden kilogram látek s přibývajícím odstraněným množstvím klesá. Při nulovém odstraněném množství (v okamžiku zahájení sanace) se limitně blíží k nekonečnu.

 S přibývajícím časem a tedy i odstraněným množstvím kontaminace postupně narůstají provozní náklady. Zatímco přírůstek provozních nákladů se s časem nemění, přírůstek vyváděného množství kontaminace se postupně snižuje. Náklady na jeden kilogram odstraněné kontaminace tak postupně narůstají.

 Celkové průměrné jednotkové náklady na grafu představuje červená křivka. Má tvar písmene "U". Zpočátku jednotkové náklady s rostoucím množstvím odstraněných látek klesají. Po dosažení určité hodnoty však začínají stoupat. Odstraňovat menší množství látek, než odpovídá poloze tohoto nákladového minima, není přitom z ekonomického hlediska efektivní. Průměrné náklady na vyvedení 1 kg látek jsou totiž v takovém případě stejné, jako náklady na 1 kg látek při větším odstraňovaném množství, které v grafu leží napravo od minimální hodnoty.

 Zobrazený průběh charakterizuje typické chování obou složek jednotkových nákladů. Z něj vychází hodnocení ekonomického efektu jednotlivých technologií provedené v kapitolách 10 a 11.

#### **8.3 Parametr určující požadovanou úroveň vyčištění**

 V předchozích kapitolách byl několikrát zmíněn pojem cílového požadavku na vyčištění. V našem případě bylo stanoveno, že cílový parametr bude určen velikostí zbytkové koncentrace v sanované oblasti. Tato koncentrace je dána vztahem:

$$
c = 1000 \cdot m_{FP}(t) / V \qquad (g/l)
$$

mFP (t) množství kontaminace ve **fukoidových pískovcích** ve sledované lokalitě (tuny) v čase *t*,

V objem pórového prostoru fukoidových pískovců ve sledované lokalitě  $(m^3)$ .

 Sledovanou lokalitu představuje v našem případě zájmová oblast idealizovaného modelu cenomanského kolektoru vždy pouze s jediným typem kontaminace. Typem kontaminace a cílovým požadavkem na vyčištění je zpětně určeno také množství látek, které je třeba z této lokality odstranit. S rostoucími požadavky na vyčištění (klesající cílovou koncentrací) toto množství roste. Na použité technologii pro jeho vyvádění přitom vůbec nezávisí.

 Požadavek na vyčištění fukoidových pískovců jako celku zatím ještě stanoven nebyl. Měl by být popsán hodnotami cílových koncentrací pro jednotlivé úseky vyluhovacích polí.

 Jedním z podkladů pro stanovení cílových koncentrací může být i tato práce. Představme si například, že budeme čistit oblast rozdělenou na úseky s různě silnou kontaminací. Přitom známe cílový požadavek na její vyčištění. Tím je tedy dáno i celkové množství, které je třeba ze všech úseků dohromady odstranit. Jak toto množství mezi jednotlivé úseky rozložit (jak stanovit cílové požadavky) tak, aby sanace byla co nejlevnější, bude předmětem dalších testů, které na výsledky této práce mohou navazovat.

 Předpokládá se, že jejich hodnoty se budou pohybovat mezi 4 až 12 g/l. Proto v rámci jednoho typu kontaminace je hodnocena efektivnost různých technologií čištění vždy pro širší interval cílových požadavků.

# **9 Ekonomická nadstavba**

# **9.1 Úvodem**

 Jako prostředek k ekonomickému hodnocení technologií čištění fukoidových pískovců byla vytvořena ekonomická nadstavba, která se skládá ze dvou částí. První část představují veškerá vstupní i výstupní data pro nákladový model, která jsou organizována v relační databázi. Druhou část představuje aplikace, v které jsou implementovány prostředky určené ke správě a analýze těchto dat včetně vlastního nákladového modelu.

 Ke spuštění aplikace jsou vyžadovány tři soubory, které se musejí nacházet ve stejném adresáři. Jejich význam je následující:

| Název souboru | Význam                                                                     |
|---------------|----------------------------------------------------------------------------|
| eksystem.exe  | spustitelný kód aplikace                                                   |
| eknsystem.ini | informace o nastavení aplikace                                             |
| eknsystem.mdb | databáze typu Microsoft Jet obsahující veškerá<br>vstupní i výstupní data. |

*Obrázek 9.1: Význam souborů ekonomické nadstavby* 

| A Ekonomika sanace Fukoidových pískovců                    |         |                     |        |                               |        |       |              | $\Box$ $\Box$ $\times$          |    |
|------------------------------------------------------------|---------|---------------------|--------|-------------------------------|--------|-------|--------------|---------------------------------|----|
| Technologie<br>Ekonomiky<br>Aplikace<br>Zpracování<br>Okna |         |                     |        |                               |        |       |              |                                 |    |
| <del></del> त्या एक TECH EKN स्य CILE                      |         |                     |        |                               |        |       |              |                                 |    |
| A Seznam technologických výpočtů                           |         |                     |        |                               |        |       |              | ≚ا ہا ۔                         |    |
|                                                            |         | $asoučasně -  $     |        |                               | re-    |       |              |                                 |    |
| NAZEV                                                      |         | <b>ZAZNAMY</b>      |        | PLOCHA HAOBJEM OBLASTIQ C M3  |        |       |              | CVRTY POCET Q V M3 WRTY POCET L |    |
| A_pop1_A_oke0F7F13                                         |         | 121                 | 2.8224 | 352236                        | 100    | 0.25  | $\mathbf{u}$ | 0 F.                            |    |
| A pop1 A oke1x6                                            |         | 121                 | 2.8224 | 352236                        | 100    | 0.25  | 100          | 9F                              |    |
| A pop1 A oke2x6                                            |         | 121                 | 2.8224 | 352236                        | 100    | 0.25  | 100          | 18 F                            |    |
| A_pop1_A_oke4x6                                            |         | 121                 | 2.8224 | 352236                        | 100    | 0.25  | 100          | 36 F                            |    |
| A pop1 A okecfx6                                           |         | 121                 | 2.8224 | 352236                        | 100    | 0.25  | 100          | $11$ F                          |    |
| A pop1x3 A oke0F7F13                                       |         | 121                 | 0.7056 | 88059                         | 100    | 0.25  | 0            | 0 F                             |    |
| A pop1x3 A oke4x3                                          |         | 121                 | 0.7056 | 88059                         | 100    | 0.25  | 100          | 9F                              |    |
| A_pop1x4_A_oke0F7F13                                       |         | 121                 | 1.2544 | 156549                        | 100    | 0.25  | O            | 0F                              |    |
| A pop1x4 A oke2x4                                          |         | 121                 | 1.2544 | 156549                        | 100    | 0.25  | 100          | 8 F                             |    |
|                                                            |         |                     |        |                               |        |       |              | ▶                               |    |
| $\mathcal{Q}$ Seznam variant ekonomických parametrů        |         |                     |        |                               |        |       |              | 니미:                             |    |
|                                                            |         |                     |        |                               |        |       |              |                                 |    |
| NAZEV                                                      | NK_CVRT | NK_CVRTVYST NK_VVRT |        | NK_WRTVYST NK_FIX_ROK NK_V_M3 |        |       | NK_C_M3      | NK_ZPRAC_M3                     |    |
| Bez čer. BEZ ZPR                                           | 0       | 830000              | 60000  | 20000                         | 440000 | 4.368 | 7.108        | n                               |    |
| Bez čer. vrtu FIX1                                         | 0       | 830000              | 60000  | 20000                         | 100000 | 5.884 | 9.644        | 20.176                          |    |
| Bez čer. vrtu FIX3                                         | 0       | 830000              | 60000  | 20000                         | 300000 | 5.884 | 9.644        | 20.176                          |    |
| S čer. BEZ ZPR                                             | 3000000 | 830000              | 60000  | 20000                         | 440000 | 4.368 | 7.108        | 0                               |    |
| S čer, vrtem FIX 1                                         | 3000000 | 830000              | 60000  | 20000                         | 100000 | 5.884 | 9.644        | 20.176                          |    |
| S čer, vrtem FIX 3                                         | 3000000 | 830000              | 60000  | 20000                         | 300000 | 5.884 | 9.644        | 20.176                          |    |
|                                                            |         |                     |        |                               |        |       |              |                                 |    |
|                                                            |         |                     |        |                               |        |       |              |                                 | h, |

*Obrázek 9.2: Okno aplikace po startu* 

 Obsah okna aplikace je organizován podle typických zvyklostí u aplikací pod operačními systémy WINDOWS. V horní části pod titulkem se nachází hlavní nabídka, pod kterou je umístěn panel nástrojů. Hlavní prostor okna tvoří pracovní plochu pro umístění formulářů s různými typy dat. Mezi tyto formuláře patří zejména seznam výsledných technologických výpočtů a seznam variant vstupních parametrů pro nákladový model. Tyto dva formuláře se zobrazí ihned po startu aplikace a nelze je po dobu běhu zavřít.

# **9.2 Záznamy o technologických výpočtech**

Formulář s názvem "Technologie" je určen k manipulaci s výsledky z popsaných technologických modelů, které chceme ekonomicky hodnotit. Formulář je tvořen tabulkou a vlastním panelem nástrojů pro správu dat. Každý řádek tabulky představuje záznam o jednom technologickém výpočtu, který je určen příslušným scénářem. Jedná se tedy o výsledky počítané na příslušném modelu prostředí pro danou kombinaci použité technologie (okraj. podmínky) a typu kontaminace (poč. podmínky). Záznamy kromě názvu technologických výsledků obsahují také důležité přírodní a technologické parametry, které jsou přímo i nepřímo vyžadovány pro výpočet nákladů.

Přidání nových technologických výpočtů zahájíme levým tlačítkem se symbolem "+" v levé části panelu nástrojů nebo potvrzením položky "Přidat" v nabídce "Technologie". Poté se zobrazí dialogové okno podle obrázku (9.3).

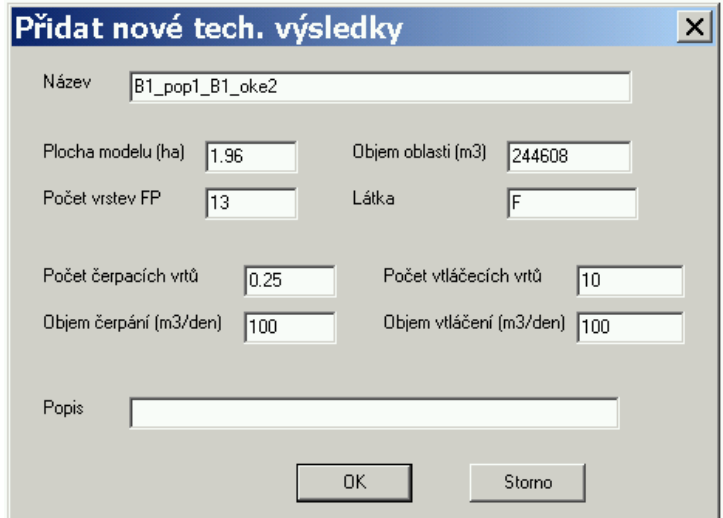

*Obrázek 9.3: Dialogové okno pro zadání parametrů spojených s technologickými výsledky* 

 Pokud není seznam technologických výsledků prázdný, je záznam aktuálně označený kurzorem využit jako šablona pro předběžné vyplnění jednotlivých položek. Jak uvidíme později, hodnoty některých parametrů se totiž velmi často opakují. Snižuje se tak riziko, že dojde k chybnému zadání některých hodnot.

Položka "Název" představuje název technologických výsledků. Musí zároveň představovat název souboru s příponou TS2 (viz kapitola 7.1), z kterého budou technologické výsledky načteny do databáze. Ty popisují vývoj bilancí látek v podzemí po vrstvách, a proto se z nich dají snadno určit informace o vývoji těchto množství pouze ve vrstvách fukoidových pískovců. V dalších odstavcích uvidíme, že ze zbytkového množství lze za jistých předpokladů určit celou řadu dalších důležitých veličin.

 Následuje skupina tří parametrů, které udávají informace o technologickém modelu. Prvním z nich je plocha zájmové oblasti modelu. Výsledky v souboru TS2 včetně všech dále popsaných parametrů v tomto dialogu se vztahují k ploše zájmové oblasti technologického modelu, s kterým byly výpočty provedeny. Pro potřeby nákladového modelu je však nutné všechny hodnoty prostřednictvím tohoto parametru přepočítat na jednotkovou plochu s rozlohou 1 ha.

 Aplikace vychází z předpokladu, že statigrafie modelu podzemí je vždy tvořena pouze z fukoidových pískovců v horních vrstvách a rozpadavých pískovců v dolních vrstvách. Další parametr tedy udává počet modelových vrstev, které představují fukoidové pískovce. Hodnota se při načítání dat do databáze použije k určení, jaké vrstvy mají být do výpočtů zbytkového množství ze souboru TS2 zahrnuty. V rámci úloh řešených v této práci jsou fukoidové pískovce vždy reprezentovány 13 modelovými vrstvami. Možnost volby počtu modelových vrstev fukoidových pískovců byla zavedena zejména s ohledem na možné využití ekonomické nadstavby v budoucnosti.

 Další parametr představuje objem pórového prostoru v zájmové oblasti fukoidových pískovců. Objem je společně se zbytkovým množstvím využíván k výpočtu vývoje zbytkové koncentrace, se kterou je popisována úroveň vyčištění.

Parametr "Látka" určuje název látky, která má být sledována. Úlohy v rámci této práce počítají pouze s jedinou látkou. Tato látka představuje veškerou kontaminaci fukoidových pískovců a nese označení "F".

 Další čtyři položky představují parametry využité technologie. Jedná se o počty čerpacích a vtláčecích vrtů s celkovými průtoky při vtláčení i čerpání. Tyto údaje se vztahují k ploše zájmové oblasti technologického modelu. Za zmínku stojí, že v naší práci jsou vždy hodnoceny technologické výsledky spočítané z idealizovaného modelu

popsaného v kapitole 4. To v praxi znamená, že na plochu zájmové oblasti připadá vždy jedna čtvrtina čerpacího vrtu.

 Jako poznámka může být uveden libovolný text. Tato položka se zobrazuje v seznamu technologických výpočtů a její zadání není povinné.

 Potvrzením dialogu je do tabulky se seznamem technologických výsledků zařazena nová položka a to podle abecedního pořádku. Každé pole tabulky s výjimkou pole ZAZNAMY odpovídá jedné z položek uvedeného dialogového okna. Význam jednotlivých polí tabulky je tedy následující:

| Název pole           | Význam                                                         |
|----------------------|----------------------------------------------------------------|
| <b>NAZEV</b>         | název technologických výsledků                                 |
| <b>ZAZNAMY</b>       | počet časových okamžiků představujících výsledky               |
| PLOCHA HA            | plocha zájmové oblasti (ha)                                    |
| <b>OBJEM OBLASTI</b> | objem pórového prostoru fukoidových pískovců v zájmové oblasti |
|                      | $(m^3)$                                                        |
| Q C M3               | objem čerpání $(m^3/den)$                                      |
| <b>CVRTY POCET</b>   | počet čerpacích vrtů                                           |
| Q V M3               | objem vtláčení $(m^3/den)$                                     |
| <b>VVRTY POCET</b>   | počet vtláčecích vrtů                                          |
| <b>LATKA</b>         | název sledované látky                                          |
| <b>POZNAMKA</b>      | poznámka                                                       |

*Obrázek 9.4: Položky v tabulce se seznamem technologických výsledků*

 Pole ZAZNAMY nás informuje o počtu časových okamžiků, které byly ze souboru TS2 k příslušnému záznamu načteny. Pokud ještě žádný průběh zbytkového množství načten nebyl, pole ZAZNAMY je zvýrazněno a obsahuje nápis "Nenačteno".

 Jednotlivé záznamy v tabulce lze i později po jejich vložení modifikovat. Změny se provádějí pomocí podobného dialogového okna, jako v případě vkládání. Pro vyvolání této možnosti je třeba stisknout příslušné tlačítko v panelu nástrojů nebo potvrdit položku "Změnit" v nabídce "Technologie". Potvrzením změn jsou však odstraněny všechny související technologické a následně ekonomické výsledky stejně, jako kdyby byl záznam odstraněn. Je totiž velmi pravděpodobné, že výsledky načtené k tomuto záznamu ztratí po modifikaci některých jeho parametrů a zejména pak názvu svoji platnost.

 Velmi užitečným prvkem na formuláři se seznamem technologických dat je filtr. Tento prvek slouží pro výběrové zobrazení pouze některých požadovaných záznamů. V panelu nástrojů filtr reprezentují čtyři ovládací prvky. Dva vstupní řádky, které nesou části textu

obsaženého v názvu technologických výsledků, a výběrový box, který tyto části uvádí do relace "A současně" nebo "Nebo". Nevyplněný vstupní řádek zastupuje všechny záznamy. Filtr se aktualizuje pomocí tlačítka se symbolem ruky ukazující na list papíru.

## **9.3 Načtení a struktura technologických dat**

 Načtení dat ze souboru TS2 se provádí následujícím způsobem: Nejprve je třeba vybrat v tabulce všechny záznamy, u kterých chceme technologické výsledky načíst. Výběr je možno provést dvojím kliknutím na řádek s příslušným záznamem. Druhou možností je nastavit na požadovaný záznam kurzor a stisknout klávesu "+" na numerické klávesnici. Možné je rovněž označit všechny záznamy najednou stiskem tlačítka se symbolem rozsvícené žárovky. Vybrané záznamy jsou od ostatních zvýrazněny modrou barvou. Následně je třeba zajistit, aby se každý načítaný soubor nacházel v jednom z adresářů, které jsou uvedeny v souboru EKNSYSTEM.INI v sekci DIRECTORY. Cesty jsou uloženy v parametrech "source n", kde "n" je celé číslo začínající od jedné. Pokud není zadáno ani jedno umístění, soubory jsou automaticky hledány v adresáři s ekonomickou nadstavbou.

Samotné načtení dat se provádí pomocí položky "Načíst výsledky" v nabídce "Technologie" nebo stisknutím příslušného tlačítka na panelu nástrojů.

 Pokud chceme po načtení výsledky zobrazit, nastavíme na příslušný záznam v tabulce kurzor a stiskneme klávesu ENTER nebo odpovídající tlačítko v panelu nástrojů. Poté dojde k vyvolání formuláře, který obsahuje tabulku podle následujícího obrázku.

|              |          | B1_pop1_B1_oke2 |          |                 |                 |                        |           |  |
|--------------|----------|-----------------|----------|-----------------|-----------------|------------------------|-----------|--|
| DEN          | FP_t     | $FP_d$          | FP out t | $ {\sf RP\_t} $ | WT <sub>t</sub> | VTLACENO m3 CERPANO m3 |           |  |
| $\mathbf{0}$ | 6240     | 50              | 0        | $\bf{0}$        | 0               | 0                      | 0         |  |
| 90           | 6010.409 | 48.16           | 229.591  | 182.958         | 46.634          | 4591.837               | 4591.837  |  |
| 180          | 5781.076 | 46.32           | 458.924  | 318.981         | 139.944         | 9183.673               | 9183.673  |  |
| 270          | 5555.241 | 44.51           | 684.759  | 430.396         | 254.363         | 13775.51               | 13775.51  |  |
| 360          | 5340.112 | 42.79           | 899.888  | 521.671         | 378.217         | 18367.347              | 18367.347 |  |
| 450          | 5140.108 | 41.19           | 1099.892 | 595.09          | 504.802         | 22959.184              | 22959.184 |  |
| 540          | 4954.71  | 39.7            | 1285.29  | 654.2           | 631.09          | 27551.02               | 27551.02  |  |
| 630          | 4781.24  | 38.31           | 1458.76  | 702.617         | 756.143         | 32142.857              | 32142.857 |  |
| 720          | 4617.081 | 37              | 1622.919 | 742.996         | 879.923         | 36734.694              | 36734.694 |  |
| 810          | 4460.385 | 35.74           | 1779.615 | 777.014         | 1002.602        | 41326.531              | 41326.531 |  |
| 900          | 4310.009 | 34.54           | 1929.991 | 805.705         | 1124.286        | 45918.367              | 45918.367 |  |
| 990          | 4165.274 | 33.38           | 2074.726 | 829.755         | 1244.97         | 50510.204              | 50510.204 |  |
| 1080         | 4025.769 | 32.26           | 2214.231 | 849.665         | 1364.565        | 55102.041              | 55102.041 |  |

*Obrázek 9.5: Formulář s tabulkou konkrétních technologických výsledků*

 Pole DEN umístěné vlevo popisuje časové okamžiky tak, jak byly načteny ze souboru TS2. Pro každý okamžik je určeno několik technologických údajů, které jsou vypočteny na základě načteného průběhu zbytkového množství a s ním spojených parametrů, které byly popsány v předchozích odstavcích. Všechny tyto údaje jsou vztaženy k jednotkové ploše s rozlohou 1 ha. Význam hodnot v jednotlivých polích popisuje následující tabulka.

| Název pole  | Význam                                                         |
|-------------|----------------------------------------------------------------|
| <b>DEN</b>  | Časový okamžik od počátku od zahájení sanace (dny)             |
| FP t        | Množství ve fukoidových pískovcích (tuny)                      |
| FP gl       | Koncentrace ve fukoidových pískovcích (g/l)                    |
| FPout t     | Množství odstraněné z fukoidových pískovců od zahájení sanace  |
|             | (tuny)                                                         |
| $RP$ t      | Množství v rozpadavých pískovcích (tuny)                       |
| VYT t       | Množství vyčerpané na povrch od zahájení sanace (tuny)         |
| VTLACENO m3 | Objem vtlačené vody od zahájení sanace (m <sup>3</sup> )       |
| CERPANO m3  | Objem vyčerpaného roztoku od zahájení sanace (m <sup>3</sup> ) |

*Obrázek 9.6: Popis polí v tabulce technologických výsledků*

Hodnoty s bilancí kontaminace jsou určovány na základě následující rovnice:

 $m_{FP}(0) = m_{FP}(t) + m_{RP}(t) + m_V(t) = m_{FP}(t) + m_{FPout}(t)$ 

- mFP (t) množství kontaminace ve fukoidových pískovcích v čase *t*,
- $m_{FP}(0)$  množství kontaminace ve fukoidových pískovcích před zahájením čištění v čase *t*,
- m<sub>RP</sub>(t) množství kontaminace v rozpadavých pískovcích v čase *t*,
- mFPout(t) množství kontaminace odstraněné z fukoidových pískovců v čase *t*,
- mv(t) množství kontaminace vytěžené v čerpaném roztoku v čase *t*,

 Aby byla tato rovnice v každém časovém okamžiku, musí také platit předpoklad, že kontaminace z podzemí ubývá pouze přes čerpací vrty. Na uzavřené modelové síti je tento předpoklad splněn na první pohled. U otevřené modelové sítě však již přes okraj s Dirichletovou podmínkou nepatrné množství kontaminace unikne. Ztracené množství v řádu několika jednotek kilogramů za dvacet let však nehraje z praktického hlediska žádný význam a bilanční rovnice je tak s dostatečnou přesností vždy splněna.

### **9.4 Záznamy o ekonomických variantách**

 Druhý formulář, který se ihned po startu aplikace v jejím okně objeví, má název "EKONOMIKA". Obsahuje tabulku s panelem nástrojů, v které jsou umístěny záznamy o variantách ekonomických parametrů nákladového modelu podle tabulky (8.1). Každý z těchto záznamů slouží jako vstup pro výpočet nákladů pro technologické výsledky.

 Záznam o variantě ekonomických parametrů se přidává stiskem levého tlačítka v panelu nástrojů se symbolem "+" v panelu nástrojů nebo pomocí položky "Přidat" v nabídce "Ekonomika". Poté se zobrazí vstupní dialogové okno podle následujícího obrázku.

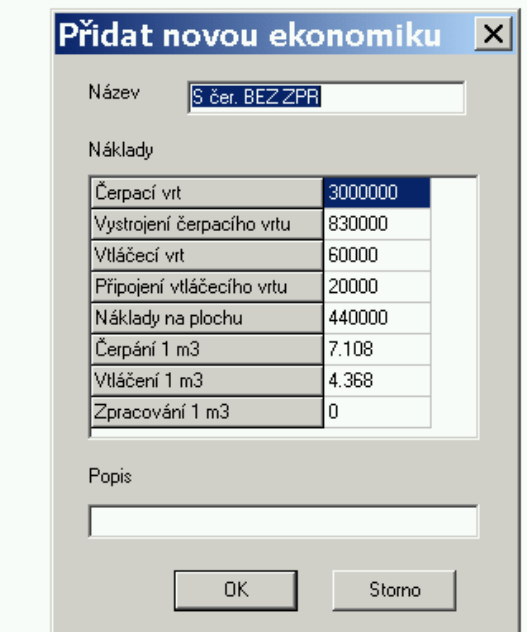

*Obrázek 9.7: Dialogové okno pro přidání varianty ekonomických parametrů*

 Stejně jako u přidání záznamů o technologických výpočtech je i obsah tohoto dialogu implicitně vyplněn hodnotami, které obsahuje záznam, na kterém byl umístěn kurzor. Parametr "Název" musí udávat jednoznačný název ekonomické varianty. Poznámka opět není povinná a může obsahovat libovolný text spojený s přidávanou variantou. Nákladové parametry odpovídají parametrům v tabulce (8.1).

 Potvrzením dialogového okna se nová varianta objeví v tabulce. Jednotlivá pole tabulky mají význam podle následující tabulky:

| Název pole   | Význam                                              |
|--------------|-----------------------------------------------------|
| <b>NAZEV</b> | Název varianty ekonomických parametrů               |
| MK CVRT      | Náklady na pořízení čerpacího vrtu (Kč)             |
| NK CRTVYST   | Náklady na vybavení a připojení čerpacího vrtu (Kč) |
| NK VVRT      | Náklady na úpravu vtláčecího vrtu (Kč)              |
| NK VVRTVYST  | Náklady na připojení čerpacího vrtu (Kč)            |
| NK FIX ROK   | Náklady na provoz plochy (Kč/ha/rok)                |
| NK V M3      | Náklady na vtláčení (Kč/m <sup>3)</sup>             |
| NK C M3      | Náklady na čerpání $(K\check{c}/m^3)$               |
| NK ZPRAC M3  | Náklady na zpracování $(K\check{c}/m^3)$            |
| <b>POPIS</b> | Poznámka k variantě                                 |

*Obrázek 9.8: Význam polí v tabulce ekonomických variant*

## **9.5 Výpočet nákladů**

 K jednotlivým technologickým výsledkům lze napočítat libovolný počet výsledků o vývoji nákladů, které odpovídají variantám ekonomických parametrů uvedeným ve výše popsaném seznamu.

 Prvním krokem k provedení výpočtu je výběr příslušných záznamů o technologických výsledcích stejně jako před načítáním dat ze souborů TS2. V dalším kroku je třeba vybrat příslušné záznamy s ekonomickými variantami. Tento výběr se opět provádí pomocí klávesy "<sup>+"</sup> na numerické klávesnici nebo dvojím kliknutím myši na požadovaný záznam. Označené záznamy jsou zvýrazněny červenou barvou.

Vlastní výpočet nákladů se provádí pomocí položky "Spustit výpočet" v nabídce "Ekonomika" nebo kliknutím na tlačítko se symbolem kalkulačky na panelů nástrojů. Ke každému označenému záznamu technologických dat jsou vypočteny varianty ekonomických výsledků, které příslušejí jednotlivým označeným záznamům s ekonomickými variantami. Technologické výsledky již musí být předem do databáze načteny.

 Pro zobrazení vypočteného vývoje nákladů u konkrétních technologických výsledků s příslušnou variantou nákladových parametrů nastavíme kurzory v obou tabulkách na příslušné záznamy a stiskneme klávesu ENTER. Zobrazení těchto výsledků lze vyvolat i stisknutím tlačítka se symbolem ukazující ruky na panelu nástrojů ve formuláři s ekonomickými variantami. Po té dojde ke zobrazení tabulkového formuláře s názvem sestaveným z dvojice technologických dat a ekonomické varianty, ke kterým zobrazovaný vývoj nákladů přísluší.

| 4 A_pop5x5_A_okecfx5 -- S čer. BEZ ZPR |            |         |        |        |                                               |        |         |                                 |        |  |
|----------------------------------------|------------|---------|--------|--------|-----------------------------------------------|--------|---------|---------------------------------|--------|--|
|                                        | <b>DEN</b> | NK FIX  |        |        | NK_VTLACENI NK_CERPANI NK_ZPRACOVANI NK_POLE_ |        |         | NK_CELKEM NK_FPout_kg NK_VYT_kg |        |  |
|                                        | m          | n       | n      | n      | 0                                             | 855867 | 855867  | n                               | N      |  |
|                                        | 90         | 110000  | 20057  | 32639  | 0                                             | 855867 | 1018563 | 11.923                          | 13.547 |  |
|                                        | 180        | 220000  | 40114  | 65278  | 0                                             | 855867 | 1181259 | 7.232                           | 8.218  |  |
|                                        | 270        | 330000  | 60171  | 97916  | 0                                             | 855867 | 1343955 | 5.738                           | 6.516  |  |
|                                        | 360        | 440000  | 80229  | 130555 | 0                                             | 855867 | 1506651 | 5.036                           | 5.713  |  |
|                                        | 450        | 550000  | 100286 | 163194 | 0                                             | 855867 | 1669347 | 4.649                           | 5.265  |  |
|                                        | 540        | 660000  | 120343 | 195833 | 0                                             | 855867 | 1832043 | 4.413                           | 4.989  |  |
|                                        | 630        | 770000  | 140400 | 228471 | 0                                             | 855867 | 1994739 | 4.262                           | 4.808  |  |
|                                        | 720        | 880000  | 160457 | 261110 | 0                                             | 855867 | 2157435 | 4.162                           | 4.683  |  |
|                                        | 810        | 990000  | 180514 | 293749 | 0                                             | 855867 | 2320131 | 4.096                           | 4.596  |  |
|                                        | 900        | 1100000 | 200571 | 326388 | 0                                             | 855867 | 2482827 | 4.052                           | 4.535  |  |
|                                        | 990        | 1210000 | 220629 | 359027 | 0                                             | 855867 | 2645522 | 4.025                           | 4.492  |  |
|                                        | 1080       | 1320000 | 240686 | 391665 | 0                                             | 855867 | 2808218 | 4.011                           | 4.463  |  |
|                                        | 1170       | 1430000 | 260743 | 424304 | 0                                             | 855867 | 2970914 | 4.006                           | 4.446  |  |
|                                        | 1260       | 1540000 | 280800 | 456943 | 0                                             | 855867 | 3133610 | 4.01                            | 4.438  |  |

*Obrázek 9.9: Formulář konkrétních ekonomických výsledků*

Formulář představuje obrázek (9.9), Jednotlivá pole v tabulce mají následující význam:

| Název pole    | Význam                                                      |  |  |  |  |
|---------------|-------------------------------------------------------------|--|--|--|--|
| <b>DEN</b>    | Časový okamžik (dny)                                        |  |  |  |  |
| NK FIX        | Náklady na provoz plochy (Kč/ha)                            |  |  |  |  |
| NK VTLACENI   | Náklady na vtláčení (Kč/ha)                                 |  |  |  |  |
| NK CERPANI    | Náklady na čerpání (Kč/ha)                                  |  |  |  |  |
| NK ZPRACOVÁNÍ | Náklady na zpracování (Kč/ha)                               |  |  |  |  |
| NK POLE       | Náklady na přípravu vrtů (Kč/ha)                            |  |  |  |  |
| NK CELKEM     | Celkové náklady (Kč/ha)                                     |  |  |  |  |
| NK FPout kg   | Průměrné jednotkové náklady na odstranění 1 kg kontaminace  |  |  |  |  |
|               | z fukoidových pískovců (Kč/kg)                              |  |  |  |  |
| NK VYT kg     | Průměrné jednotkové náklady na 1 kg kontaminace vytěžené na |  |  |  |  |
|               | povrch (Kč/kg)                                              |  |  |  |  |

*Obrázek 9.10: Význam polí v tabulce s vývojem nákladů*

 V předchozím výkladu jsme se setkali s náklady na povrchové zpracování roztoků. Jejich výše se udává pomocí parametru "NK ZPRAC M3", který představuje náklady na zpracování 1 m<sup>3</sup> vyčerpaného roztoku. Podle původního předpokladu měly být roztoky na povrchu zpracovávány rozdílným způsobem v závislosti na jejich koncentraci. Později však došlo ve s. p. DIAMO k rozhodnutí, že vyčerpané roztoky z frukoidových pískovců budou zpracovávány jedinou technologií. Pod vlivem těchto okolností se nákladový model zjednodušil a omezuje se pouze na samotné čištění fukoidových pískovců bez započítání

nákladů technologií ke zpracování roztoků. Pro účely této práce pak byla hodnota příslušného parametru nastavena na nulu.

## **9.6 Prostředky pro hodnocení efektivnosti**

 Důležitou součástí aplikace jsou prostředky určené k výpočtu a vhodné interpretaci technologických dat a zejména nákladů pro různé požadavky na vyčištění. Tyto prostředky poskytuje formulář, který představuje obrázek (9.11). Jeho obsah opět tvoří tabulka s panelem nástrojů.

 K porovnávání efektivnosti různých technologií na odstraňování kontaminace potřebujeme znát především výsledky v okamžiku dosažení požadované cílové koncentrace. Protože cílové parametry nejsou zatím známé, je třeba hodnotit efektivnost pro různé hodnoty tohoto parametru. Zjištění potřebných technologických a ekonomických výsledků v okamžiku dosažení požadavku na vyčištění se provádí následujícím způsobem.

| A Náklady na cílové koncentrace     |                  |                                                 |            |          |          |           |                  |       |  |  |
|-------------------------------------|------------------|-------------------------------------------------|------------|----------|----------|-----------|------------------|-------|--|--|
| ▼                                   |                  | 12<br>všechn∈ ▼  <br>$\mathbb{G}$ <sup>14</sup> |            |          |          | 1212      |                  |       |  |  |
| <b>TECHNOLOGIE</b>                  | EKONOMIKA        | FP_gl                                           | <b>DEN</b> | FPout t  | WT_t     | NK_celkem | NK_FPout NK_VYT_ |       |  |  |
| A_pop1x5_A_oke0f7f13 S cer. BEZ ZPR |                  | 4                                               | 10290      | 5740.496 | 5740.496 | 16796887  | 2.926            | 2.926 |  |  |
| A_pop1x5_A_oke0f7f13                | S čer. BEZ ZPR   | 5                                               | 9011       | 5615.382 | 5615.382 | 14769832  | 2.63             | 2.63  |  |  |
| A_pop1x5_A_oke0f7f13                | S čer. BEZ ZPR   | 6                                               | 8064       | 5491.291 | 5491.29  | 13268954  | 2.416            | 2.416 |  |  |
| A_pop1x5_A_oke0f7f13                | S čer. BEZ ZPR   | 7                                               | 7310       | 5366.08  | 5366.079 | 12073959  | 2.25             | 2.25  |  |  |
| A pop1x5 A oke0f7f13                | S čer. BEZ ZPR   | 8                                               | 6693       | 5241.065 | 5241.064 | 11096091  | 2.117            | 2.117 |  |  |
| A pop1x5 A oke0f7f13                | S čer. BEZ ZPR   | 9                                               | 6174       | 5116.531 | 5116.531 | 10273540  | 2.008            | 2.008 |  |  |
| A pop1x5 A oke0f7f13                | S čer. BEZ ZPR   | 10                                              | 5725       | 4991.744 | 4991.743 | 9561931   | 1.916            | 1.916 |  |  |
| A_pop1x5_A_oke0f7f13                | S čer. BEZ ZPR   | 11                                              | 5332       | 4867.425 | 4867.426 | 8939075   | 1.837            | 1.837 |  |  |
| A_pop1x5_A_oke0f7f13                | S čer. BEZ ZPR   | 12                                              | 4980       | 4742.356 | 4742.356 | 8381199   | 1.767            | 1.767 |  |  |
| A_pop1x5_A_oke1                     | Bez čer. BEZ ZPR | 8                                               | 10452      | 5241.285 | 5074.538 | 19367634  | 3.695            | 3.817 |  |  |
| A_pop1x5_A_oke1                     | Bez čer. BEZ ZPR | 9                                               | 9399       | 5116.933 | 4928.39  | 17464092  | 3.413            | 3.544 |  |  |
| A_pop1x5_A_oke1                     | Bez čer. BEZ ZPR | 10                                              | 8527       | 4991.704 | 4781.711 | 15887749  | 3.183            | 3.323 |  |  |
| A_pop1x5_A_oke1                     | Bez čer. BEZ ZPR | 11                                              | 7797       | 4867.015 | 4636.312 | 14568104  | 2.993            | 3.142 |  |  |
| A pop1x5 A oke1                     | Bez čer. BEZ ZPR | 12                                              | 7171       | 4742.278 | 4491.575 | 13436464  | 2.833            | 2.991 |  |  |
| A pop1x5 A oke2                     | Bez čer. BEZ ZPR | 6                                               | 10364      | 5491.228 | 5373.213 | 19371818  | 3.528            | 3.605 |  |  |
|                                     |                  |                                                 |            |          |          |           |                  |       |  |  |

*Obrázek 9.11: Formulář pro analýzu technologických a ekonomických dat* 

 Nejprve je nutné provést výběr příslušných záznamů s technologickými výsledky v již popsaném formuláři. Jen připomeňme, že jednotlivé technologické výsledky jsou spojeny s konkrétním způsobem čištění při daném typu kontaminace. Dále je třeba provést výběr ekonomických variant ve formuláři, který jsme již také poznali. Dále musíme vyplnit tři vstupní pole, která najdeme nalevo od tlačítka se symbolem kalkulačky v panelu nástrojů popisovaného formuláře. Jejich hodnoty udávají, pro které cílové
koncentrace se má výpočet provádět. První vstup zleva představuje minimální cílovou koncentraci, druhý potom maximální a třetí udává krok cílových koncentrací. Poté již stačí stisknout zmiňované tlačítko se symbolem kalkulačky.

 Výpočet postupně prochází všechny možné trojice, které se sestavují z označených technologických výsledků, ekonomických variant a zadaných cílových koncentrací. Každé z těchto kombinací připadá i jeden ze záznamů, které se po skončení výpočtů objeví v tabulce. Jednotlivá pole této tabulky mají stejné názvy i významy, jako některá pole již popsaných tabulek.

 Je velmi nepravděpodobné, že by zadaná cílová koncentrace přímo odpovídala některé ze zbytkových koncentrací ve sledovaných časech, tak jak byly zjištěny ze souboru TS2. V naprosté většině případů leží jednotlivé cílové koncentrace mezi těmito sledovanými okamžiky. Výsledky uvedené v tabulce se v takových případech určují pomocí lineární interpolace původních technologických výsledků.

 Pro snadnější orientaci v jednotlivých záznamech tabulky slouží filtr, který je tvořen ze čtyř ovládacích prvků v panelu nástrojů. První směrem zleva je vstupní pole s rozbalovacím seznamem pro filtraci technologických výsledků. Zde se zadává část názvů technologických výsledků, která je společná pro záznamy, které chceme v tabulce zobrazit. Pomocí rozbalovacího seznamu můžeme vybrat i celý název konkrétních technologických výpočtů. Pokud je toto vstupní pole prázdné, jsou vybrány všechny záznamy. Stejně je postaven také filtr na ekonomické varianty, který představuje druhé vstupní pole s rozbalovacím seznamem. Třetím prvkem filtru je rozbalovací seznam s cílovými koncentracemi. Pomocí tohoto seznamu máme možnost zobrazovat záznamy s jednou cílovou koncentrací nebo záznamy se všemi koncentracemi výběrem položky "Všechno". Aktualizace filtru se provádí stiskem tlačítka vedle seznamu s koncentracemi. Aby byl každý ze záznamů zobrazen do tabulky, musí splňovat všechna tři nastavená kritéria současně.

 Tabulka v popisovaném formuláři je chápána především jako manipulační prostor a nepředpokládá se, že by sloužila pro dlouhodobou archivaci dat. Její obsah se často mění a často je třeba ho vymazat. K těmto účelům slouží tlačítko umístěné na panelu nástrojů zcela vpravo.

 Data zobrazovaná v tabulce na formuláři podle obrázku (9.11) je možno interpretovat ještě jedním způsobem. Obrázek (9.12) představuje formulář, kde jsou jednotkové náklady prezentovány jako funkce cílové koncentrace. Z uvedeného formuláře tak můžeme sledovat hodnoty jednotkových nákladů v závislosti na cílové koncentraci u několika technologických výsledků s příslušnými ekonomickými variantami najednou. Vyvolání formuláře provedeme stisknutím tlačítka se symbolem ruky, v předchozím formuláři která ukazuje směrem vpravo na list papíru.

 Data jsou zobrazována jak pomocí tabulky, tak i ve formě grafu. Poměr velikosti plochy tabulky a grafu je možno měnit posunováním lišty, která od sebe oba prvky odděluje.

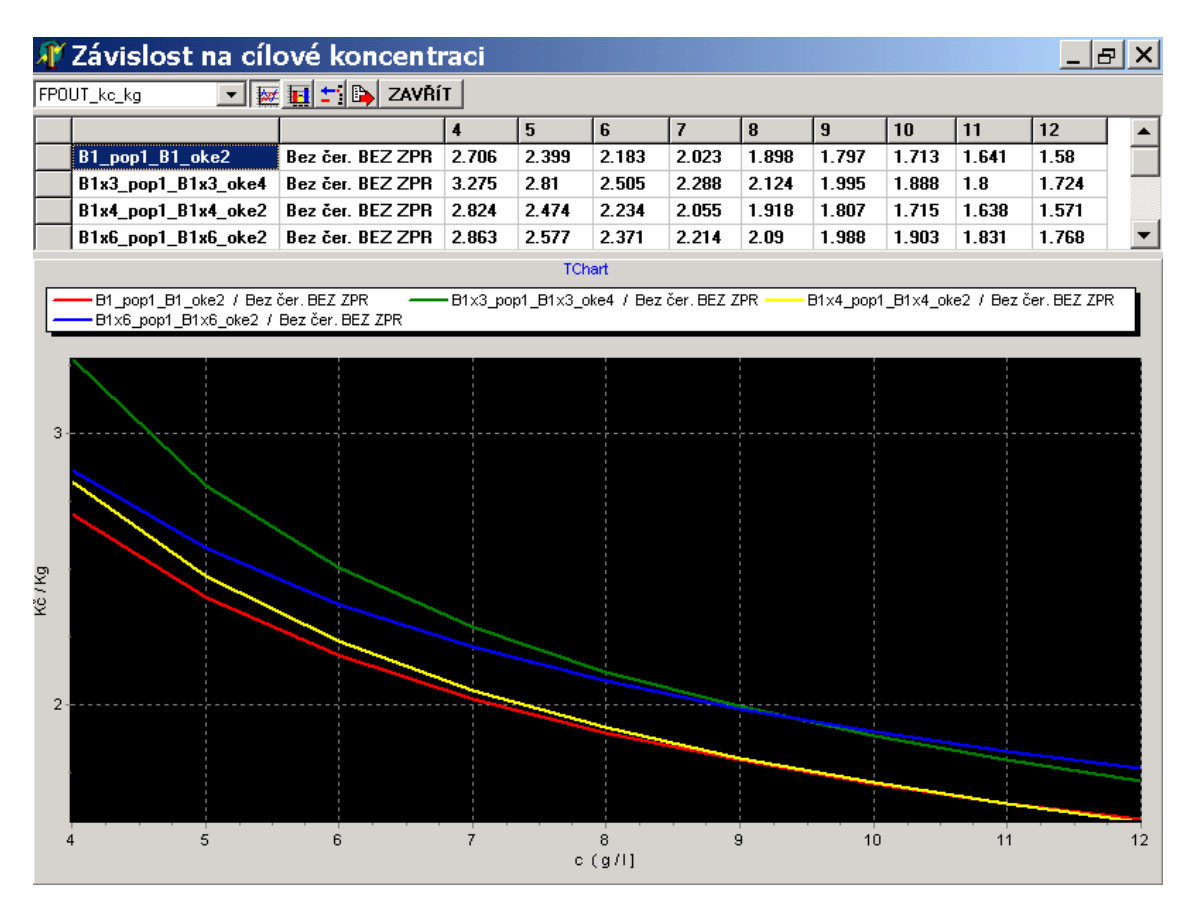

*Obrázek 9.12: Interpretace výsledků jako funkce cílové koncentrace* 

 Každý řádek tabulky představuje cílové údaje pro konkrétní technologické výsledky s určitou ekonomickou variantou. První dvě pole v tabulce nesou název technologických výsledků s názvem příslušné ekonomické varianty. Další pole již představují hodnoty u jednotlivých cílových koncentrací. Pokud pole obsahuje pomlčky, hodnota pro odpovídající koncentraci nebyla v tabulce z obrázku (9.11) nalezena.

 Filtr z formuláře s cílovými parametry na obrázku (9.11) se vztahuje také na tuto tabulku. Pouze prvek k filtraci cílové koncentrace je při vyvolání tohoto formuláře vždy nastaven na položku "Všechno". Kdyby byl totiž nastaven na určitou cílovou koncentraci, zobrazilo by se v tabulce vedle názvů pouze jediné pole hodnot. Význam formuláře by tak ztratil smysl.

 Vedle průměrných jednotkových nákladů máme možnost sledovat závislost na cílové koncentraci i u některých dalších údajů. Často nás například může zajímat, za jak dlouho s daným způsobem čištění požadovaných koncentrací dosáhneme. O tom, který typ hodnot chceme v tabulce zobrazit, rozhodneme pomocí rozbalovacího seznamu v panelu nástrojů. Následující tabulka představuje veličiny, které je možno jako funkce cílové koncentrace zobrazit.

| <b>Název</b> | Význam                                                           |
|--------------|------------------------------------------------------------------|
| <b>DEN</b>   | Počet dnů potřebných k dosažení cílové koncentrace               |
| FP t         | Množství kontaminace ve fukoidových pískovcích                   |
| FP out t     | Množství kontaminace odstraněné z fukoidových pískovců           |
| $RP$ t       | Množství kontaminace, které zůstalo v rozpadavých pískovcích.    |
| VYT t        | Množství kontaminace vyčerpané na povrch                         |
| FPOUT Kc kg  | Průměrné jednotkové náklady na kontaminaci odstraněnou           |
|              | z fukoidových pískovců                                           |
| VYT Kc kg    | Průměrné jednotkové náklady na kontaminaci vyčerpanou na povrch. |

*Obrázek 9.13: Veličiny určené k zobrazení do tabulky ve formuláři podle obrázku (9.12)* 

 Veškerá data, která jsou v tabulce obsažena, se zobrazují do grafu. Vodorovnou osu vždy představují jednotlivé cílové koncentrace. Na svislou osu jsou vyneseny jednotkové náklady nebo veličina, která byla vybrána v rozbalovacím seznamu. Každému řádku v tabulce odpovídá jedna linie v grafu. Vedle liniového grafu ještě aplikace umožňuje interpretaci stejných dat do sloupcových grafů. Přepínání mezi oběma typy grafického znázornění údajů v tabulce se provádí pomocí tlačítek se symboly liniového a sloupcového grafu v panelu nástrojů.

Pomocí tlačítka se symbolem "-" je možno odstranit řádek, na kterém se aktuálně nachází kurzor. Pokud však nahlédneme do tabulky s cílovými parametry podle obrázku (9.11), žádný ze záznamů se neodstranil. Po zavření a opětovném otevření se řádek v tabulce opět objeví.

 Velmi důležitým nástrojem je možnost exportu tabulky do externího souboru. Export se provádí pomocí tlačítka se symbolem šipky ukazující ven z dokumentu. Po stisku se objeví dialogové okno k zadání cesty a názvu výstupního souboru. I v tomto případě jsou data exportována do souboru typu CSV.

 Na závěr dodejme, že tento formulář se stal hlavním vodítkem při hodnocení ekonomické efektivnosti jednotlivých technologií na sanaci fukoidových pískovců.

#### **9.7 Organizace dat v databázi**

 Jako prostředek pro ukládání dat pro ekonomickou nadstavbu byla vytvořena databáze, ke které se přistupuje pomocí databázového systému Microsoft Jet. Softwarová podpora Microsoft Jet je dnes dostupná prakticky na každém počítači, který pracuje pod operačními systémy WINDOWS. Pro databáze Jet se také často používá označení Access, což je známá aplikace z balíku Microsoft Office, která s databázemi tohoto typu pracuje.

 Všechna data, s kterými v popisované aplikaci pracujeme, jsou uložena v pěti tabulkách. Relace neboli vztahy mezi tabulkami znázorňuje obrázek (9.14).

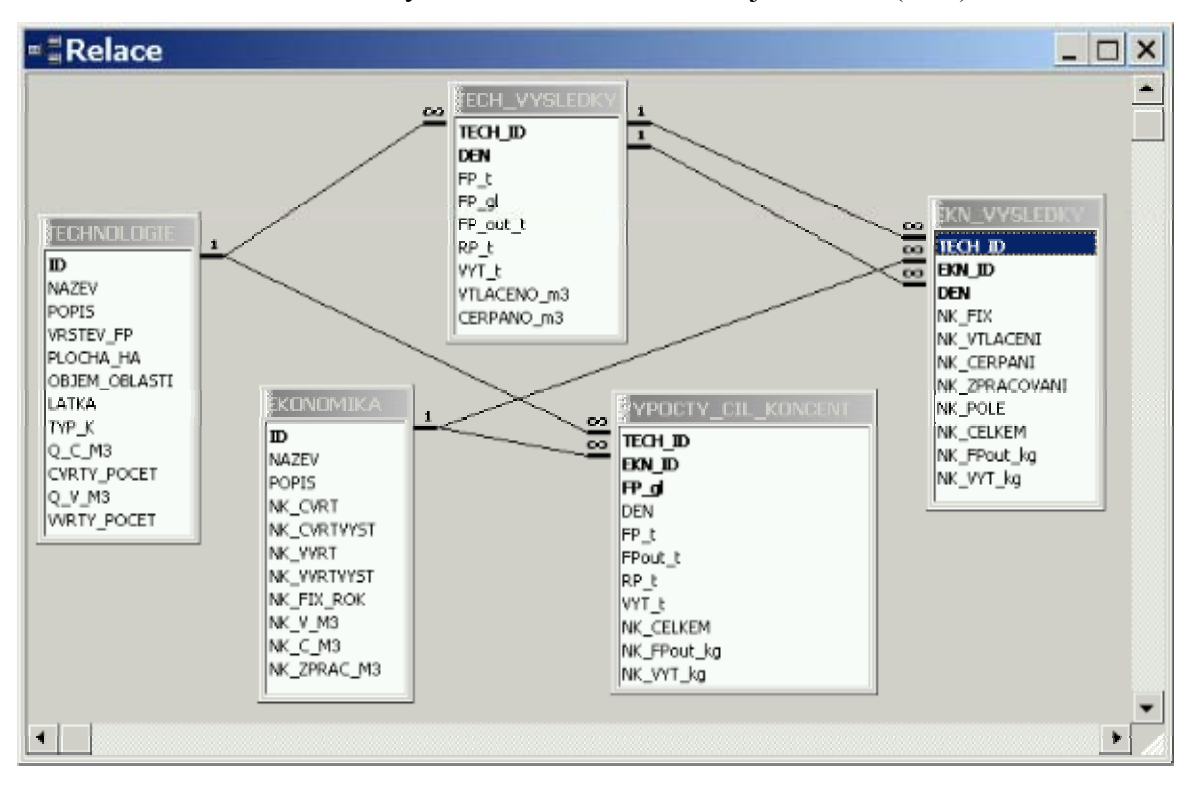

*Obrázek 9.14: Organizace datových tabulek v databázi* 

 Každá tabulka je zde zastoupena prostřednictvím okna, které obsahuje seznam příslušných polí tabulky. Pole, která jsou v rámci každé tabulky označena tučným písmem, tvoří tzv. primární klíč. Skupina těchto polí je v každé tabulce celočíselného typu a představuje jednoznačné identifikátory jednotlivých záznamů.

 S tabulkou TECHNOLOGIE jsme se již seznámili v předchozích kapitolách. Obsahuje záznamy o technologických výsledcích s příslušnými parametry. Její primární klíč tvoří jediné pole s názvem "ID". Jeho hodnoty jsou při vkládání nových záznamů generovány automaticky a v aplikaci se nezobrazují.

 Na tabulku TECHNOLOGIE navazuje tabulka TECH\_VYSLEDKY. Každý záznam v ní představuje technologické výsledky spojené pomocí pole "TECH ID" s určitým záznamem z tabulky TECHNOLOGIE pro příslušný časový okamžik. Primární klíč tvoří pole "TECH ID" a "DEN", protože hodnoty těchto polí musí u všech záznamů tabulky tvořit jedinečnou dvojici. I tuto tabulku jsme již poznali při popisu typů technologických výstupů. V aplikaci jsou z ní však vybírány pouze záznamy, které souvisejí vždy pouze s konkrétním záznamem o technologických výpočtech.

 Další tabulka s názvem EKONOMIKA uchovává záznamy o variantách vstupních ekonomických variantách. Stejně jako u tabulky TECHNOLOGIE obsahuje primární klíč představovaný polem "ID". Také jeho hodnota se při vkládání nového záznamu generuje automaticky. Ani v tomto případě se pole "ID" v aplikaci nezobrazuje.

 V tabulce s názvem EKN\_VYSLEDKY se uchovávají data o vývoji vypočtených nákladů. Navazuje na tabulky TECH\_VYSLEDKY a EKONOMIKA. Primární klíč této tabulky tvoří trojice polí "TECH ID", "EKN ID" a "DEN". Z obrázku je patrné, že každý záznam tabulky představuje náklady ke konkrétním technologickým výsledkům v určitém čase a pro odpovídající ekonomickou variantu. Pomocí polí "TECH ID" a "DEN" je každý záznam spojen s odpovídajícími technologickými výsledky v daný časový okamžik. Pole "EKN ID" zajišťuje relaci na příslušnou ekonomickou variantu. V popisu aplikace jsme poznali formulář, který zobrazuje vývoj ekonomických výsledků pro příslušnou dvojici technologických výsledků a ekonomické varianty. Kdyby tedy formulář zobrazoval i pole "TECH ID" a "EKN ID", byly by jejich hodnoty stále stejné.

 Poslední tabulka má název VYPOCTY\_CIL\_KONCENT. Do tabulky se ukládají některé technologické a zejména pak ekonomické výsledky při stanovených cílových koncentracích. S těmito výsledky pracují oba formuláře, které jsme popsali v předchozích odstavcích kapitoly 9.6. Primární klíč tvoří trojice polí "TECH ID", "EKN ID" a "FP gl". Každý záznam v této tabulce tak musí obsahovat jedinečnou trojici, která představuje určité technologické výsledky s příslušnými ekonomickými výpočty pro danou cílovou koncentraci.

## **10 Ekonomické hodnocení technologií pro odstraňování souvislé kontaminace z rozsáhlých ploch**

 Plochy s rozsáhlou souvislou kontaminací se nacházejí především na území starších vyluhovacích polí. V těchto případech je nejvýhodnější vytěsňování kontaminace (vtláčení do fukoidových pískovců a čerpání z rozpadavých pískovců). Testy pro hodnocení ekonomického efektu různých způsobů vytěsňování byly rozděleny do několika částí.

 Nejdříve byly hodnoceny dopady různě hustých sítí vtláčecích vrtů, tak jak je známe z kapitoly 5. V dalším kroku bylo hodnoceno vytěsňování s různou hustotou čerpacích vrtů. Hodnotil se také vliv dvojnásobné cirkulace. Nakonec byly hodnoceny rozdíly ekonomického efektu mezi původním a sníženým poločasem výměny látek mezi aktivními a neaktivními póry.

 Při hodnocení ekonomického efektu se vycházelo z velkého množství výsledků. V uvedených grafech jsou prezentovány pouze některé z nich.

#### **10.1 Hodnocení různé hustoty sítě vtláčecích vrtů**

 Ekonomické hodnocení vytěsňování slabé kontaminace na rozsáhlých plochách s různými hustotami sítě vtláčecích vrtů ukazují obrázky (10.1) a (10.2). Označení POP představují typy kontaminace podle tabulky na obrázku (4.5) v kapitole, která se zabývá popisem modelu horninového prostředí.

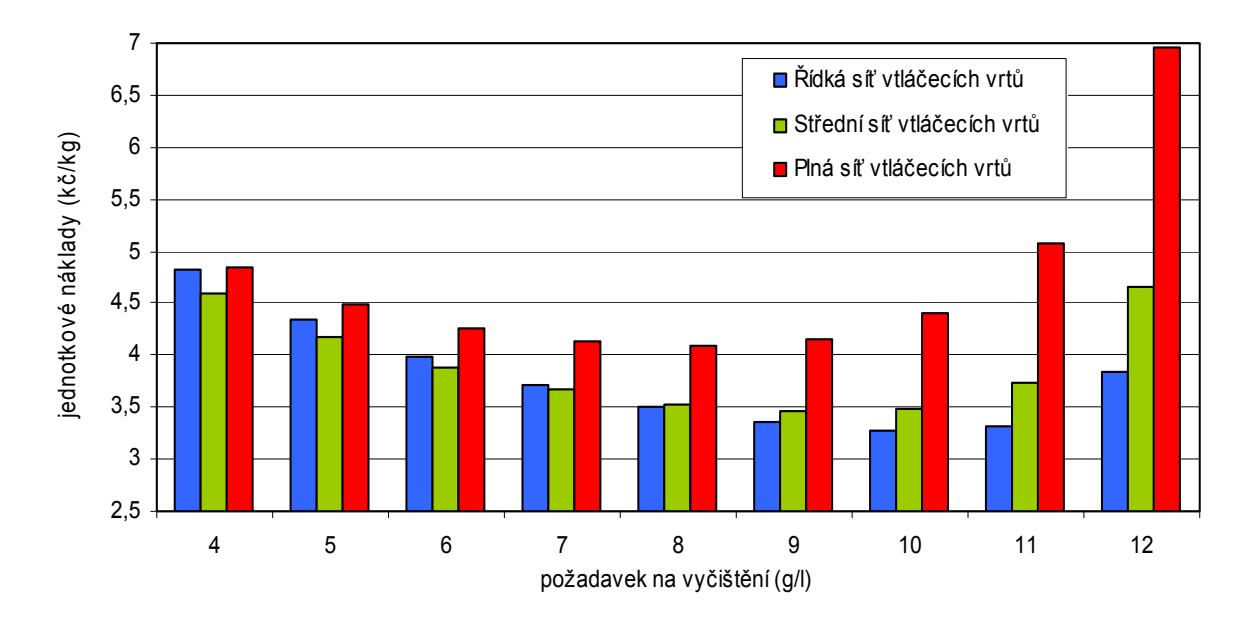

*Obrázek 10.1: Vytěsňování slabé kontaminace POP6 s různou hustotou vtláčecích vrtů*

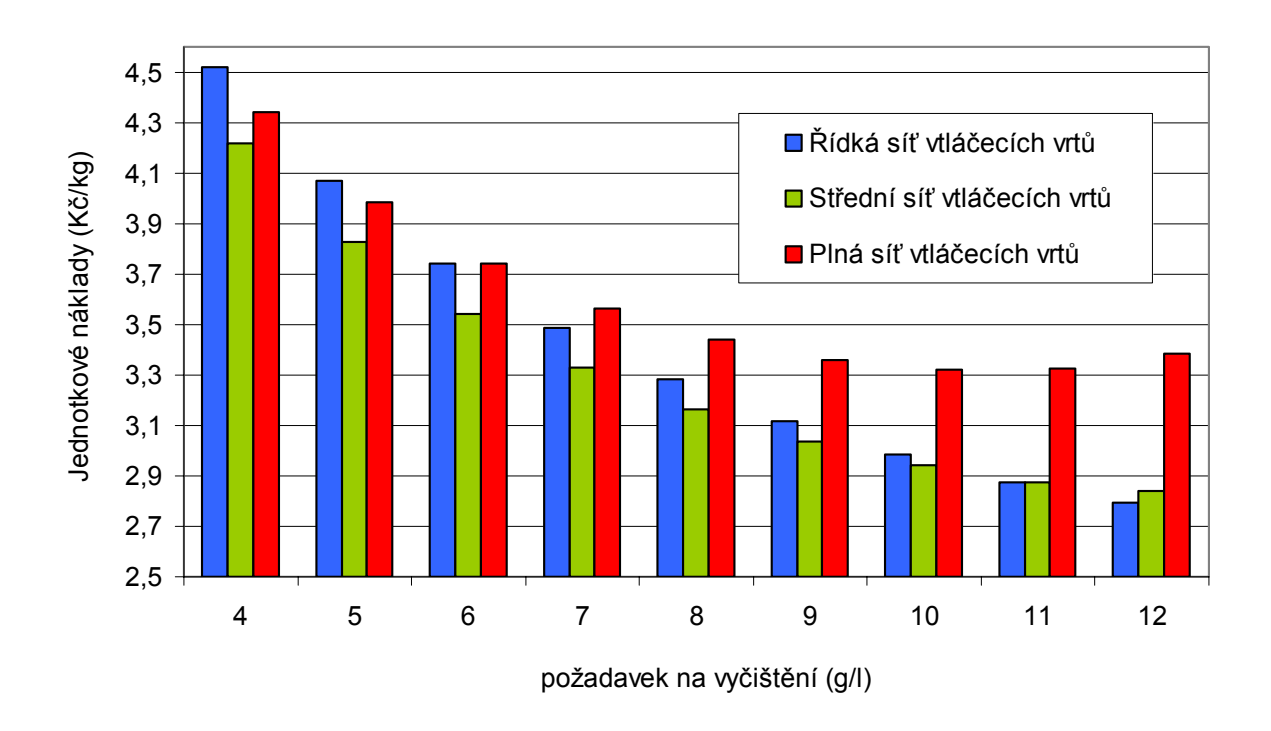

*Obrázek 10.2: Vytěsňování slabé kontaminace POP5 s různou hustotou vtláčecích vrtů*

 Podle prvního grafu není efektivní čistit velmi slabou kontaminaci na nízké požadavky (vysoké cílové koncentrace). V případě nejslabší sledované kontaminace (POP6) se vyplatí čistit alespoň na úroveň 10 g/l, což je s využitím řídké sítě vtláčecích vrtů zároveň nejlevnější požadavek.

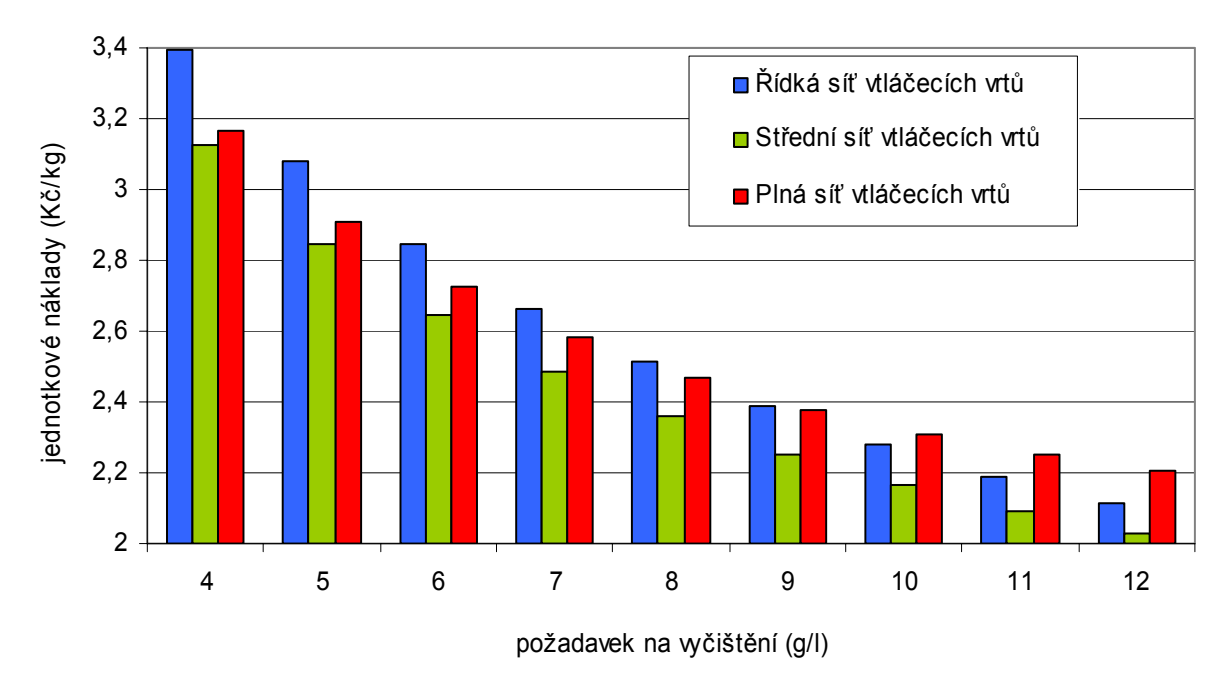

*Obrázek 10.3: Vytěsňování silnější kontaminace POP3 s různou hustotou vtláčecích vrtů*

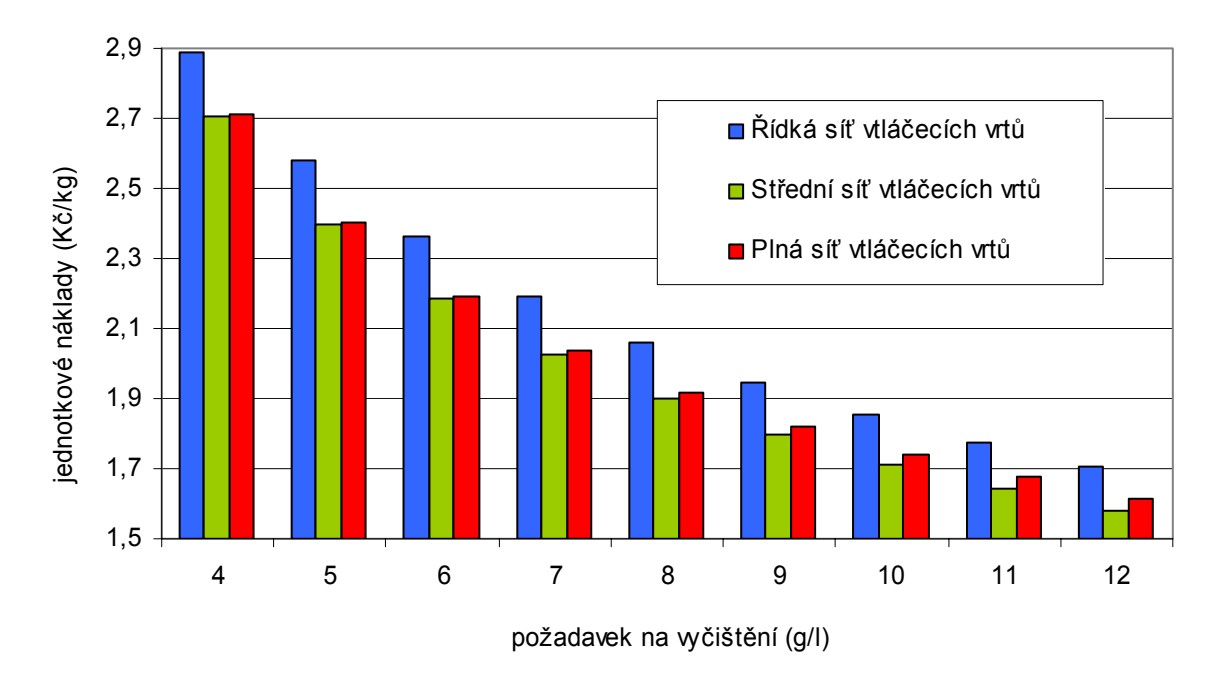

*Obrázek 10.4: Vytěsňování silnější kontaminace POP1 s různou hustotou vtláčecích vrtů*

 Další obrázky (10.3) a (10.4) představují jednotkové náklady pro čištění silnějších typů kontaminace. Všechny čtyři grafy ukazují na poměrně jednoznačný trend.

 Při čištění slabé kontaminace s nízkými požadavky na vyčištění se vyplatí vytěsňovat s řídkou sítí vtláčecích vrtů. Se silnější kontaminací a přísnějšími požadavky na vyčištění (tedy rostoucím množstvím kontaminace k odstranění) postupně nabývají na významu hustší sítě vtláčecích vrtů.

 V okamžiku po zahájení procesu hrají totiž dominantní úlohu jednorázové náklady na pořízení vrtů, které jsou nejmenší právě u řídké sítě. S přibývajícím časem a odstraněným množstvím však jejich význam klesá a stále více se uplatňují náklady provozní. Aby jednotkové náklady rostly nejpomaleji, je při odstraňování většího množství třeba klást důraz na maximalizaci technologického efektu. K těmto účelům je nejvýhodnější využít právě nejhustší síť vtláčecích vrtů. S uvedenými trendy souvisí i graf na obrázku (8.3) v kapitole s popisem nákladového modelu.

#### **10.2 Hodnocení různé hustoty sítě čerpacích vrtů**

 Odlišná hustota sítě čerpacích vrtů znamená, že na jeden čerpací vrt připadají různě velké plochy. K těmto účelům bylo sestaveno ještě několik dalších uzavřených modelových sítí, které se lišily v počtech čtvercových modulů na stranu. Čím je plocha modelu větší, tím menší je hustota čerpacích vrtů a jejich vzdálenosti se zvyšují. Obrázek

(10.5) představuje okrajové podmínky technologického modelu pro vytěsňování na ploše 4x4 čtvercových modulů (112x112 m) se střední hustotou vtláčení. Tento model představuje hustší síť čerpacích vrtů rozsáhlé oblasti než původní model 5x5 modulů.

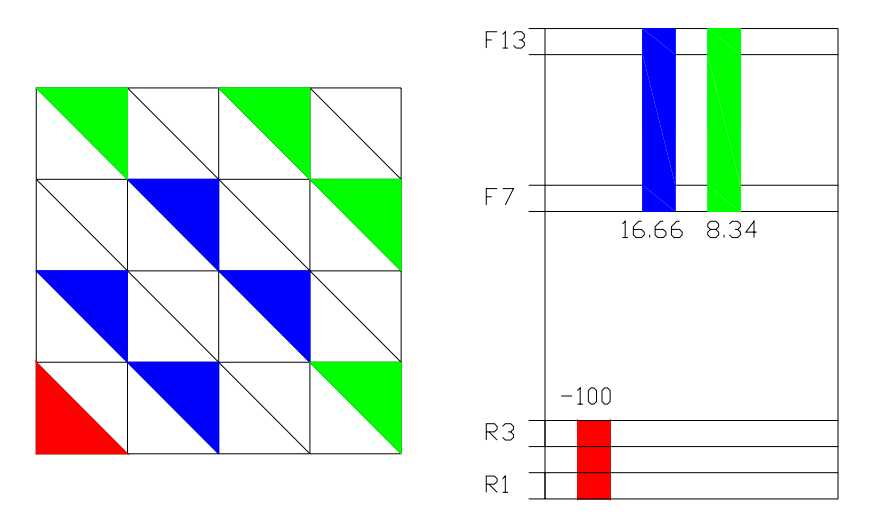

*Obrázek 10.5: Plocha 4x4 modulů se střední hustotou vtláčecích vrtů*

Cirkulace skrze tuto plochu má stejně jako u modelu 5x5 modulů hodnotu  $100 \text{ m}^3/\text{den}$ . Protože plocha tohoto modelu je menší, intenzita cirkulace vztažená k jednotce plochy je vyšší. Na dalším obrázku (10.6) jsou potom znázorněny okrajové podmínky pro čerpání z plochy 6x6 modulů (168x168 m) opět pro střední hustotu vtláčecích vrtů. V tomto případě se jedná o méně hustou síť čerpacích vrtů než u původního modelu. Intenzita cirkulace na jednotku plochy je menší.

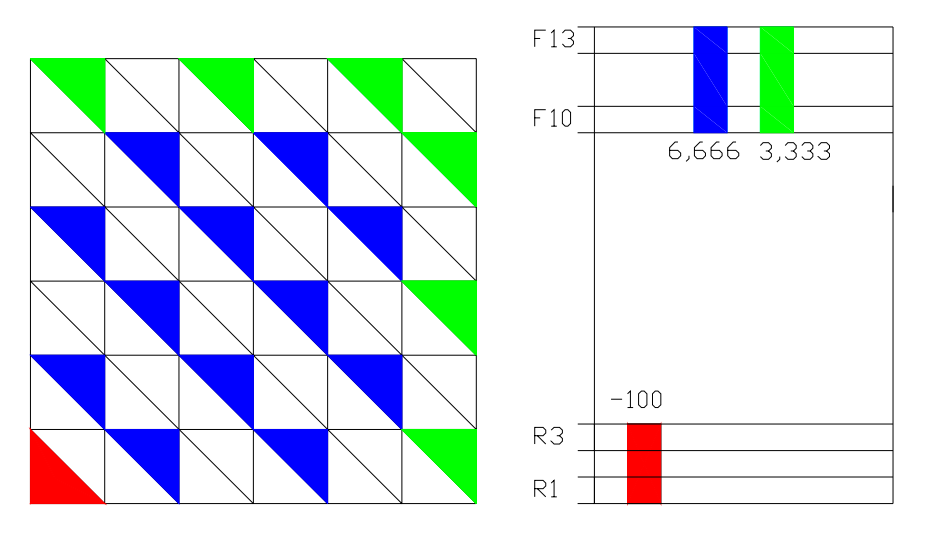

*Obrázek 10.6: Plocha 6x6 modulů se střední hustotou vtláčecích vrtů*

 Graf na obrázku (10.7) znázorňuje efektivnost vytěsňování slabé kontaminace s různými hustotami sítě čerpacích vrtů. Hustota je zde uvedena plochou modelu,

vyjádřenou počtem čtvercových modulů. Protože na tuto plochu připadá čtvrtina čerpacího vrtu, byly by v reálné síti vzájemné vzdálenosti čerpacích vrtů dvojnásobné.

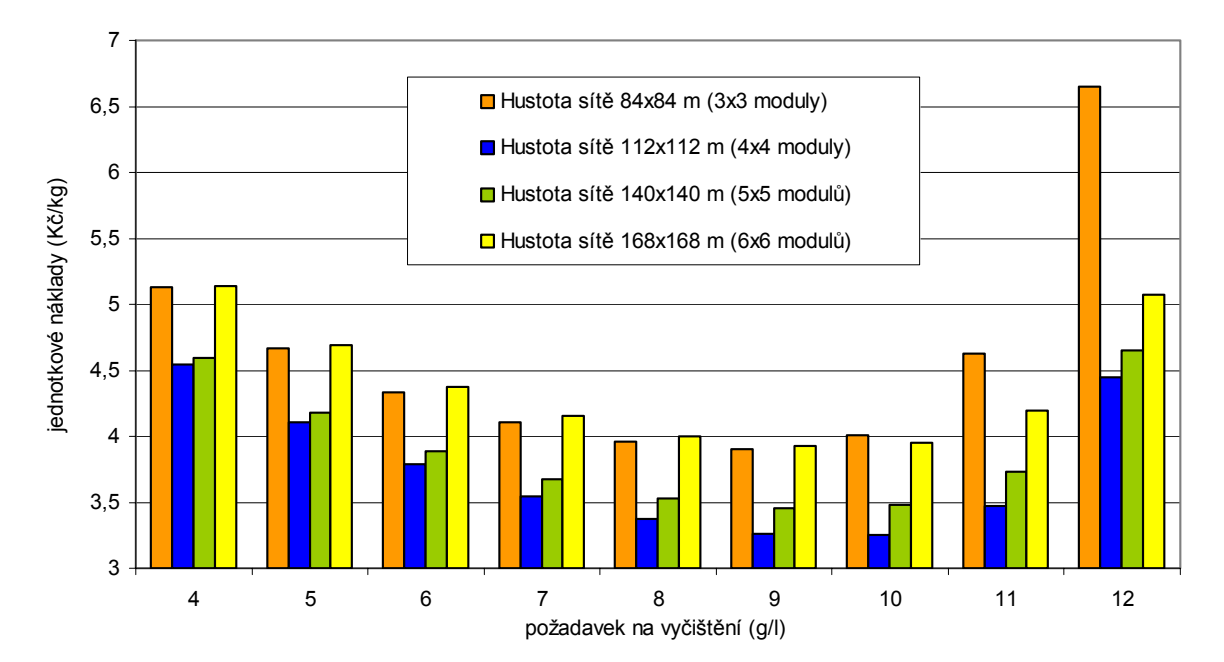

*Obrázek 10.7: Různá hustota čerpacích vrtů při odstraňování slabé kontaminace POP6* 

 Jak je vidět, pro vytěsňování slabé kontaminace se nejvíce vyplatí nasadit síť čerpacích vrtů s hustotou 4x4 čtvercové moduly. Opět by bylo naprosto neefektivní odstraňovat takto slabou kontaminaci s nízkými požadavky na vyčištění. Čištění na úroveň cca 12 g/l vychází na 1 kg vyvedených látek ještě dražší, než čištění na úroveň 5 g/l. Z grafu je také patrný trend, kdy se postupně efektivnost hustot sítě 4x4 a 5x5 modulů začíná vyrovnávat.

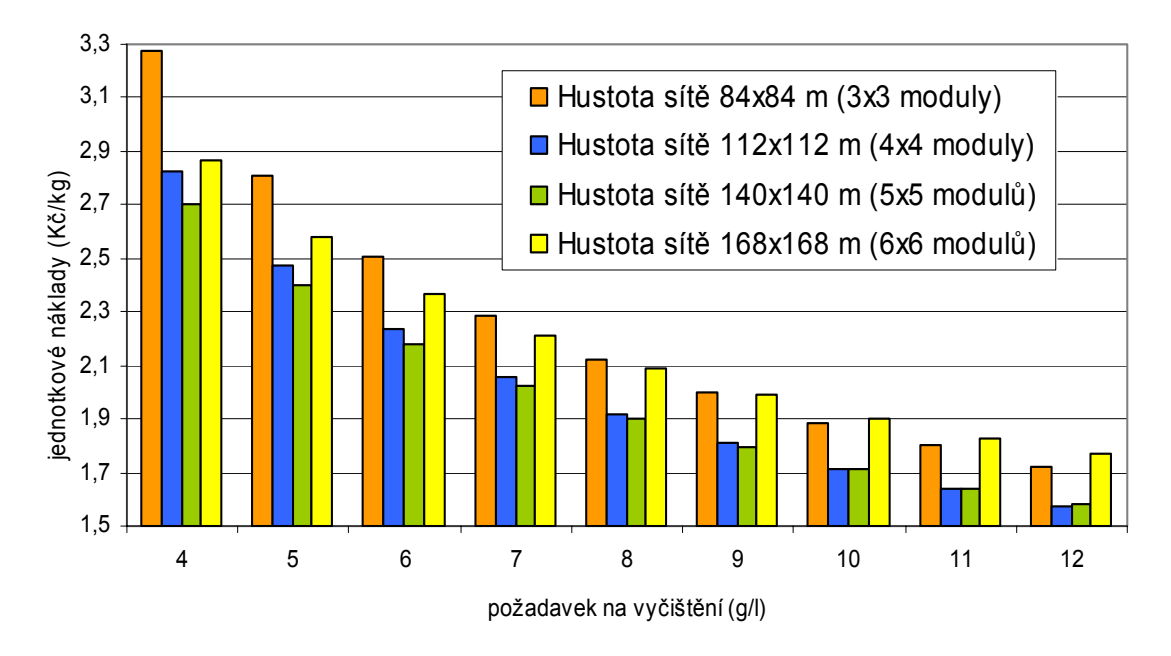

*Obrázek 10.8: Různá hustota čerpacích vrtů při odstraňování silné kontaminace POP1* 

 Pro odstraňování silné kontaminace (POP1, POP2) se jako výhodnější jeví již intenzita cirkulace 5x5 modulů. Tuto situaci představuje obrázek (10.8).

 Celkový trend ukazuje, že se silnější kontaminací a s rostoucími požadavky na vyčištění stále více nabývají na významu méně husté sítě čerpacích vrtů. Trend je na obrázku (10.8) patrný také z klesajícího rozdílu mezi hustotami 5x5 a 6x6 modulů.

 Čím je však cirkulace na jednotku plochy menší (menší hustota čerpacích vrtů), tím se také zvětšuje doba, za kterou se určité množství kontaminace odstraní. Například odstranění silné kontaminace pomocí hustoty sítě čerpacích vrtů 168x168 m s přísnějšími požadavky na vyčištění může trvat přes 20 let. Tato doba je již z hlediska celkové sanace cenomanu příliš dlouhá.

 Naopak s klesajícím množstvím, které je třeba odstranit, roste do určité míry výhodnost hustších sítí. Při velmi vysokých intenzitách cirkulace se však trend obrací a jednotkové náklady začínají značně stoupat. Na obou grafech se tato skutečnost týká hustoty čerpacích vrtů 3x3 moduly.

 Hlavní podíl na popsaných trendech nesou zejména provozní náklady, které s větší intenzitou cirkulace rostou mnohem rychleji. Ještě rychleji však v prvních obdobích čištění roste množství odstraněné kontaminace. Tím jsou jednotkové náklady u hustých sítí čerpacích vrtů menší. Jak odstraňované množství přibývá, jeho přírůstek se snižuje a náklady na jeden kilogram látek se postupně zvyšují. Rozdíly mezi technologickými efekty různé intenzity cirkulace se navíc postupně ztrácejí. Je tedy jasné, že pro odstranění většího množství kontaminace se spíše vyplatí méně hustá síť čerpacích vrtů, kde provozní náklady narůstají mnohem pomaleji

 S příliš velkou intenzitou cirkulace, jako v případě sítě 3x3 moduly, se již růst technologického efektu oproti provozním nákladům příliš nezvyšuje. Průměrné náklady na jeden kilogram vytěsněných látek jsou tak poměrně vysoké.

#### **10.3 Hodnocení dvojnásobné intenzity cirkulace**

 V minulých odstavcích byly hodnoceny případy, kde se cirkulace na jednotku plochy měnila pomocí různé hustoty sítě čerpacích vrtů. V následujícím případě byla testována cirkulace, při které byl zdvojnásoben jak přítok do vtláčecích vrtů, tak i intenzita čerpání.

 Charakter výsledků se ukázal být stejný jako při hodnocení různých hustot čerpacích vrtů. Provozní náklady i technologický efekt se totiž chovají podle stejných principů. Rozdílný je pouze způsob, jakým je větší cirkulace dosažena.

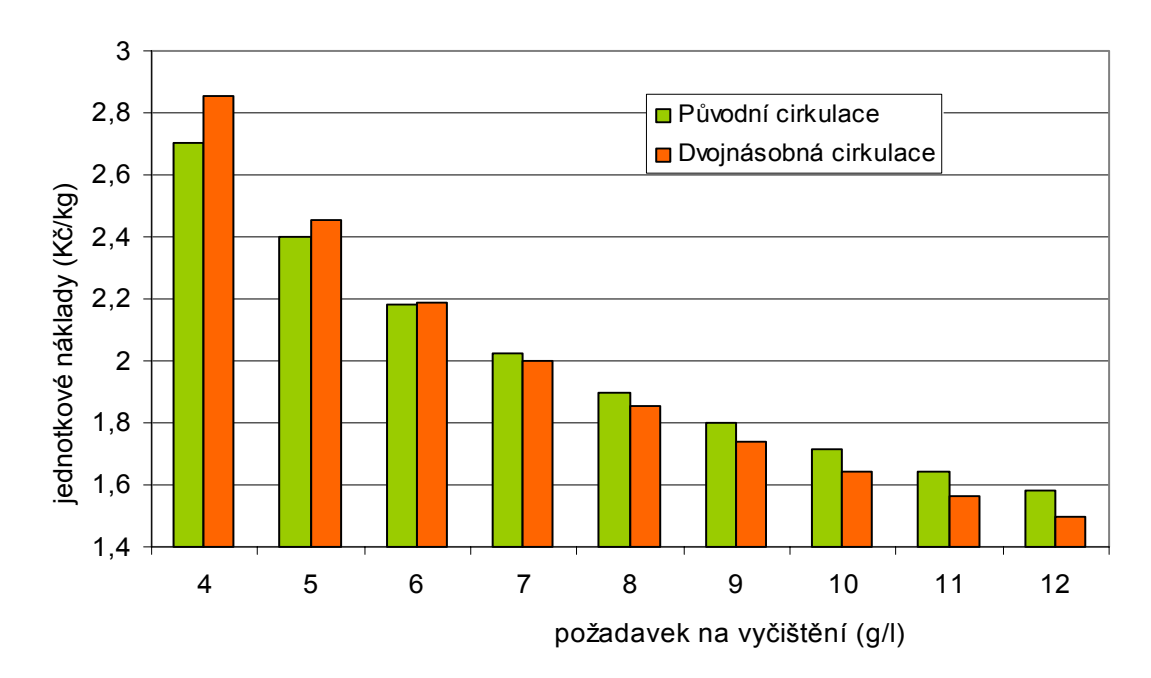

*Obrázek 10.9: Dva typy cirkulace u silné kontaminace (POP1)* 

 Dvojnásobná cirkulace se tedy ukazuje jako vhodná pro vytěsňování menšího množství kontaminace. Při odstraňování silné kontaminace s vysokými požadavky na vyčištění již její efektivnost končí. Tuto skutečnost dokumentuje obrázek (10.9).

### **10.4 Ekonomický význam změny poločasu výměny látek mezi aktivními a neaktivními póry**

 Při prověřování citlivosti modelu cenomanského kolektoru na změny poločasu výměny látek mezi aktivními a neaktivními póry byl zjištěn významný dopad na technologický efekt. Nyní je třeba prověřit, jakým způsobem se změna poločasu promítne do ekonomického hodnocení jednotlivých technologií čištění fukoidových pískovců.

 U modelu horninového prostředí byl všem vrstvám fukoidových pískovců snížen poločas výměny látek na dvě třetiny původních hodnot. Na takto modifikovaném modelu byly provedeny technologické a následně pak ekonomické výpočty s většinou dosud testovaných způsobů čištění. Tyto výsledky se dále porovnávaly s výsledky stejných

technologií na modelu s původní difúzí. Obrázek (10.10) představuje vývoj rozdílů mezi původním a modifikovaným modelem u dvou typů hustoty sítě vtláčecích vrtů.

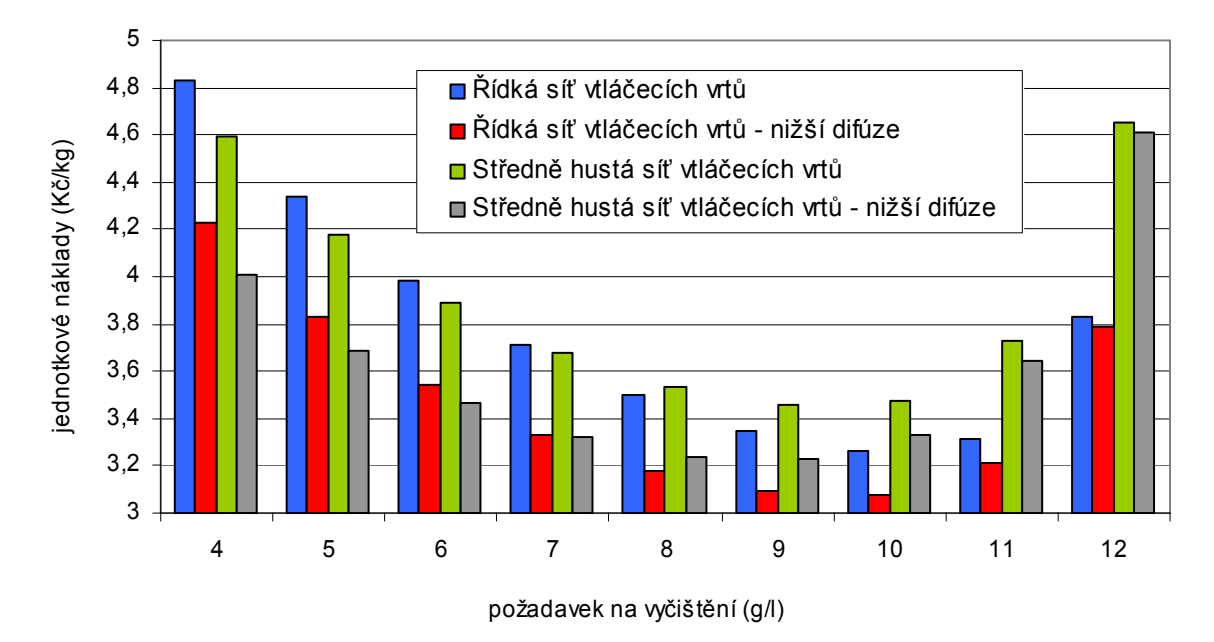

*Obrázek 10.10: Vliv snížení poločasu výměny látek mezi aktivními a neaktivními póry na dvě třetiny při odstraňování slabé kontaminace* 

 Z grafu je patrné, že rozdíl jednotkových nákladů vlivem menšího poločasu roste s vyšším požadavkem na vyčištění. U silnějších kontaminací, kde je třeba odstranit větší množství, se ukázalo, že se rozdíly již téměř nezvyšují a zůstávají prakticky stálé.

 Změny pořadí efektivnosti různé hustoty vtláčecích vrtů jsou málo významné. Z grafu je zřejmé, že řidší síť je výhodná při cílové koncentraci vyšší než 7 g/l při větším i menším poločasu výměny látek. Vliv změny poločasu na pořadí efektivnosti různé hustoty sítí čerpacích vrtů rovněž nebyl zjištěn.

#### **10.5 Shrnutí**

 Různé způsoby vytěsňování souvislé kontaminace z velkých ploch lze zhodnotit do následujících bodů:

• Není efektivní odstraňovat slabou kontaminaci s mírnými požadavky na vyčištění.

- Téměř ve všech případech se nejvíce vyplatí nasadit střední hustotu **sítě vtláčecích vrtů**. Pouze při odstraňování malého množství látek (čištění slabé kontaminace s nízkým požadavkem) je výhodnější vtláčet řídkou sítí vrtů.
- Celkový trend ukazuje, že se silnější kontaminací nebo přísnějšími požadavky na vyčištění klesá efektivnost řídkých sítí vtláčecích vrtů a stoupá význam hustých sítí.
- Při čištění slabé kontaminace se nejvíce vyplatí čerpat s velkou hustotou **sítě čerpacích vrtů** s plochou cca 5 ha na jeden vrt. Při čerpání silné kontaminace s přísnějšími požadavky na vyčištění je již optimální využít méně hustou síť čerpacích vrtů cca 8 ha na jeden čerpací vrt. Velmi hustá síť s plochou 3 ha na jeden čerpací vrt se v žádném případě nevyplatí.
- Celkový trend ukazuje, že při odstraňování menšího množství látek je efektivní nasadit hustou síť čerpacích vrtů a naopak při odstraňování většího množství se jako optimální ukazuje řídká síť čerpacích vrtů. Nikdy se však nevyplatí příliš husté sítě.
- Při odstraňování slabé kontaminace nebo méně přísných požadavcích na vyčištění u silnější kontaminace se jako efektivní ukazuje vyšší intenzita cirkulace. Záleží však na konkrétní situaci, jestli je technologicky realizovatelná.
- S menší hustotou sítě čerpacích vrtů nebo nízkou cirkulací roste doba, za kterou se určité množství látek odstraní.
- Ukázalo se také, že pořadí efektivnosti sledovaných technologií se při různých hodnotách poločasu výměny látek mezi aktivními a neaktivními póry prakticky nemění. Totéž platí i pro změnu zastoupení neaktivních pórů v rámci celkové pórovitosti.

## **11 Ekonomické hodnocení technologií pro odstraňování kontaminačních čoček**

 Kontaminační čočka představuje menší kontaminovanou plochu řádově o rozlohách jednotek hektarů. K likvidaci kontaminačních čoček ve fukoidových pískovcích jsou uvažovány tři možné způsoby:

- Vytěsňování do rozpadavých pískovců
- Přímé samostatné čerpání z fukoidových pískovců
- Přímé čerpání z fukoidových pískovců s vtláčením na okraji kontaminace

 Všechny tři způsoby byly popsány v kapitole o hodnocení jejich technologického efektu. Připomeňme si, že technologické výsledky pro hodnocení kontaminačních čoček se počítaly pomocí otevřené modelové sítě. Umístění vrtů (okrajové podmínky) pro čerpání roztoků z fukoidových pískovců pro plochy 5x5 a 7x7 čtvercových modulů najdeme na obrázcích (5.9) a (5.11). Dodejme také, že uváděné modelové plochy představují vždy čtvrtiny skutečných kontaminovaných ploch.

 Graf na obrázku (11.1) představuje jednotkové náklady pro odstraňování slabé kontaminace s plochou 7x7 modulů (196x196 m).

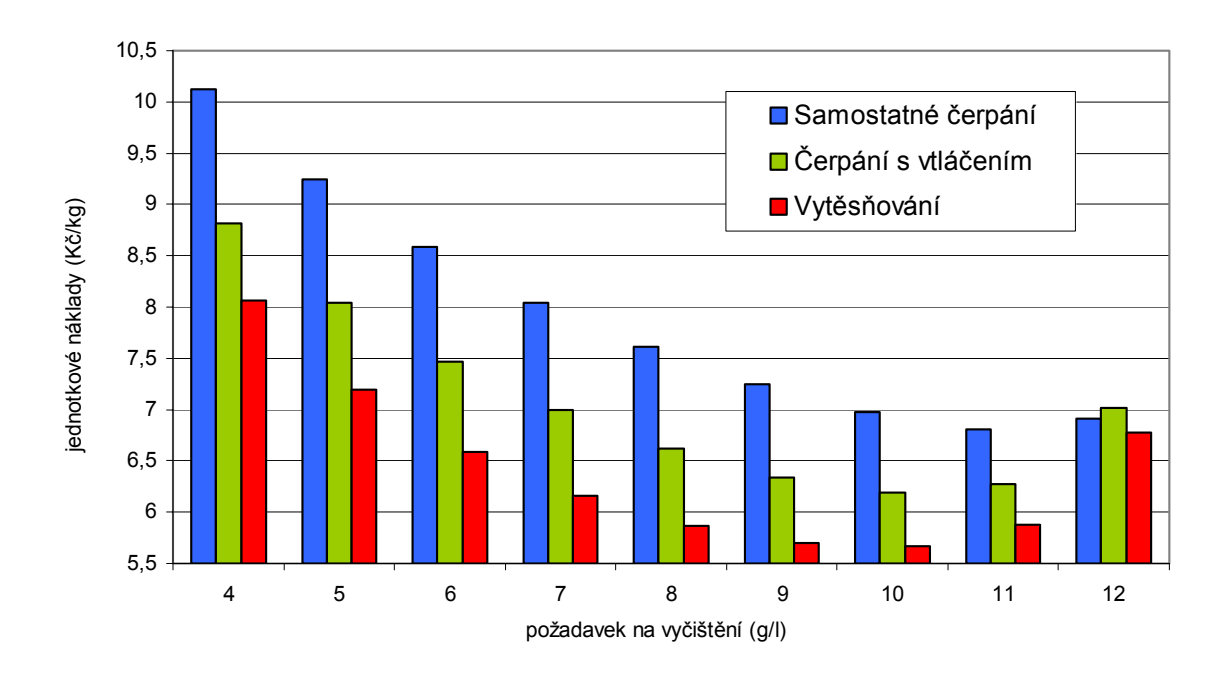

*Obrázek 11.1: Efektivnost odstraňování čočky 7x7 modulů se slabou kontaminací POP6* 

 Stejně jako u rozsáhlých ploch se souvislou kontaminací můžeme i v tomto případě pozorovat, že odstranění slabé kontaminace s nízkými požadavky na vyčištění není zcela efektivní. Jednotkové náklady totiž s klesajícími požadavky (rostoucí cílovou koncentrací) kolem 10 až 12 g/l stoupají. Jako vhodné se jeví čistit takovéto plochy minimálně na úroveň okolo 9 g/l, při které je kilogram vyvedených látek nejlevnější. Nejvýhodnější technologií pro dosažení všech cílových požadavků se ukazuje být vytěsňování.

 Obrázek (11.2) znázorňuje efektivnost čištění stejně velké kontaminační čočky pro silnější kontaminaci.

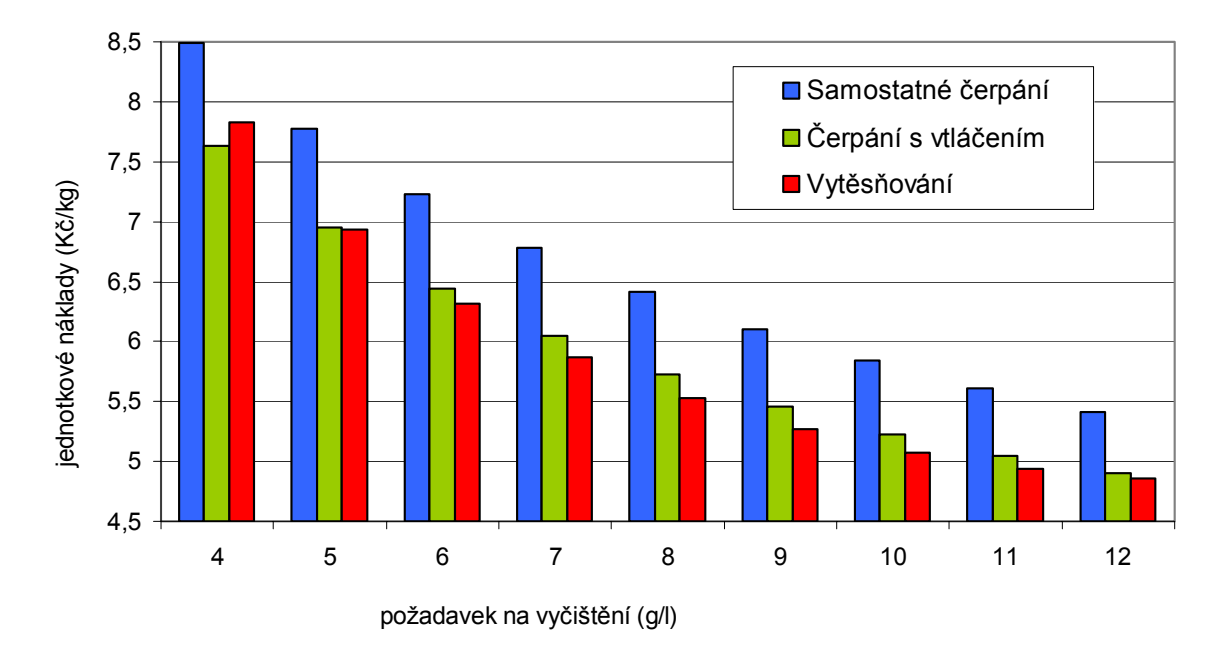

*Obrázek 11.2: Efektivnost odstraňování čočky 7x7 modulů se silnější kontaminací POP5* 

 Pro většinu cílových požadavků opět převládá jako nejefektivnější postup s vytěsňováním kontaminace. S rostoucí úrovní kontaminace a rostoucími požadavky na vyčištění je efektivnější čerpání z fukoidových pískovců s vtláčením na okraji čočky. Tento trend se potvrzuje i u ještě silnějších kontaminací.

 Samostatné čerpání se obecně u sanace velkých kontaminačních čoček ukazuje jako nevýhodné.

 U ploch s rozlohou okolo 6x6 modulů (12 ha) je situace při slabé kontaminaci velmi podobná. Levnou technologii opět představuje vytěsňování. Jednotkové náklady mezi samostatným čerpáním a čerpáním s vtláčením na okraji jsou však narozdíl od předchozího případu velmi vyrovnané. Se silnější kontaminací i vyššími požadavky na vyčištění je již levnější nikoliv čerpání s vtláčením na okraji, ale pouze samostatné čerpání. Tuto situaci zachycuje graf na obrázku (11.3).

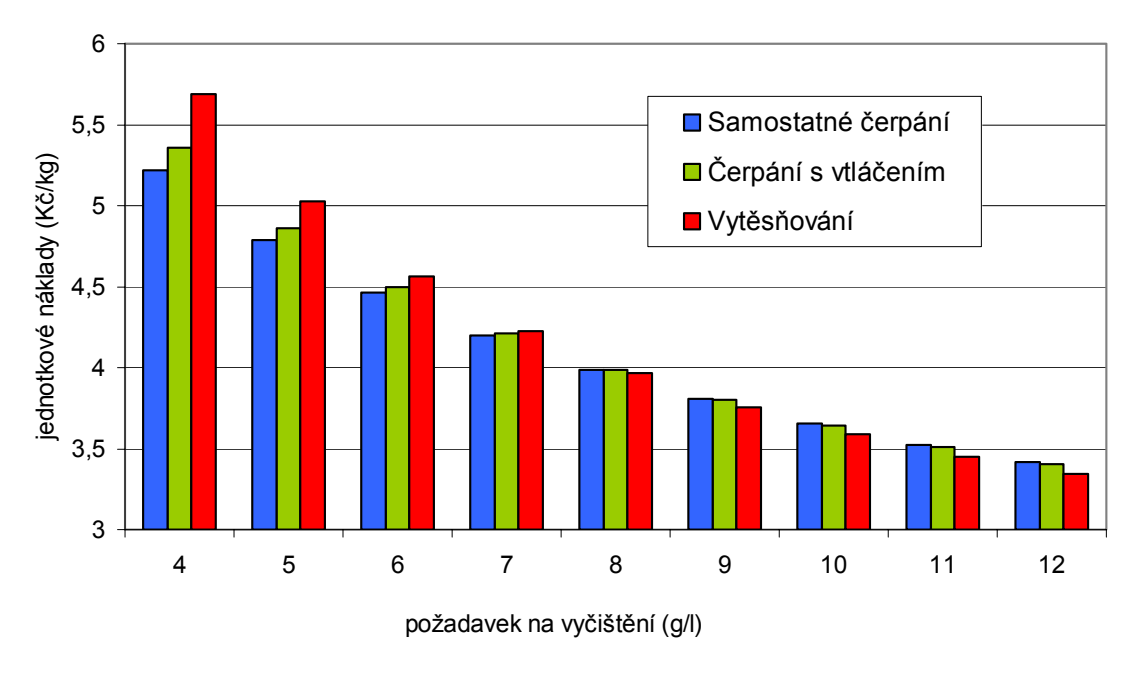

*Obrázek 11.3: Efektivnost odstraňování čočky 6x6 modulů u silnější kontaminace POP4* 

 Další obrázek (11.4) představuje výsledky při sanaci čočky se slabou kontaminací o menší rozloze 5x5 modulů (140x140 m).

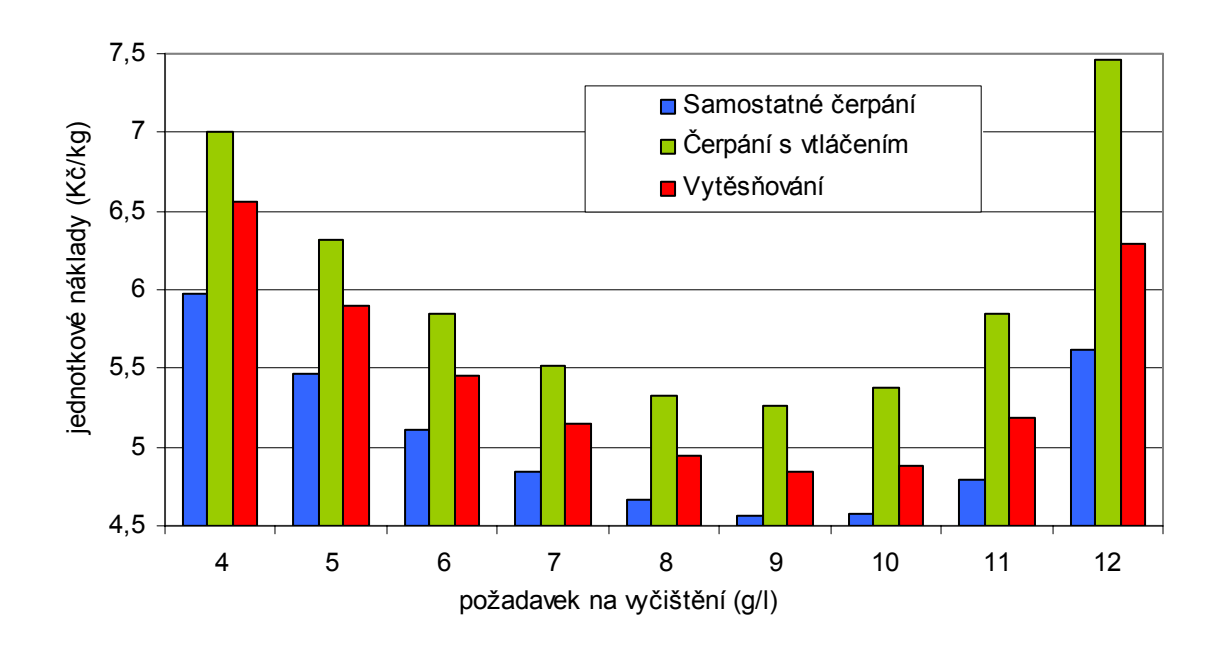

*Obrázek 11.4: Efektivnost odstraňování čočky 5x5 modulů se slabou kontaminací POP6* 

 I zde se vyplatí slabou kontaminaci odstranit minimálně na požadavek cca 9 g/l. Nejlevnější variantu sanace pro všechny požadavky cílových koncentrací tentokrát představuje samostatné čerpání z fukoidových pískovců. Obrázek (10.5) hodnotí odstraňování čočky o stejné rozloze pro silnější kontaminaci.

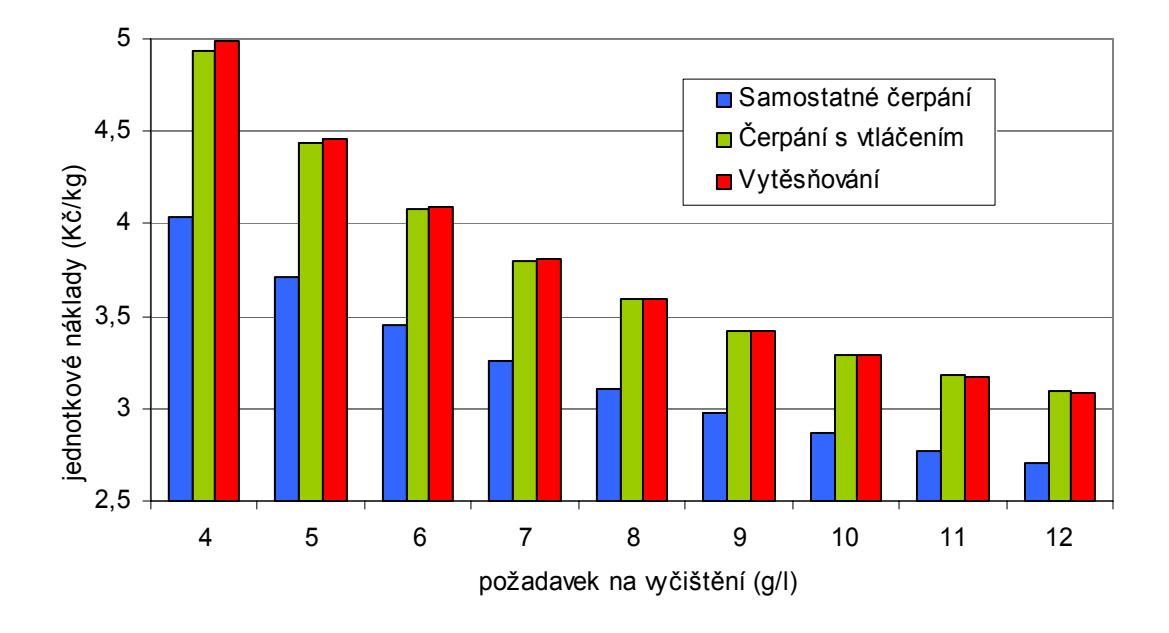

*Obrázek 11.5: Efektivnost odstraňování čočky 5x5 modulů se silnější kontaminací POP4* 

 V tomto případě vychází samostatné čerpání opět výrazně levnější než oba zbývající způsoby. Tento trend se nemění ani v případě ještě silnějších kontaminačních čoček se stejnou plochou.

 Při výpočtech provedených s ještě menšími kontaminačními čočkami vyšly rozdíly mezi samostatným čerpáním a oběma zbývajícími technologiemi ještě vyšší.

 Celkově lze zhodnotit efektivnost všech tří způsobů sanace při likvidaci kontaminačních čoček takto:

- Slabou kontaminaci není ekonomicky výhodné čerpat při nízkých požadavcích na vyčištění (vysoké cílové koncentrace).
- Při čištění velkých čoček cca 16 ha je u malého množství kontaminace, kterou je třeba odstranit, výhodné tuto kontaminaci vytěsňovat. Se silnější kontaminací a rostoucími cílovými požadavky na vyčištění se však stává efektivnějším způsobem čerpání z fukoidových pískovců s vtláčením na okraji čočky.
- Při čištění kontaminačních čoček střední velikosti kolem 12 ha je při malém odstraňovaném množství opět optimální vytěsňování. Při vyšších požadavcích na vyčištění a silnější kontaminaci se však stává efektivnější samostatné čerpání.
- Při čištění menších čoček s plochami kolem 8 ha a ještě menšími je vždy optimální samostatné čerpání bez ohledu na typ kontaminace a sledovanou cílovou koncentraci.

### **12 Závěr**

 Úkolem této diplomové práce bylo zhodnocení efektivnosti různých způsobů odstraňování kontaminace z fukoidových pískovců.

 Nejdříve bylo třeba seznámit se s geologickou a hydrogeologickou situací v oblasti vyluhovacích polí, na kterých v minulosti probíhala chemická těžba uranu. Následovalo seznámení se s problematikou sanace kontaminovaného horninového prostředí.

 Zhodnoceny byly průběhy čištění pomocí různých technologií, které představují tři hlavní typy postupů:

- Vytěsňování látek vtláčením roztoků do rovnoměrně rozložené sítě vtláčecích vrtů z fukoidových do rozpadavých pískovců, odkud jsou čerpány na povrch
- Samostatné čerpání látek přímo z fukoidových pískovců
- Čerpání látek přímo z fukoidových pískovců s vtláčením na okraji kontaminace

 Všechny případy se testovaly na idealizovaných modelech horninového prostředí pro různě silné typy kontaminace co do koncentrací i velikosti zasažené oblasti. Kromě toho byla prověřována citlivost modelů na méně známé materiálové parametry prostředí.

 Výpočty na modelu horninového prostředí se prováděly pomocí modelového aparátu používaného v s. p. DIAMO. Pro práci se vstupními a výstupními daty modelového aparátu byly ve vývojovém prostředí Delphi vytvořeny tři nadstavbové aplikace. První je určena k vytváření a editaci modelů horninového prostředí. Další aplikace slouží k automatizaci a snadnějšímu ovládání technologických výpočtů. Pomocí třetí aplikace se provádí výběr a uspořádání některých typů výsledků do přehledných tabulek a grafů s možností exportu dat.

 V další etapě bylo třeba pochopit základy ekonomického modelování. V úloze je použit nákladový model. Ten navazuje na výsledky získané z modelu horninového prostředí a je určen k výpočtu časového vývoje nákladů pro všechny uvažované způsoby vyvádění kontaminace z fukoidových pískovců.

 Nákladový model byl implementován do ekonomické nadstavby, která byla opět vyvinuta v prostředí Delphi. Protože při hodnocení jednotlivých technologií docházelo ke zpracovávání velkého množství ekonomických výsledků, bylo třeba veškerá data organizovat v databázi. Hlavním posláním ekonomické nadstavby je poskytnutí kvalitních podkladů, které se využívají při posuzování efektivnosti různých technologií čištění.

 Jako kritérium ekonomického hodnocení různých způsobů odstraňování kontaminace z fukoidových pískovců byly stanoveny průměrné jednotkové náklady. Jedná se o průměrné náklady na odstranění 1 kg látek z fukoidových pískovců.

 Požadovaná úroveň vyčištění fukoidových pískovců dosud nebyla stanovena. Proto byla limitní koncentrace zbytkových látek volena variantně v očekávaném intervalu. Se silnější kontaminací nebo s rostoucím požadavkem na vyčištění přitom roste množství, které je třeba odstranit.

 Ukázalo se, že u žádné sledované technologie sanace není efektivní čistit slabou kontaminaci s nízkými nároky na vyčištění.

 Dále se zjistilo, že pro odstraňování kontaminace z malých ploch (9 ha a méně) je optimální samostatné čerpání. Při odstraňování menšího množství (slabá kontaminace, méně přísné požadavky) na větších plochách kolem 12 ha se stává efektivnějším vytěsňování kontaminace. Na plochách ještě větších, okolo 20 ha, stále roste význam vytěsňování, pouze u silnější kontaminace a přísnějších požadavků je lepší čerpání z fukoidových pískovců s vtláčením na okraji kontaminace.

 Na rozsáhlých plochách se souvislou kontaminací je celkově nejefektivnější vytěsňování. Nejdůležitějším parametrem u vytěsňování je hustota sítě čerpacích vrtů. Při odstraňování malého množství látek se nejvíce vyplatí hustší sítě cca 5 ha na jeden čerpací vrt. Se silnější kontaminací a přísnějšími požadavky na vyčištění roste význam méně hustých sítí s plochou cca 8 ha na jeden čerpací vrt.

 Citlivostní analýza ukázala, že vlivem nepřesnosti některých parametrů horninového prostředí se pořadí efektivnosti technologií příliš nemění. To je výhodou při volbě technologického postupu, protože případná nedostatečná znalost vlastností hornin neznamená závažné riziko chybného rozhodnutí. Podstatně se však mění absolutní náklady. Proto bylo doporučeno tyto parametry blíže prozkoumat a upřesnit.

 Výsledky této práce včetně vytvořeného hodnotícího aparátu představují základ pro podrobnější plánování sanace fukoidových pískovců. Již na základě těchto výsledků může s. p. DIAMO provést některá koncepční rozhodnutí.

95

# **13 Literatura**

- Čermáková H.: Technologicko ekonomické modelování sanace a likvidace v oblasti Stráže pod Ralskem, DIAMO s.p., listopad 2004
- Hokr M., Novák J., Balatka M., Tomek P.: Prošetření mechanismů uvolnění kontaminace z fukoidových pískovců. Technická univerzita Liberec, Fakulta Mechatroniky, listopad 2004
- Novák J., Severýn O., Mužák J.: Uranium mining in North Bohemia and its impact on the environment. In: Proceedings of XIIIth European Conference of soil mechanics and geotechnical engineering, vol. 4, pp. 219 – 239, Prague 2003

Valentová J.: Hydraulika podzemní vody: ČVUT Praha, Fakulta stavební, září 2001

# **14 Příloha**

 K diplomové práci je přiložen disk CD ROM, na kterém najdeme 11 adresářů s následujícím obsahem:

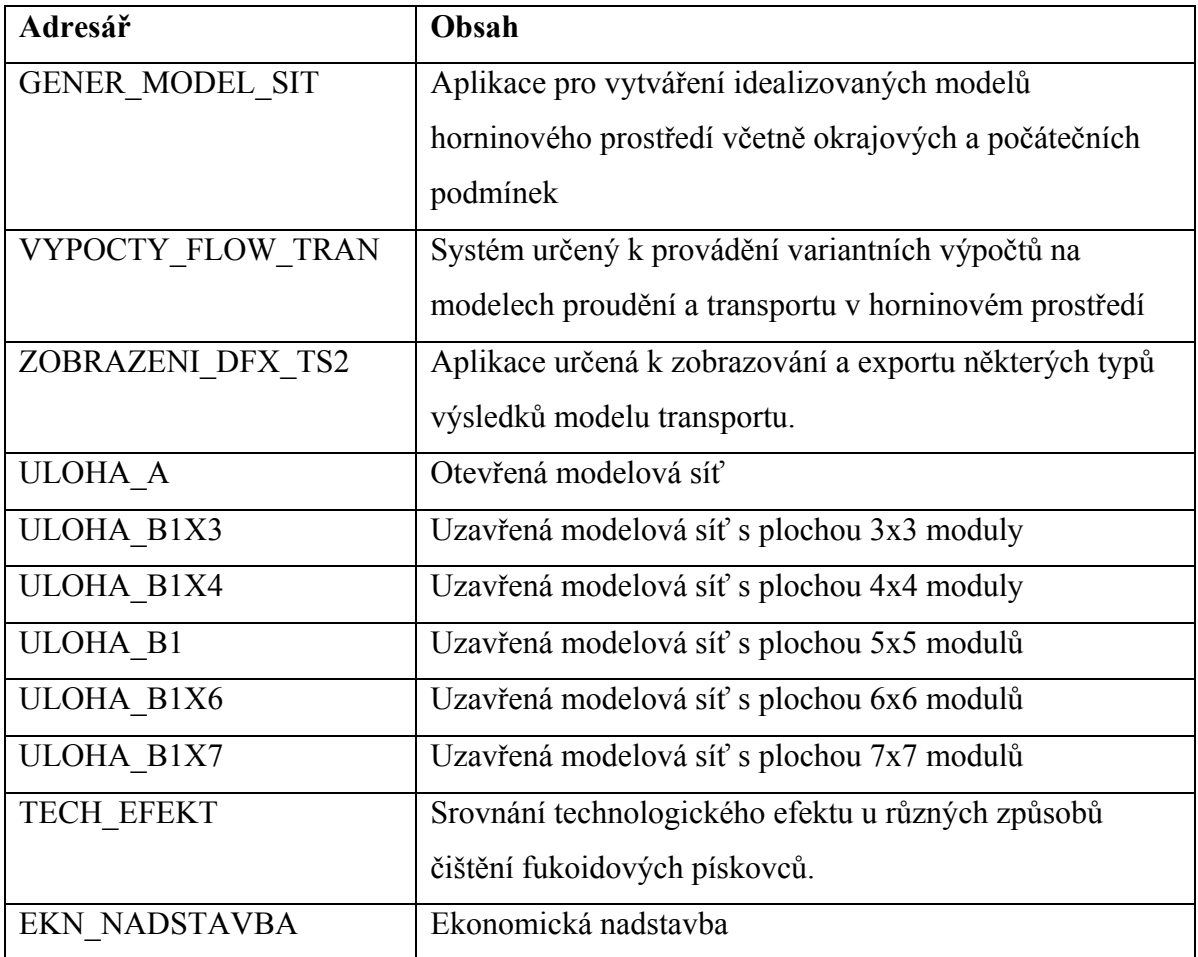

 Každý z těchto adresářů obsahuje soubor s názvem INFO.TXT, který obsahuje podrobnější informace.

 Upozorňuji, že pro správný běh většiny aplikací je nutné obsah CD ROM zkopírovat na pevný disk. Dále je nutné dohlédnout na to, aby žádný ze souborů neobsahoval atribut READ\_ONLY.